# ҚАЗАҚСТАН РЕСПУБЛИКАСЫ БІЛІМ ЖӘНЕ ҒЫЛЫМ МИНИСТРЛІГІ

Коммерциялық емес акционерлік қоғамы АЛМАТЫ ЭНЕРГЕТИКА ЖӘНЕ БАЙЛАНЫС УНИВЕРСИТЕТІ

«Компьютерлік технологиялар» кафедрасы

«Корғауға жіберілді» Кафедра меңгерушісі ф.-м.ғ.д., проф. Құралбаев З.Қ.  $Nc_{\frac{11}{2}}$ (колы) 28 » uarra 2014 ж.

#### **ЛИПЛОМДЫК** ЖОБА

Тақырыбы: «Кондитерлік өнімдерді сатуға арналған ғаламтор-дүкенін

кұру»

5B070400 - «Есептеу техникасы және бағдарламалық қамтамасыз ету» мамандығы бойынша

Орындаған

Төлбаева Назгүл Әбдікерімқызы

тобы: ВТк-10-1

Жетекші

аға оқытушы Мусатаева Г.Т.

Кеңесшілер:

Экономикалык бөлім бойынша: лоцент Боканова Г.Ш.  $65$  $28<sub>y</sub>$ 2014ж. (колы

Өмір тіршілігі қауіпсіздігі бойынша:

т.ғ.к., аға оқытушы Муташева Г.С 2014 ж. (колы)

техникасын қолдану бойынша: Есептеу

аға оқытушы Мусатаева Г.Т. 2014 ж.  $\frac{9}{26}$  $(KO)$ 

Мөлшер бақылаушы:

аға оқытушы Ержан А.А

 $\alpha$ 24 »  $\theta$ 5 2014 ж. (колы)

Пікір жазушы:

Әл Фараби атындағы ҚазҰУ, ЕМ кафедрасының доценті, ф.-м.ғ.к., Байтуленов Ж. Б.

2014 ж.

(колы)

Алматы 2014

#### КАЗАКСТАН РЕСПУБЛИКАСЫ БІЛІМ ЖӘНЕ ҒЫЛЫМ МИНИСТРЛІГІ

Коммерциялық емес акционерлік қоғамы АЛМАТЫ ЭНЕРГЕТИКА ЖӘНЕ БАЙЛАНЫС УНИВЕРСИТЕТІ

«Акпараттык технологиялар» факультеті «Есептеу техникасы және бағдарламалық қамтамасыз ету» мамандығы «Компьютерлік технологиялар» кафедрасы

жобаны орындауға берілген

#### ТАПСЫРМА

Студент

Төлбаева Назгүл Әбдікерімқызына

Жоба тақырыбы «Кондитерлік өнімдерді сатуға арналған ғаламтор-дүкенін **KYPY**»

кұру»<br>ректордың « 24 » 500 куліек № 115 бұйрығы бойынша бекітілген.

 $2014$  ж. Аякталған жұмысты тапсыру мерзімі: « »

нәтижелерінің етілетін жоба бастапқы деректер (талап Жобаға параметрлері және нысанның бастапқы деректері):

- «Eclair» кондитерлік фабрикасының жұмыс істеу аумағымен танысу
- Сайт курылымын анықтау
- Сайт куру технологиясын таңдау
- «Eclair» кондитерлік фабрикасының ғаламтор-дүкенін құру

Диплом жобасындағы әзірленуі тиіс сұрақтар тізімі немесе диплом жобасының қысқаша мазмұны:

Сатып алушылардың талаптарын қанағаттандыратын «Eclair» кондитерлік фабрикасының ғаламтор-дүкенін құру. Сол арқылы фабриканың жұмыс істеу өнімділігін арттыру.

материалдарының (міндетті түрде дайындалатын сызуларды Сызба көрсету) тізімі:

кабілеттілігі ғаламтор-дүкеннін ЖУМЫС icrey мен Жасалған функционалдылығын көрсететін графикалық материалдар.

Негізгі ұсынылатын әдебиеттер:

- 1. Прохоров А.Н. Интернет: как это работает. СПб:БХВ -Петербург, 2004. -280 б.
- 2. Комолова Н., Яковлева Е. HTML: Самоучитель. 2-е изд. СПб.: Питер, 2011.  $-2886$ .
- 3. Ташков П. Веб мастеринг на 100%: HTML, CSS, JavaScript, PHP, CMS, AJAX, раскрутка. - СПб.: Питер, 2010. - 512 б
- 4. Котеров Д., Костарев А. РНР. В подлиннике. СПб.: БХВ-Петербург, 2005. -1120 б.
- 5. Шафер С. HTML, XHTML и CSS. Библия пользователя. 5 изд. М.: Диалектика, 2010. - 656 б.
- 6. Шмитт К. Рецепты программирования CSS. Cookbook.  $C\Pi6$ .: БХВ-Петербург, 2007. - 656 б.

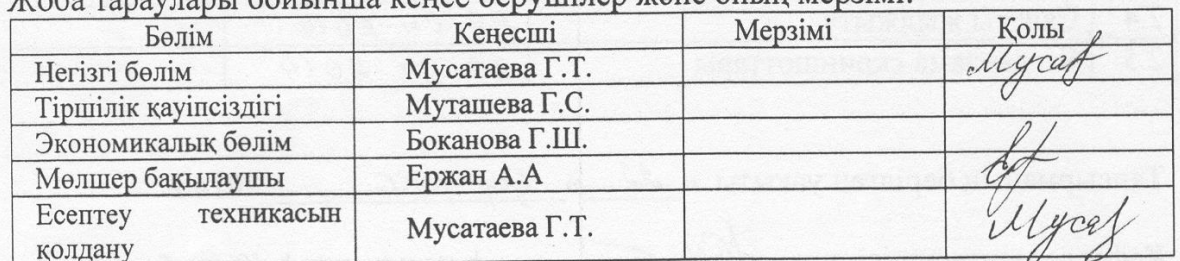

Жоба тараудары бойынша кенес берүшілер және оның мерзімі:

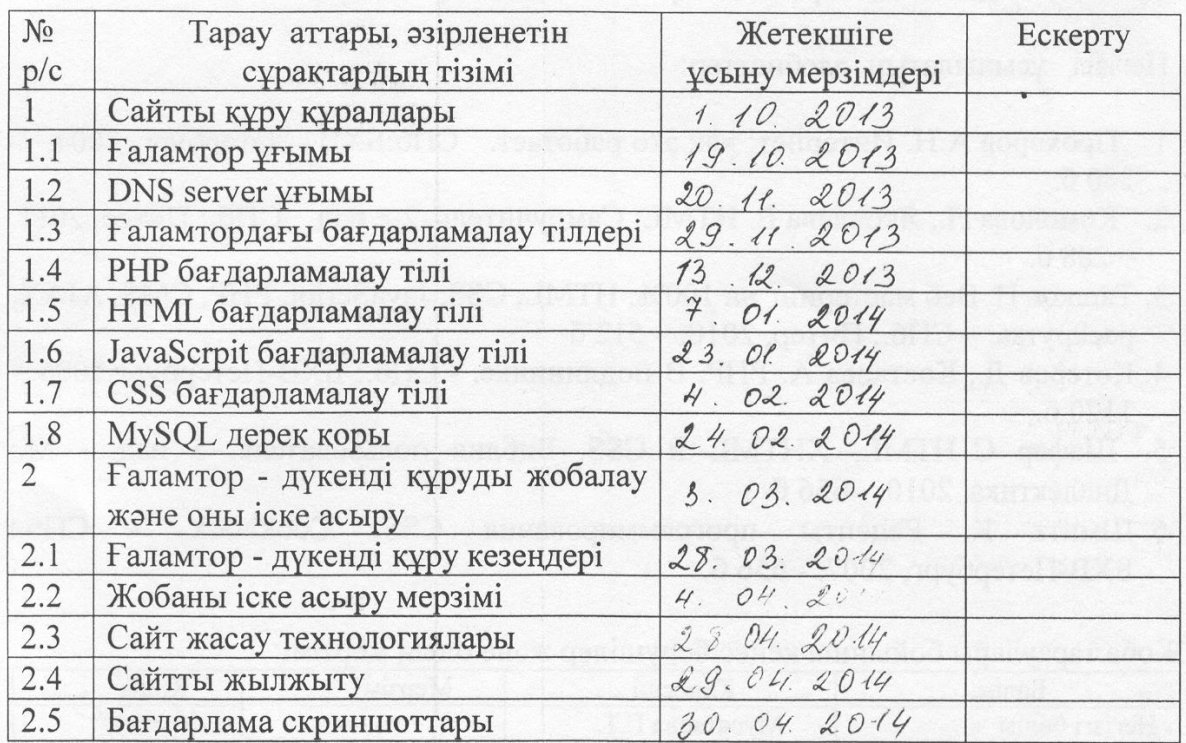

#### **KECTECI**

Тапсырманың берілген уақыты « 22 » қыркушек

2014 ж.

Кафедра меңгерушісі

 $\overline{(\text{kолн})}$  $(KOJIbI)$ **Foot** 

ф.-м.ғ.д., проф. Құралбаев З.Қ.

аға оқытушы Мусатаева Г.Т.

Төлбаева Назгүл Әбдікерімқызы

Жоба жетекшісі

Орындалатын тапсырманы қабылдаған студент

(қолы)

#### **Аңдатпа**

Бұл дипломдық жобада сатып алушылардың талаптарын қанағаттандыратын «Eclair» кондитерлік фабрикасының ғаламтор-дүкені құрылды. Заман талабына сай «Eclair» кондитерлік фабрикасының ғаламтор арқылы қызмет көрсету аясы кеңейтілді және тұтынушылар саны артты. Сол арқылы фабриканың жұмыс істеу өнімділігі артты. Тұтынушыларға қолдануға ыңғайлы болу үшін сайт екі тілде жұмыс істейді. Тұтынушылар сайтқа тіркеле алады. Бірнеше категориялардан тұрады. Сатып алушыларға тауарды таңдау үшін тауарларды салыстыру бөлімі қарастырылған.

#### **Аннотация**

 В дипломном проекте была создано интернет-магазин который удовлетворяет покупателей. Кондитерская фабрика «Eclair» расширил свою обслуживание в интернете и увеличил число потребителей. В результате значительно улучшилась производительность фабрики. Сайт работает на двух языках, чтоб было удобно пользователям. Покуатели может зарегистрироваться нат сайт. Сайт состоит из нескольких категорий. Есть раздел сравнение, чтоб легче было сравнить товар.

#### **Annotatio**

Pastry "Cook factory Eclair, that satisfies selling in it diploma project requirements of customers, an online shop was created. To Requirement of epoch a ravine broadened" pastry "cook factory Eclair area circumference doing service over the internet and number of consumers increased. Through left factory to work loaded. To Consumers to apply a web-site works, that comfortably to be, on two languages. Consumers can to register oneself to the web-site. Some stands from categories. Selling to the customers to choose commodity examined department for comparison of commodities.

## МАЗМҰНЫ

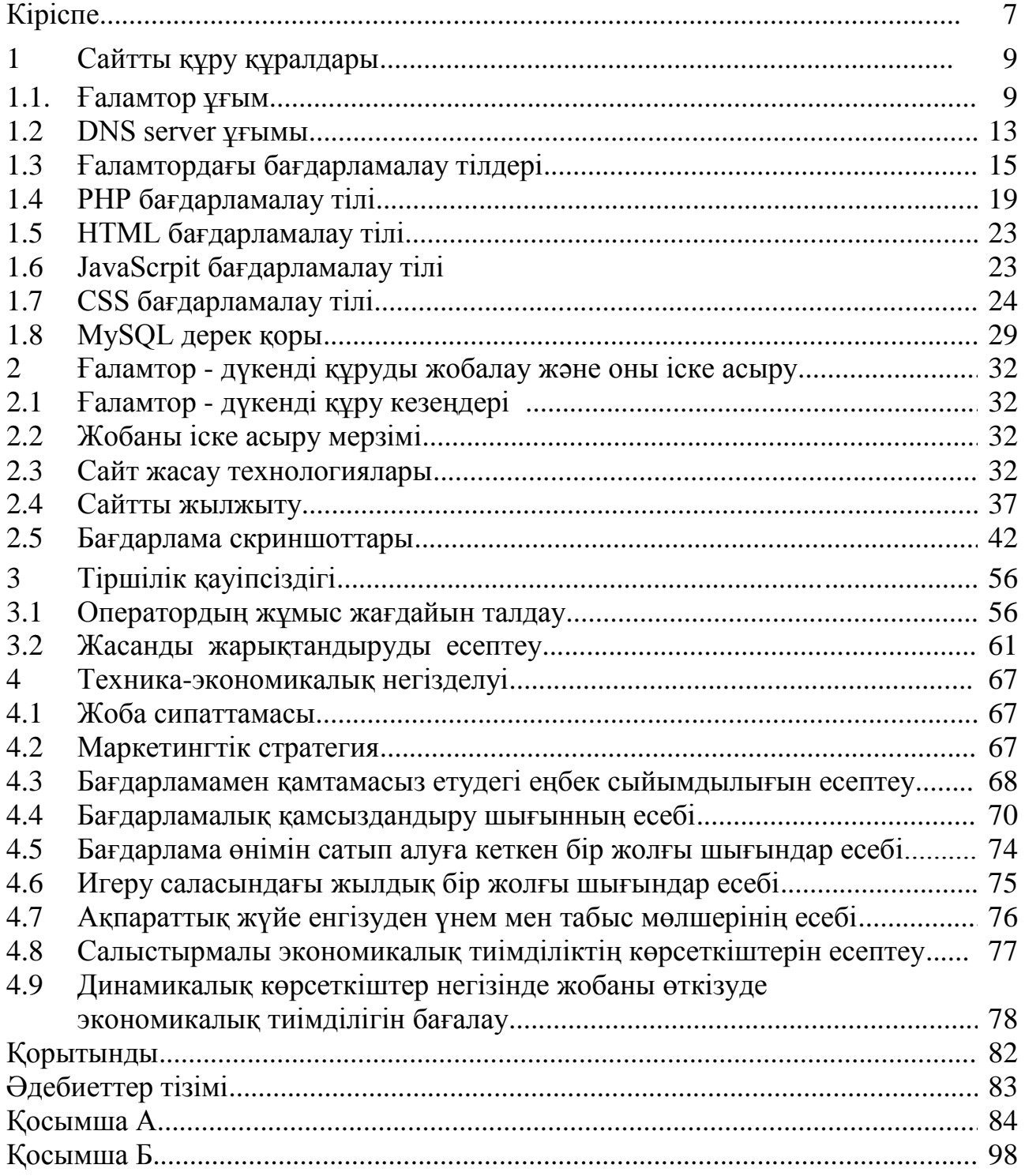

#### **КІР**І**СПЕ**

Бүгінгі күні адамдардың өмірін ғаламторсыз елестету мүмкін емес. Өйткені, ол күнделікті жаңалықтармен, аудио, видео өнімдермен танысу немесе әлеуметтік желілерде уақыт өткізу ғана емес, сонымен қатар әр түрлі оқуға, жұмысқа керекті ақпаратты іздеуге, танысуға, оқып білуге, сонымен бірге адамдардың өздерінің бизнестерін дамыту үшін керек.

Ғаламтор сөзі Interconnected networks (байланысқан жүйелер) терминінен шыққан, яғни техникалық көзқараспен – бұл кіші және ірі желілер бірлестіктері. Кең мағынасында - бұл бір бірімен мәліметтермен алмасатын жер жүзіндегі миллиондаған компьютерлер арасында бөлінген ақпараттық кеңістік. Көбіне Ғаламтор сөзімен Желінің информациялық құрамын түсінеді. Ғаламтор – бұл өзіне уникальды жетістіктерді толығымен жинаған технология. Ғаламтор сонымен қатар ең күшті және тәуелсіз ақпарат қоры, байланыстың сенімді және оперативті тәсілі, жер жүзіндегі миллиондаған адамдардың шығармашылық түрде өзін-өзі көрсету және ақпараттық технологияларды дамыту негізі болып табылады.

Қазiргi ғаламтор технологиялар бір орында тұрмайды. Жылма-жыл жарыққа жетiлдiрiлген жаңа бағдарламалардың нұсқалары және әр түрлi жобалар шығады. Егер 10 жыл бұрын кез-келген компания өзiнің меншiктi ғаламтор сайтын иемденуге мүмкiндiк бере алмаса, онда бүгiнгі таңда өз қызметтерi немесе өнiмін ғаламтор ресурстары арқылы iске асырмаған кәсiпкер iс жүзiнде қалмады. Егер адам әлдебiр тауар алғысы келсе, ол көбiнесе, оның үлгiсімен және оның құнымен танысу үшін бiрiншi кезекте ғаламторға кiредi, және тек қана содан кейiн ол оның iздестiрулерiндегi дүкенге шығуды, әлде ғаламтор арқылы тапсырыс беруді шешедi.

 Аулада XXI ғасыр. Адам өзінiң зәру нәрсесiн сатып алуы үшін алыстағы шағын кiшкене дүкенге ұзақ сағаттар бойы жол жүрмей-ақ, үйде, ыңғайлы креслода отырып, және ғаламтор-беттерді бiртiндеп баяу аудара отырып барлық керек заттарын сатып алуына болады. Пайдаланушының алдында тауарлар түрлерiнiң, сонымен қатар қолайлы бағадағы әр түрлi қызмет көрсетулердің үлкен тiзiмi ашылған. Ғаламтор - дүкендер кәдімгі дүкендердегi бағалардан едәуiр аз болып келетін өндiрушiнiң бағаларымен тауарлардың үлкен таңдауларын ұсынады. Ғаламтор -дүкен, көпшiлiк адамдардың пiкiрi бойынша - бұл ғаламтордың өте жағымды «қызметтерінің» бiрi. Және бұл шынымен ыңғайлы болғандықтан ол жылма-жыл дамып келеді. Әр компания үшiн сайттың құрылуы- бұл үлкен артықшылық,себебі қысқа мерзiм ішінде клиент базасы үлкееді, сонымен қатар бұл тиiмдi жарнама болғандықтан қаражат үнемделеді. Кәсiби игерiлген сайтты басқару оңай. Сайтты басқаратын адам оның құрылымын оңай өзгерте алады. Виртуалды дүкендегі электрондық сауда дәстүрлi саудаға негiзделедi. Виртуалды дүкеннiң

артықшылығы нақтының алдында анық. Клиенттермен өзара iс-әрекеттiң көлемiнiң қысқаруының, дискiлi кеңiстiктi жалдаудың және орналастырудың есебінен қызметкерлер саны азаяды және «электрондық витринаны» орналастыру, үй-жайларды жалдау арзандайды және тауарларды полкада орналастыру оңай болады, кассалық қызмет көрсетуде мұқтаждық болмайды және т.б.

Веб технологиясы бәріне жетімді технология болғаннан кейін, жер бетінде Ғаламтор пайдаланушылар саны күрт өсті. Бұл, өз алдына, жаңа ресурстарға сұранысты көбейтті. Аз уақыт ішінде Веб-серфингті сүюшілер арасында аудио, видео және анимация ең әйгілі ресурстарға айналды.

## **1 САЙТТЫ ҚҰРУ ҚҰРАЛДАРЫ**

## **1.1 Ғаламтор ұғымы**

 $F$ аламтор (оқылуы [интэрнэ́т]; ағылш. Internet — International Network) компьютерлік серверлердің бүкіләлемдік желісі. Ғаламторға қосылу мүмкіндігі болған жағдайда, білім беру мекемелері, мемлекеттік ұйымдар, коммерциялық кәсіпорындар және жеке адамдар сияқты миллиондаған қайнар көзінен ақпарат алуға болады.

Қазіргі кезде Ғаламтор сөзін пайдаланғанда, физикалық желінің өзін емес, Дүниежүзілік желі және ондағы ақпаратты айтамыз. Егер бұл терминді енгізген ағылшын тіліндегі RFC құжатына сүйенсек, онда бұл термин екі түрде жазылып, сәйкесінше екі мағынаға ие болады.

Егер Ғаламтор сөзі кішкентай әріптен басталса, онда бұл термин мәліметтер пакетін маршрутизациялау арқылы желілерді байланыстыру ұғымын білдіреді. Бұл кезде ауқымды ақпараттық кеңістік туралы айтылмайды. Көбінесе, бұл екі түсінікті бір-бірінен ажыратып жатпайды.

Ғаламтор – кез-келген компьютерлермен бүкіл әлем бойынша ақпарат алмасу мен беру мүмкіндігі, желілер жүйесі. Ғаламтор – байланыс араларын өзара біріктіретін, тораптардың жиынтығы.

Әрбір топтарда көбінесе UNIX операциялық жүйесін басқару арқылы жұмыс істейтін бір немесе бірнеше қуатты компьютер-сервер болады. Мұндай торапты кейде хост деп атайды. Торапты оның иесі – провайдер деп аталатын ұйым немесе Ғаламтор қызметін жабдықтаушы басқарады.

Ғаламтор әр түрлі ережемен жұмыс істейтін желілерді біріктіреді. Бұл ережелерді үйлестіру үшін шлюз құрылғысы қызмет етеді. Шлюз – басқаша тәсілмен үйлеспейтін желілерді қосатын құрылғы. Шлюз әр түрлі желілердің бірлескен жұмысын қамтамасыз етуге арналған мәліметтерді өзгертпейді. Ғаламтор желісіне әр түрлі операциялық жүйелерді басқару арқылы жұмыс істейтін компьютерлер кіреді . Алайда, ақпарат алмасу кезінде барлық ЭЕМ хабар беру тәсілдері туралы бірыңғай келісімдер қолданылуы тиіс. Сонда ЭЕМның қай-қайсысыда басқа кез келген ЭЕМ-нан алынған ақпарат түсінуге қабілетті болады.

Электронды почта немесе е-mail (electronic mail – электронды почта), адамдар арасындағы байланыс тәсілдерінің бірі болып табылады. Электронды почтаның Ғаламтордағы негізгі функциясы – планетаның қай нүктесінде болса да, Ғаламтордың кез келген екі пайдаланушысы арасында электронды хаттармен – мәтіндік хабарламамен оперативті және өте тез алмасуды жүзеге асыру. Электронды почтаның қосымша мүмкіндіктеріне мыналарды жатқызуға болады: дыбыстық хабар, құжаттарды, сызуларды, фотосуреттерді, бейнематериалдарды беру; ғылыми журналға, сирек кітаптарға, жарнамаға жету және әр түрлі тауарларды жолдау немесе сату сонымен қатар, ұжымдық ісәрекеттерді программалық қамтамасыз ету; мекемелер мен ұйымдарда құжат қолдану ұжымдық жұмысты жоспарлау. EFT хаттамалары бойынша электронды почтаның жаңаша пакеттері (Electronic Funds Transfer – ақшалай қаражатты электронды аудару) және EDI (Electonic Funds Data Interchange – мәліметтермен электронды алмасу) желі бойынша іс жүзінде қамтамасыз етілетін ақша, шоттар және басқа қаржылық құжаттарды аудару. [2]

Қазіргі уақытта кез-келген информациялық технологияның жаппай техникалық компоненті компьютер болып табылатыны белгілі.

Компьютерлік телекоммуникацияны пайдалану – алыстағы компьютермен диалогтық режимде немесе электрондық почта режимде жұмыс істеуді ұйымдастыруды қамтамасыз етеді. Сондай-ақ, электрондық почта өте қолайлы және аса қымбат емес.

Ғаламтор жетістігі. Ғаламтор технологисы жылдам өзгеріп отырады. Ғаламтормен жұмыс істеу оңайлағандықтан, қазіргі өзгерістер торапты кім немесе қандай мақсатпен қолдануында болып отыр. Дегенмен, " Web-тен білгім келген нәрсе туралы, информация таба аламын ба?" – деген сұрақ туындайды. Сол себепті бір жаққа телефон соғудан бұрын немесе кітапханаға барар алдында Web-тен информация алады.

Адамдарды іздеу. Егер қажетті адамыңыздың қайда екенің білмесеңіз, оны қайда болмаса да сіз қазіргі уақытта тауып алу мүмкіндігіңіз бар. Ол үшін сіз қызмет каталогын немесе телефон кітапшасын қолдана аласыз.

Компанияларды, өнімдерді немесе басқа да қызметтерді іздеу. Сары парақ (Yellow Page) атты жаңа каталог қызметі- сізді қызықтыратын мамандықтары бар компанияларды іздеуге мүмкіндік береді. Оның адресін тез табу үшін сіз сол облысқа сәйкес кодты бере аласыз. Осылайша өзіңіз қолыңыз жетпей жүрген затынызды да табуға болады.

Зерттеу. Заң кенселері бұрын қажетті информациялар үшін сағатына \$8600 төлесе, қазір олар оны Ғаламтордан өте аз бағаға ала алады. Жылжымайтын заттармен айналысатын фирмалар, олардың бағасын бағалау үшін Ғаламторға сай келетін демографиялық мәләметтерді пайдаланады. Ғалымдар өздерінің соңғы зерттеу нәтижелерімен ауысады. Ғаламтор көмегімен бизнесмендер болашақтағы нарықтарды үйренеді.

Білім. Мектеп мұғалімдері бүкіл әлемдегі оқыту программаларын бақылап отыра алады. Колледж оқытушылары өз шаңырақтарымен электрондық почта арқылы хабарласып, сонымен қатар телефонмен сөйлесу ақысын үнемдейді. Студенттер компьютерде курстық жұмыстарын жасайды. Сонымен қатар, диалогтық режимде энциклопедияның соңғы басылымын және басқа да қажетті материялдарды алуға болады.

Сапар**.** Үлкен, кіші қалалар, штаттар және бүкіл мемлекеттерді Web-те туристік және басқа да қажетті информациялардан табуға болады. Желіде сапар шегушілер ауа райы туралы мәліметтерді, транспорт қозғалысының уақыт кестесін немесе мұражайдың жұмыс уақыттары туралы мәліметтер ала -алады.

Маркетинг және сауда. Мұнда программалық жабдықтарды шығарушы компаниялар өз өнімдерін сатып, желіде жаңа нұсқаларын ұсынады. Желі көмегімен басқа да түрлі өнімдер сатылады. Электронды кітап және грампластинка дүкендерді оперативті режимде істейді. Клиент өзіне қажетті мәліметті каталогтардан көре алады.

Денсаулық сақтау. Науқас адамдар мен дәрігерлер денсаулық сақтау облысындағы соңғы ашылған жаңалықтарды біліп отырады. Өз білімдерімен алмасып және медициналық мәселелерді шешуде бір-біріне көмектесіп отырады.

Инвестиция. Адамдар акция сатып алып ақшаларын пайдалы айналымға жібереді. Кейбір компаниялар өздерінің акцияларын оперативті режимде ұсынады.Осылайша инвесторлар жаңа өнеркәсіптерді, ал өнеркәсіптер капитал табады. Конференция және аукциондарды ұйымдастырушылар хабарлама жасау, өтініш жинау немесе қатысушыларды тіркеу, т.б. жұмыстарды Web-те жасайды. Мұнда информация барлық уақытта жаңарып отырады, мұнда қағазды және транспорт шығынын әлдеқайда үнемдеуге болады.

Дін немесе басқада қоғамдық ұжымдар web-те өздері туралы айтып, басқа адамдарды ұжымдарына шақыратын өз парақтары бар.

Ғаламтордың негізгі принциптері. Ғаламтор мыңдаған корпоративті, үкіметтік, ғылыми және үй желілерінен құралған. Әртүрлі архитектуралы және топологиялы желілерді біріктіруге IP (Интернет Protocol) протоколын және мәліметтер пакеттерін маршрутизациялауды қолдану арқылы қол жеткізілді. IP протоколы әдейі физикалық байланыс арналарына тәуелсіз етіп жасалды. Яғни цифрлық мәліметерді тасымалдауға арналған кез-келген жүйе Ғаламтормен де байланыса алады. Желілердің байланысқан түйіндерінде арнайы маршрутизаторлар (бағдарламалық немесе аппараттық) пакеттердің қабылдаушылардың IP-адрестерін қарай отырып, мәліметтер пакеттерін сұрыптаумен және бағыттаумен айналысады. IP протоколы бүкіл әлем көлемінде біртұтас адрес кеңістігін құрады, бірақ әрбір жеке желіде өзіндік адрес кеңістігі болуы мүмкін. IP-адрестерді осылайша ұйымдастыру маршрутизаторларға әрбір мәлімет пакетінің бағытын анықтауға мүмкіндік береді. Осылайша, Ғаламтор құрамындағы жекелеген желілер арасында конфликттер болмайды, ал мәліметтер бүкіл әлем көлемінде дәл жеткізіледі. [1]

IP протоколын IETF (Интернет Engineering Task Force) ұйымы ойлап тапқан болатын. IETF және оның жұмыс топтары қазіргі күні де Бүкіләлемдік желінің протоколдарын дамытумен айналысады. IETF қызметіне қарапайым пайдаланушылар қатыса алады. Бұл ұйым комитеттері RFC құжаттарын жариялайды. Бұл құжаттарда көптеген сұрақтардың техникалық спецификациялары және дәл түсініктемелері беріледі.

Қазіргі заманғы кең тараған Ғаламтор қызметтері:

- бүкіләлемдік тор
- веб-форумдар
- блогтар
- вики-проекттер
- ғаламтор-дүкен
- электронды почта
- жаңалықтар топтамасы (негізінен, Usenet);
- файл-алмасу желілері
- ғаламтор -радио
- ғаламтор -теледидар
- IP-телефония
- мессенджерлер
- FTP-серверлер
- IRC (веб-чаттар);
- іздеу жүйелері
- ғаламтор -жарнама
- өшірілген терминал
- төлеу жүйелері.

Қазақстан ғаламторы. 1998 жылы наурыз айының басында Республика телекоммуникациялық компанияларының басқаруымен телекомуникация ассоцияциясы деген жаңа ұйым пайда болды . [1]

Коммерциялық емес құрылымның шығу мақсаты – кәсіпорынның іскерлігін байланыстыру, желілер телекоммуникациясының дамуын, ақпараттық технологияны пайдалану және байланыс қызметін ұсынады.

Ассоцияның негізгісан есебінде : отандық және шетелдік операторлар арасындағы құжат қатынастарын құруға практикалық көмек көрсету көзделген . Осыған орай - тұтынушылар мен қолданушылар арасындағы қызметті де қамтиды. Мұнда – электрондық World Wide Web-тің өсуімен қоса, көптеген қызықты және арнайы сайттар пайда болуда. Соңғы уақытта, әртүрлі анықтамалар, каталогтар және мәліметтер қоры (солардың ішінде неше түрлі керекті тақырыптар ақпараты бар ) кіре бастады. Мысалы, сайтта

Өзіңізге керекті Голливудта түсірілген фильмді таңдап алып, сол фильм туралы толық анықтама алуға болады.Оның жанрын,актерлік бөлімін, режисерлік және де фильмнен бірнеше кадрларын көрсетіп шығарады. Сол жерден сізді қызықтыратын кино актерлері, режисерлері және де дауыс операторлары жайында толық мәлімет ала аласыз.

World Wide Web - қазіргі заманғы Ғаламтордың ең танымал қызметі . Оны көбіне Ғаламтормен теңдестіреді, бірақ шын мәнінде бұл оның көптеген қызметтерінің бірі. Бір Web-серверде бірнеше сайттар болуы мүмкін. Электронды Wed - құжаттар принтерде басу үшін емес , компьютер экранында қарап шығуға арналған және сонымен бірге оның қайсысында екені алдын ала белгісіз .Web – парақтарды қарап шығуға арналған программалар броузерлер деп аталады .World Wide Web түп- түгел гипермәтіндерден тұрады .Гипермәтінмәтінің дара блоктарымен байланысты ассоциациялық түрде ұсынылған мәтін. Бізге кенеттен бір файл керек болып қалды делік және оның қай жерде екенің бізге белгілі болсын. Енді сол файлды өз компьтерімізге қалай әкелу жолын қарастырайық. Мұндай мақсат үшін файлды тасымалдау протоколы деп аталатын жүйе қолданылады(File Transfer Protocol – FTP). FTP-серверінің мәліметтерімен қатынас жасау үшін әркім стандартты кіру сұбатын орындау керек. Оның бір мысалы мынадай болу керек: Open named password-FTP серверге кірердегі сұраныс тізбегі, мұнда:

- Open FTP-сервермен қатынас жасауды сұрау
- қажетті информациямен толықтырылған аты немесе anonymous;
- Password- сұраушы адамның паролі немесе оның почталық адресі; [2]

#### **1.2 DNS server ұғымы**

DNS-сервер – тиiстi хаттама бойынша сұрау салулар DNSқа жауаптары үшiн қолайлы қосымша. DNS сонымен бiрге - сервермен қосымша iске қосылған хост деп атай алады.

DNS-тың атқарылатын функциялары бойынша – серверлер нақты сервердiң кескiнiне байланысты бiрнеше түрлерге жата алады топ-топтарға жiктеледi; авторитативтi DNS-сервер – аймақты ар жағында қандай болмасын сәйкес келетiн сервер.

Ұста немесе (BINDтiң терминологиясында) алғашқы сервер - өзгерiстердiң енгiзуiне осы аймақта құқыққа ие болған сервер. Аймақтар үшiн әдетте сервер бiр-ақ ұстада болады. Microsoft DNS-тiң жағдайында – ұстаның Active Directoryмен сервер және оның кiрiгуi – серверлер емес, (өзгерiстердiң репликациясы өйткенi DNS құралдар емес iске асады - сервер, Active Directoryінiң құралдарымен, серверлердiң тең құқықтылығы және мәлiметтердiң өзектiлiгi арқасында не қамтамасыз етiледi) бiрнеше бола алады.

Слейв немесе екiншi сервер, өзгерiстердiң ұста өзгерiстерi туралы хабар үйрететiн рұқсатсыз енгiзу құқығы осы аймақта - сервер. Ұстаға қарағанда олар сервер шексiз сан бола алады. Дәл осылай Слейв (және қолданушы ұста және слейв, айырмашылық айырып тани алмайды аймақтың күйге келтiруiндегi өзгерiстерiнiң конфигурирования/внесениясы тек қана кезеңде көрiнiп қалады) сервермен авторитативным болып табылады.

Кэш жасайтын DNS-тан сервер – клиенттердiң сұрау салулары қызмет көрсететiн сервер (рекурсия сұрау салуы алады, серверлерге авторитативнымға рекурсивтi емес сұрау салулары көмегiмен оны орындайды немесе DNS – жоғарғы серверге рекурсия сұрау салуын алып бередi)

Жергiлiктi DNS-тер – сервер; DNS-тың қызмет көрсетуi үшiн қолданылады - жергiлiктi машина атқарушы клиенттер. Бұл DNS кэш жасайтын сервердiң бiр түрлерi iс жүзiнде жергiлiктi қосымшалардың қызмет көрсетуi үшiн кескiнделген.

Қайта бағыттайтын DNS – сервер; рекурсия сұрау салуларын түрде жоғарғы кэш жасайтын серверге алған рекурсия сұрау салу қайта бағыттайтын сервер (forwarder, iшкi DNSтер ағылшынша - сервер). Кэш жасайтын DNS-қа жүктемесiнiң төмендетуi үшiн көбiнесе қолданылады – сервер.

Түбiрлiк DNS-сервер – түбiрлiк аймағына авторитативным болатын сервер. Жиi қолданылатын түбiрлiк серверлерiнiң жинағы 13 даналардың әлемiнде, олардың домен аттары root-servers.netтың аймақтарында болады және a.rootservers.net, m.root-servers.netтың b.root-servers.netтар деп аталады, m.rootservers.net. Нақтылы кескiндерде болуы мүмкiн жергiлiктi түбiрлiк серверлерiнiң күйге келтiруiн ахуал жергiлiктi жүйедi.

Есепке алатын DNS-тар – сервер. Қолданушыларданғы динамикалық жаңарту қабылдаушы сервер. DHCP мен жиi сәйкес келедi - сервермен. Microsoft DNS-серверi доменiнiң контроллерiнде жұмыс iстегенде серверi DNS - есепке алатын сервердiң тәртiбiнде ат және IP компьютердiң сәйкестiгi туралы мәлiметтiң доменнiң компьютерлерiнен қабылдай және доменнiң осы аймақтары ол сәйкес жаңарта жұмыс iстейдi. [3]

DNSBL - (мекенжайлар және аттардың қара тiзiмдерi бар серверi) сервер. үстiрт, мұндай сервер DNS-тың иерархиясына кiрмейдi, дегенмен жұмыс, DNSтың несi үшiн тетiк және хаттама сол қолданады - сервер.

Кейбiрi серверлер желiнiң әртүрлi сегменттерi үшiн әртүрлi тәртiптердегi жұмыс iстеу мүмкiндiктерiн қолдайды. Bindтерге бұл тәртiп view деп аталады. Мысалы, мысалы, жергiлiктi мекенжайлар үшiн сервер 10.0.0.0/8 ) серверлердiң жергiлiктi мекенжайлары бере алады, сыртқы желiнiң қолданушылары үшiн сыртқы мекенжайлар. Мысалы, сонымен бiрге, internalдiң аймағынан атының сұрау салуына сыртқы мекенжайлар үшiн internalдiң аймағына авторитативным өзiн 10.0.0.0/8 сервердiң желiсiндегi мекенжайларды көрcетiлген диапазоны үшiн тап қалған аймақ үшiн авторитативным сервер дәл осылай тек қана жауапқа жауап теуiп шығауға жариялайтын бола алады белгiсiз.

Барлық DNS-тар – стандарт бойынша сервер RFC 1035 TCP және UDP-нiң 53 порттарына жауап бередi. BIND-тiң ерте болжамының сұрау салуларын жiберудiң жанында 53 порттарды қолданды, еркiн тiркелмеген мекенжайлар қолдана жаңалау өзiн-өзi DNS-тар сияқты ұстайды – клиенттер.

DNS (Домен атау жүйесі).DNS домен аттарын аударуға жауапты, мысалы www.microsoft.com доменін IP мекенжайына мысалы 192.168.164.123. Бұл IP мекенжайлар ғаламтордағы ресурстарға қолжеткізу үшін қажет.

Домен ақпараты ғаламтордағы DNS серверлерінде сақталады. DNS серверлері домен үшін орнатылатын ресурстық жазбаларды іздеу үшін пайдаланылады. Ресурстық жазбалар веб серверлері немесе хабар алмасу сервері сияқты ресурстар қолжетімді болу үшін кейін оны IP мекенжайға сілтейді.

Ғаламторда домен атын пайдалану алдында домен ақпаратын басқаратын екі жеке аттарды пайдалануыңыз қажет:домен тіркеушісі және DNS

орналастыру қызметі. Сондай-ақ, домен тіркеушісі жиі DNS иелік ету қызметі болып табылады. Алайда, бұл әрдайым дұрыс бола бермейді.

Домен тіркеушілері. Домен тіркеушісі — домен аттарын тіркейтін компания. Әркім, жеке адамдан бастап халықаралық корпорацияға дейін ғаламторда оны пайдалану алдында өздерінің домен аттарын тіркеу үшін домен тіркеушісін пайдалану қажет. Барлық домен тіркеушілер Internet Corporation for Assigned Names and Numbers (ICANN) ұйымы мен куәландірілуі қажет. Белгілі бір домен тіркеушісінде қолжетімді домен атын іздегеніңізде сіз шынында осы домен атының қолжетімділігін дүниежүзіндегі барлық домен тіркеу шілерінен тексерген боласыз.

Негізінде тіркелетін домендер саны жылсайын көбейеді. Домен тіркелулері бір домен тіркеушісінен басқасына көшіп жүру мүмкін. Егер домен тіркелуі жаңарған болса, домен атын жалпыға бірдей қолжетімді болып қалады.

DNS иелік ету қызметтері. DNS иелік ету қызметтері — домен үшін DNS жазбасын қамтитын DNS серверлерге ие компания. Кейбір домен тіркеушілері DNS иелік ету қызметтерін өздерінің домен тіркелу ретінде қамтамасыз етеді: басқа домен тіркеушілері DNS иелік ету қызметтері мен қамтамасыз етпейді. Аккредитацияланған домен тіркеушілерінде тіркелу қажететілетін домен аттарының айырмашылығы кез-келген тұлға немесе тіркелген домен аты және ортақ IP мекен-жайы бар компания DNS серверді жасай алады және DNS жазбаларын домендердің кез-келген санына орналастыра алады. Доменнің DNS жазбалары DNS иелік ету қызметімен орналастырылғанда сіз және барлық ғаламтордоменді пайдалана алады.

Кейбір DNS иелік ету компаниялары доменіңіз үшін DNS жазбаларын жасауға және өзгертуге мүмкіндік береді. Басқа DNS иелік ету компаниялары доменіңіз үшін DNS жазбаларын тікелей өзгертуге мүмкіндік бермейді. Сондай-ақ, барлық DNS иелік ету серверлері барлық DNS жазбаларын қолдамайды. Мысалы үшін, кейбір DNS иелік ету қызметтері TXT жазбаларын немесе SRV жазбаларын қолдамайды.

#### **1.3 Ғаламтордағы бағдарламалау тілдері**

Ғаламтордың дамуына орай жасалынған web-беттердің бет-бейнесі өзгере түсуде. Бастапқыда HTML беттер тек белгілі бір ақпаратты бере отыра, ешқандай қосымша қызметтерді атқармайтын. Бірте-бірте сұраныстар күрделене, енді сайтты құруда тек HTML тілін білу жеткіліксіз. Түрлі технологиялар икемді сайт жасауға ықпалын тигізеді. Қазіргі заманауи сайттарды құру үшін: HTML, CSS, JavaScript (немесе VBScript), Flash, PHP (немесе Perl) және MySQL реляциялық мәліметтер қоры пайдаланылады. Технологиялардың қолданысқа енуіне байланысты web-сайттардың оңтайлы өзгеруін байқауға болады. Технологиялардың қолданысқа енуіне байланысты web-сайттардың оңтайлы өзгеруін 1.1 – суреттен көруге болады.

HTML – бұл бағдарламалау да, құжаттарды басқару тілі де емес. Бұл ең алдымен гипермәтінді белгілеу тілі. Оның басты мақсаты – мәтінді орналастыру, құрылымын тегтер арқылы сипаттау: параграф, цитата, тізім, бөлім.

HTML тілінде көптеген құрамдас элементтері бар. Олар құжатты кез келген қалау бойынша безендіруге көмектеседі. Браузердің үнсіздік кейпіндегі қаріп стильдерінің көрінісі ұнамаса, қосымша тегтер арқылы оңай өзгертуге болады. Егер бұл да көңілден шықпаса CSS стильдер кестесін пайдалануға болады.

XHTML тілі XML және HTML тілдерінің қоспасы, біртіндеп HTML-ды ығыстырып келеді.

CSS (Cascading Style Sheets) – каскадты стильдер кестесінің тілі. Ол webбеттердің мүмкіндіктерін арттыру үшін құрастырылған. [3]

Web-құрастырушыларға беттің сырт келбетін жақсартуға мүмкіндік береді (қаріптер, түстер, шегіністер, орналасуы, т.б.). CSS құжаттың негізгі ішкі құрылымын (мысалы, HTML тілінде жазылған) және оны безендіруінен (CSS-те жазылғанынан) айыру үшін жасалған. Мұндай әрекет құжаттың сырты көрінісі мен қайталанатын элементтерін безендіруге септігін тигізеді.

HTML мен CSS-ті пайдаланғанда келесілерді ескеру қажет:

‒ HTML-код мәтінді логикалық тұрғыда жазады, яғни web-беттің құрылымын береді: абзацтардың, графикалық суреттердің, жолдар мен ұяшықтардың орналасуы мен кезегі.

‒ CSS стильдер кестесі мәтіндерді физикалық тұрғыда орналастырады, яғни web-беттің көрінісін береді: абзац мәтәндері қандай қаріппен терілетіндігі, атаулары қандай түспен көрінетіндігі, кестелердің қалыңдығын және т.б.

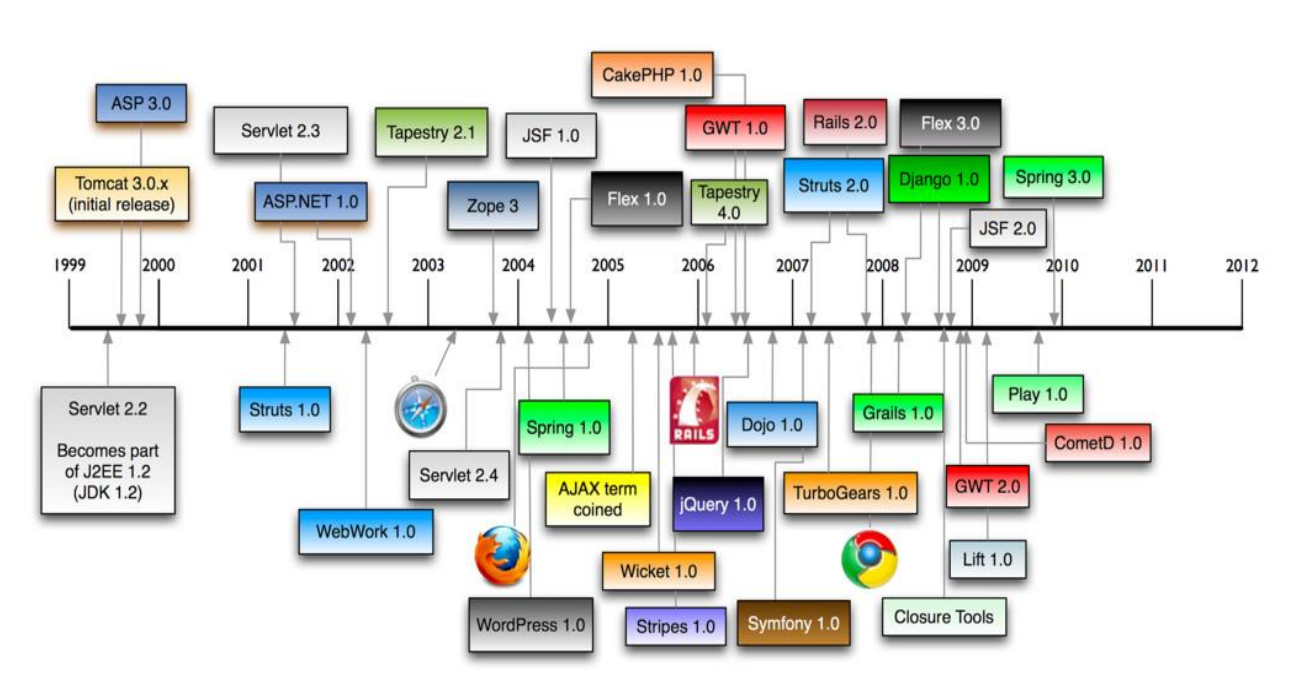

Сурет 2.1 – Web-технологиялардың қолданысқа енуі

Web-беттің көрінісі оның құрылымынан бөлек жасалуы тиіс. Сондықтан, мамандандырылған web-құрастырушылар CSS стильдерін бөлек файлға жазады.

Сонымен қатар, стильдерімен толтырылмаған HTML бет оқылуға ыңғайлы. Себебі, HTML бетте бір уақытта web-беттерді (форматтаудың) өңдеудің логикалық және физикалық тегтері болады. Қаріпті қоюлатып ерекшелейтін <b> және <strong> тегтері, сонымен қатар курсивті <i> және  $\leq$ еm> тегтері бар. Бірақ  $\leq$ b> және  $\leq$ i> физикалық өңдеу тегтері мәтінді тек ерекшелеп қояды (сондықтан олар ескірген және қолданылмайтын тегтер қатарына жатқызылады), ал <strong> және <em> логикалық өңдеу тегтері тек ерекшелеп қана қоймай, мәтінге маңыздылық дәрежесін береді. Егер web-бетті мүмкіндігі шектеулі адамдар арнайы браузер арқылы оған дауыстап оқып берсе, <strong> және <em> тегтер арасындағы сөздерге өзге интонация беріледі.

Каскадты стильдер өзінің мәні бойынша динамикалық емес. Олар құжаттың жүктелу барысында көріну күйін анықтауға мүмкіндік береді. CSS көмегімен web-беттердің қасиеттерін JavaScript тілін пайдаланып динамикалық өзгертуге болады.

DOM (Document Object Model) - құжаттың нысандық моделі. Сценарийлер тілін қолданып web-бетті динамикалық өзгертеді. DOM әр элементіне ID атрибуты арқылы JavaScript функциясын қояды. Осындай функциялармен CSS арқылы берілген нысан атрибуттарының қасиеттерін басқаруға болады.

ID (объект идентификаторы) барлық HTML - тегтерімен қолдайды. Оның мәні уникалды, яғни бетте бір id- мен бірнеше элемент орналаса алмайды, ал class элементі бірнеше элементтерге қолданыла береді. ID - динамикалық HTML (DHTML)-дың негізгі түсінігі оның көмегімен JavaScript уникалды объектіні анықтап басқарады.

DHTML тілі жоқ. Динамикалық HTML– HTML- дың шектеулерін айналып өтіп, web- браузелердің 4 версиясына ендірілген технологияларды сипаттау үшін ойлап табылған коммерциялық термин.

DHTML web-стандарттардың комбинациясы:

 $-$  CSS + JavaScript + DOM + XHTML = DHTML

мұнда CSS - объектілер атрибутын анықтайды

JavaScript - объектілерді өзгертеді

DOM - объектілерді табады

XHTML - объектілерді құрады (мәтінді белгілейді).

DHML негізінде құрылған сайт серверге жүгінбей өзгере алады,яғни webбеттің интерактивтілігін арттыратын клиенттік код (client-side-code) ретінде ұсынылады.

DHTML - дың мүмкіндіктері:

‒ барлық браузерлер қолдайды

‒ стандарты технологияларды қолданылады

‒ web-бетті жүктегеннен кейін өзгертулерді енгізуге болады

‒ DHTML мәтіндік файлдары Flash пен Java-ға қарағанда жылдам жүктеледі

‒ кеңейту модульдерін қажет етпейді

‒ меңгеруде қарапайым

‒ web-беттерді жасау жылдамдығы жоғары

Кемшіліктері:

‒ JavaScript пен CSS синтаксисте жіберілген қателерге сезімтал

‒ браузерлердегі қателерге байланысты жұмысы тұрақсыз

‒ браузерлер мен операциондық жүйенің үйлесімсіздігіне байланысты web-беттердің көрінісі әр түрліше.

Web-сайтты құрастыруда қолданылатын программалау тілдерін 2 топқа бөліп қарастыруға болады:

Біріншісіне, сайтқа кірушінің компьютерінде, браузерінде, орындалатын код жатқызылады. Бұлар бәріне таныс JavaScript, VBScript, Java-апплеттері. Осы тілдерде жазылған бағдарламалар, web-беттің кодына ендіріледі, немесе бөлек файлға жазылып web-беттен шақырылады. [3]

Екінші топқа, web-сервер орналасқан компьютерде орындалатын бағдарламалар жатқызылады. Бұл топқа PHP жатады, және басқа тілдерге қарағанда өзінің қарапайымдылығымен ерекшеленеді. Бұл тілде бағдарламаны құра отырып C++ немесе Perl тілдеріндегі сияқты файл сценарийлеріне қатынау құқығы туралы, түрлі модульдерге қатынау жолдарын көрсету және т.б. әрекеттерді ескермеуге болады. PHP бағдарламасын тестілеу үшін хостинг провайдерде орнатылған операциондық жүйені орнату қажет емес. Сәйкес webсерверді жүктеп PHP модулін қосса жеткілікті.

#### **1.4 РНР бағдарламалау тілі**

РНР-бұл Web–серверге жіберілетін скриптердің көмегімен Web-беттерінің динамикалық генерациясына қажетті бағдарламалау тілі. Сіз бетті РНР және HTML-дің көмегімен ашасыз. Сайтты пайдаланушы бетті ашқанда, сервер htmlкод қосылған РНР операторларын орындайды және нәтижені пайдаланушының браузеріне жібереді. Бұл әрекет дәл осылай ASP және Cold Fusion-ның көмегімен жасалады. Дегенмен ASP және Cold Fusionға қарағанда, РНР ашық бастапқы кодты өнім болып табылады және платформалы тәуелсіз. РНР Windows NT және Unix-тің көптеген версияларын да жұмыс жасайды. Ол Аpache–дегі модуль ретінде жіберіле береді. Егер жіберілу Apache модулі түрінде болса РНР оңай және жылдам жұмыс жасайды. Бұл кезде процессті жасауға байланысты туындайтын қосымша шығындар болмайды.

Сіздің құжат бетіңіздегі әртүрлі операциялардан басқасын РНР көмегімен НТТР – тақырыптарды қалыптастырып HTTP орната аласыз. Сонымен қатар аутентификацияны басқарып пайдаланушыны басқа бетке бағыттай аласыз.

РНР берілген дерек қорына енуге үлкен мүмкіндіктер ашады. Бұл сізге PDF құжаттарды инерациялаудан, ХМL-дегі грамматикалық талдауды жасауға мүмкіндік береді.

РНР операторлары сіздің бетіңізге Web-беттерді қойып береді, сондықтан арнайы ортада жүзеге асырудың қажеттілігі туындамайды. Сіз РНР-кодының блогын <?php тегінен бастап, оны ?> тегімен аяқтайсыз. Бұл тегтердің арасындағылардың барлығы РНР код ретінде интерпритацияланады. РНР тілінің синтаксисі Си және Рerl синтаксисіне ұқсас келеді сіз ауспалыларды оларды пайдаланудан бұрын жарияламауыңыз керек. Массивтермен Хэмтер оңай жүзеге асырылады. Дегенмен РНР Apache құрылған жағдайда бәрінен жылдам жұмыс жасайды. РНР Web – сайтында оны Microsoft ІІS және Netscape Enterprise Server орналастырудың реті бар. Егер сізде РНР-ді орнатуға бағдарламалық қамтамасыз етудің көшірмесі жоқ болса, оны сізге ресми Web – сайттан ала аласыз. Ол жерден сіз РНР-дің барлық ерекшелігімен қызмет бейнеленген түсіндірілген жетекшілікті таба аласыз.

Соңғы он бес жылдары ғаламтордың қиял-ғажайып дамуы және адамдардың арасындағы қарым-қатынастың жаңа әдiстерiн белгiледi. Бұл құбылыстың алдыңғы өлкелерiне (WWW ) World Wide Web-те болады.

РНР тарихы 1995 жылдан тәуелсiз бағдарламашы (Rasmus Lerdorf ) Расмус Лердорф сайта оның онлайндық резюмесін оқып шыққан келушiлердің саның есептеуге арналған Perl/CGI-нiң сценариын жазудан басталады. Оның сценариы екi есептi шештi : келушiнiң деректерінің тiркелуі және келушiлердiң санын web бетке шығару. WWW дамыту әлi тек қана басталды, бұл есептердi шешуге арналған ешқандайда арнайы құралдар болмады, сондықтан авторға көп сұрақтар лап берді. Лердорф (РНР) Personal Home Page немесе (гипер мәтiн процессоры) Hypertext Processor аталған өз құрал-сайманын тарата бастады.

Лердорфаның РНР құрал-сайманының шулы жетiстiгi РНР-дың кеңейту лерiн өңдеуге әкеп соқты. Кеңейтулердің бірі HTML формада енгiзiлген мәлiметтердi символдық айнымалыларға түрлендiрдi, осыдан оларды басқа жүйелерге шығаруға мүмкiндiк берген. Қойылған мақсатқа қол жеткiзу үшiн Лердорф өңдеулерді жасауды ендiгәрi Perl ден С-ге өтуге шештi. Сол кездегі Рнр-дың құрал-сайманының кеңейтуi 2.0-шi РНР пайда болуына, немесе (Personal Home Page Form Interpretator) PHPFI-i келтiрдi. Дүниежүзiнен бағдарламашылар 2.0 версияны жетiлдiруге қатысты. Жаңа РНР версиясы ерекше мәлiмдiлiкпен пайдаланды, және өңдеушiлердiң негiзгi командасы жақында іріктелді. Олар HTML-ға программалық кодтың енгiзуiнің бастапқы тұжырымдамасын тiкелей сақтады және РHP-дiң 3.0-шi версиясының пайда болуына келтiрген лексикалық талдаудың механизмін қайтадан жазды.

РНР 4 бұл қозғалыста жұмыс жасаушы ретінде 2000 жылы жарыққа шықты. Өндірісті жоғарылатуда қосымша ретінде РНР 4-тің мүмкіндіктері зор еді. РНР 4-тің шығуымен ол ғаламтор доменінің 20 пайыздан көбінде қолданыла бастады. [4]

2000-2004 жылдар арасында 4 версияны жұмсарту үшін белсенді жұмыстар жалғасты. Шамамен сол кезден бастап-ақ РНР Group жаңа версияның мүмкіндігін ойластыруға кірісті. Бірінші кезекте тілдің объектілік мүмкіндіктерін күшейту шешілді. Бұл оның жүзеге асыру үшін ірі жобаларды пайдалануға мүмкіндік берді. 5-ші версияны жарыққа шығару үшін қосымша уақыт бөлінді. Оған көптеген мамандар қатысты олардың ішінен Стерлинг Хьюза және Маркус Бергерді атап өткен жөн болар.

Ақыры 2004 жылдың шілдесінде РНР 5 ресми түрде жарыққа шығады. Бірінші кезекте жоспарланғандай өңдеуде объектілермен жұмысты барлық механизм жұмылдырылды. Егер алдыңғы версияларда РНР–дегі объектілікжобалаушылық бағдарламалау минимальды деңгейде мүмкін болатын болса, ал РНР 5 объектілік бағдарламалауды жүзеге асыруда көптеген потенциалдарға ие. Оныменқоса РНР ХМL мен жұмыс жасауда бағалы кеңейтулермен, берілгендердің әртүрлі қайнар көзіне байыды.

РНР 4-дегі ХМL мен жұмыс жасауға арналған барлық негізгі кітапханалар күрделі өңдеуге ұшырады. Мынадай танымал кеңейтілулер SAX, DOM, және XSLT қазір libxml2-нің құрал-сайманын пайдаланады. Сонымен қатар тағыда жаңа екі кеңейтулер қосылды – SimpleXML және SOAP. SompleXML XML – берілгендермен жұмысты айтарлықтай оңайлатады. Бұданалдын РНР-да ХМL мен жұмыс бұншалықты қарапайым болмаған еді.

SOAP–тың кеңеюі РНРда ХМL–хабарламаның көмегімен басқа қосымшалар мен ақпаратауысатын сценарий құруға мүмкіндік береді. Мысалы НТТР. РНР қосымшалы қазіргі таңдағы танымал веб-сервистер мен интеграциялауға мүмкіндік туындайды.

РНР 5 MySQL (MySQL Improved) жаңа кеңeйтулер МуSQL – сервер версиясымен 4.1.2 және жоғарылар мен жұмыс жасауға арналған. МуSQL – ға тек қана процедуралық емес сонымен қатар объекті жобалаушылық интерфейс жүзеге асады. Бұл модульдің қосымша мүмкіндіктері SSL-ді, транзакцияны бақылауды қосады.

SQLite–тің кеңейтілуі мәліметтерді кәдімгі файлдарда сақтайтын қоcымшаны құрастыруға мүмкіндік береді. Ол SQL интерфейсін пайдалануға мүмкіндік тудырады. SQLite – нің маңызды ыңғайлылығы – пайдаланылу қарапайымдылығы. SQLite процедуралық пен қатар мәлiметтермен жұмыс жаcау үшін мықты объектілік – жобалаушылық мүмкіндіктері бар. SQLite-нің басқа ерекшеліктері –жоғарыжылдамдық, басқарудағы күрделі механизмдердің жоқ болуы және оңай тізгіштік. Көптеген эксперттер РНР –нің бұл кеңейюінің үлкен танымалдылыққа ие болатындығын жоспарлап отыр. РНР 5-тің басқа кеңейтілуі өзіне төмендегілерді қосады:

Tidy –HTML-құжаттарды сараптау және түзету үшін.

Perl – Perl сценарийлерді пайдалану.

SPL – кластармен интерфейстердің стандартты жиынтығын анықтайтын ZE2–нің кеңеюі.

РDО -PHP-нің мәліметтеріне әмбебап интерфейс ұсынады.

PІMP-GD модульінің орнына келген, графикамен жұмыс жасауға арналған жаңа кітапхана.

Бұдан басқа РНР 5-те есте сақтаудың әлдеқайда жылдам диспетчері пайдаланылады.

РНР 5 REAR құрылымын нақты жүзеге асыруға керекті қасиеттермен толықтырылған.

РHP-дың мiнездемесi. Cіздер түсiнiп отырғандай, РНР тілін бағдарламалауда ең бас фактор болып іскерлік табылады. РHP бағдарламасы бағдарламашыға есептердiң тез және тиiмдi шешетін құралын беруi керек. РНР жаттығу сипаты бес маңызды мiнездемелер мен шартталған:

дәстүрімен

қарапайымдығымен

тиiмдiлiкпен

қауiпсiздiкпен

иiлгiштiкпен.

Дәстүрлілігі. РНР тiлі әртүрлi облыста жұмыс iстейтiн бағдарламашы үшін таныс болып көрiнедi. Көптеген тiл конструкциялары Си Perl-ден пайдаланылған, алкейде РНР коды C және PASCAL типті бағдарламаларында кездеседі. Бұлбастапқы күштерді РНР зерттеуде елеулi төмендетедi. [4]

Қарапайымдылығы. РНР сценариі 10 000 жолдар немесе бiр жолдан тұра алады – барлығы сiздiң есебiңiздiң ерекшелiгiнен тәуелдi болады. РНР сценариі 10 000 жолдар немесе бiр жолдан тұра алады – барлығы сiздiң есебiңiздiң ерекшелiгiнен тәуелдi болады. Сiзге кiтапхана жазып алуға, компиляцияның арнайы параметрлерiн көрсетуге немесе осы тектесістер жасауға тура келмейді. РНР механизмі экрандалған тiзбектен кейiн код жасай алады және ол өзіне қос экрандалған тізбек іздегенге дейін жүре береді. Егер код дұрыс синтаксисті болса, ол бағдарламашы айтқандай бағдарлама орындалады.

Тиімділігі. Тиiмдiлiк бағдарлама жасауда маңызды фактор болып табылады, олардың бірі WWW. РНР 4.0-шi версиясында ресурстарды бөлу ресурсы іске асырылды және объективтi-бағдарланған программалауды қолдау жақсартылды, сонымен бiрге сеансты басқару құралы қамтамасыз етілді.

Қауіпсізділігі. РНР-ды өңдеушiлердiң қарамағында болады және администратордың қауіпсізділігінің ыңғайлы және тиімді құралдары болады және ол екі категорияға бөлінеді: жүйелiк деңгей және қосымшалық деңгейiнiң құралдары.

Иілгіштігі. РНР (embedded) орнатылатын тiл болғандықтан, оны өңдеушiнiң қажеттiктерiне қарағанда ерекше иiлгiштiк айырмашылығы болады. РНР әдетте HTML бағдараламасымен қатар қолдануға ұсынылады, ол осы жетiстiкпен JavaScript, WML-ге, XML және тағыда басқа тiлдермен интеграцияланады. Дегенмен, бұдан басқа, РНР жақсы жiктелген қосымшалары бойынша оңай кеңейе алады.

РНР тілінің артықшылықтары.Бүгінгі таңда PHP — әлемдегі ең танымал бағдарламалау тілдердің бірі және миллиондаған веб-құрастырушылар осы тілді өздерінің негізгі құралы ретінде таңдады. Соңғы статистикалық мәліметтер бойынша бұл тіл 22 миллионнан аса веб-сайттарда және бүкіл жер шарындағы веб-серверлердің үштен бір бөлігінде қолданылады. [5]

PHP-дің мұндай танымалдылығының себебін түсіну қиын емес. Ол масштабты, қол жетерлік және басқа бағдарламалармен оңай әрекеттеседі. Ол анық және қарапайым синтаксисты пайдаланады және оны тез оқып үйренуге болатын және бағдарламаларды тез құрастыруға көмектесетін өзінің түсінікті кодымен қуантады. Коммерциялық құралдардың алдында олардың артықшылығы бар, себебі ол тегін және көптеген платформалар мен архитектураларда, оның ішінде UNIX, Microsoft Windows и Mac OS-та қолданылады және ашық лицензия пайдаланады.

2009 жылдың тамызында Evans Data Corporations жасаған зерттеуде ондаған тілдердің ішінде пайдаланушылар PHP тіліне (Ruby мен Python cәл артта қалып отыр) риза болды. Жекелеп қарастырғанда, PHP тілі келесі көрсеткіштер бойынша бірінші орында – кроссплатформалы үйлесімділік, қол жетімділік, бағдарламалық құралдардың сапасы және өнімділік, ал қарапайымдылық пен кодтың ыңғайлылығы, кеңейгіштік, қолдану қарапайымдылығы мен қауіпсіздік бойынша екінші орында.

Организациялар мен тәуелсіз құрастырушылар үшін бұл фактілердің барлығы келесіні білдіреді – PHP-ді қолдану уақыт пен ақшаны үнемдейді. РНР-де бағдарламаны жасау ақшаның шығынын азайтады, себебі бұл тілді лицензиялық аударым жасамай-ақ және қымбат құрал-саймандар мен бағдарламалық қамтамасыздандыруларға ақша салмай-ақ әр түрлі мақсатпен пайдалануға болады. Дайын сенімді және тексерілген басқару мен кеңейгіштік элементтерінің қол жетімділігі және осы элементтерді пайдалана отырып құрастырушылар тілге жаңа функцияларды енгізе алуына байланысты РНР-ді пайдалану сапасына әсер етпей бағдарламаны іске асыру уақытын азайтады.

Бұл бірден түсінікті болмағанымен, мұндай мақтаулы қолданудың карапайымдылығы РНР тілінің артықшылығымен қатар кемшілігі де болып отыр. Артықшылығы – C++ немесе Java тілдеріне қарағанда РНР тілінде бағдарламаларды салыстырмалы түрде оңай оқуға және түсінуге болады. Осындай факт жаңа үйреніп жүрген құрастырушыларды азаптанып оқып үйренуден босатып, эксперимент жасау мен тілді тез меңгеруге итермелейді. Кемшілігі – "қаталдығы" болмағандықтан, құрастырушыларға жалған қауіпсіздік сезімін тудырады және оларды қажетті сапа стандарты, қауіпсіздік және кодты қайта пайдалану мүмкіндігін түсінбей, бәріне қол жетімді бағдарлама жасауға итермелейді.

Осыны ескере отырып, соңғы жылдары РНР қатарында "барлығын жасауға болады" стиліндегі бағдарламалаудан стандартталған фреймворктарды пайдалануды бағытталған әдіске көшу үшін қызу және жемісті жұмыс

жүргізілді. Бұл әдіс тек қана РНР-бағдарламаны жазған кездегі алғашқы дайындықты жеңілдетпейді, сонымен қатар анық, ретті және қауіпсіз код жазуға мүмкіндік береді.

### **1.5 HTML бағдарламалау тілі**

HTML тілін ағылшын ғалымы Тим Бернерс-Ли 1989—1991жж Женевадағы (Швейцария) Жарылыс зерттеулері бойынша Еуропалық кеңес қабырғаларында өңдеді. HTML тілі алғашында беттеу аймағында маман болып табылмайтын адамдарға ғылыми және техникалық құжаттармен алмасу үшін құрылды. HTML тілі құрылымдық және семантикалық элементтер дескрипторлар жиынтығын анықтау жолы арқылы SGML мәселелерін жақсы шешті. Дескрипторлар өте жиі «тегтер» деп аталады. HTML тілі көмегімен салыстырмалы түрде қарапайым, бірақ әдемі рәсімделген құжатты оңай құруға болады. HTML тілінде құжаттың қарапайым құрылымынан басқа гипермәтіндік қолдау бар. Мультимедиялық мүмкіндіктер кейін қосылды.

Алғашында HTML тілі құжаттарды ойнату (көрсету) құралдарына байланыстырмай құрылымдау және пішімдеу құралы ретінде ойластырып табылды. Идеалды түрде HTML белгісі бар мәтін құрылғыда әр түрлі техникалық жабдықталулармен стилистикалық және құрылымдық бұрмалаусыз өңдірілуі керек (дербес компьютердің түрлі түсті экраны, органайзердің монохромды экраны, өлшемі бойынша шектеулі ұялы телефонның немесе мәтіндерді дыбыстық ойнату бағдарламасының және құрылғының экрандары). Бірақ қазіргі кездегі HTML тілінің қолданылуы өзінің бастапқы қолданысынан әлдеқайда алысырақ. Мысалы, бірнеше рет беттерді пішімдеуге қолданған <TABLE> тегі құжаттарда қарапайым кесетлер құру үшін арналған. Уақыт өте келе HTML тілінің платформаға тәуелсіздіктің негізгі идеясы мультимедиялық және графикалық рәсімдеу қажеттіліктеріне берілген.

Браузерлер. HTML белгісі бар мәтіндік құжаттар (бұл құжаттардың кеңейтілуі .html немесе .htm), пішімделген түрде көрсетілетін арнайы қосымшалармен өңделеді. «Браузерлер» немесе «ғаламтор-шолушылар», деп аталатын мұндай қосымшалар әдетте қолданушыларға веб-беттер сұранысы, оларды қарауға және (басқа сыртқы құрылғыларға шығару үшін) және қажеттілік жағдайында қолданушылармен енгізілген мәліметтерді серверге жіберу үшін ыңғайлы интерфейсті ұсынады. Қазіргі кезде ең танымал браузерлер Internet Explorer, Mozilla Firefox, Apple Safari, Google Chrome және Opera болып табылады.

Нұсқалары. HTML 1.0 тілінің ресми түрдегі спецификациясы жоқ. 1995 жылға дейін HTML тілінің көптеген бейресми түрдегі стандарттары болды. Ресми түрдегі стандарттарды олардан айыру үшін оған екінші нөмірді меншіктеді.

1995 ж наурызында 3 нұсқасы бүкіләлемдік тордың Консорциумымен ұсынылды (W3C) және көптеген кестелерді құру, мәтіндердің суреттерді «айналып өтуі», күрделі математикалық формулаларды көрсету сияқты жаңа мүмкіндіктерді қамтамасыз етті. Және бұл стандарт екінші нұсқамен сәйкес болған кезде де сол кездегі браузерлер үшін оны жүзеге асыру қиын болды. 3.1 нұсқасы ресми түрде ешқашан ұсынылған жоқ және HTML стандартының нұсқасы 3.2 болды. Бұл нұсқаға Netscape Navigator және Mosaic браузерлері қолдайтын стандартты емес элементтер қосылған. [6]

HTML 4.0 нұсқасында стандартта кейбір «тазартылулар» болды. Көптеген элементтер ескірген және ұсынылмаған (ағ. deprecated) болып белгіленді. Әдетте шрифт қасиетін өзгертуге қолданылатын font элементі ескірген деп белгіленді (оның орнына CSS каскадты кестелер стилі қолдану ұсынылды).

1998 ж. бүкіләлемдік тордың Консорциумы HTML 4 тіліне негізделген, бірақ XML синтаксисіне сәйкес белгісі бар жаңа тілмен жұмыс істей бастады. Соңында атауы XHTML болды.

WHATWG бірлестігімен (ағ. Web Hypertext Application Technology Working Group) 2004 ж. бастап, HTML тілін кеңейтетін, жиі бейресми «HTML 5» деп аталатын және әр түрлі типтік беттердің семантикасын жақсы көрсету үшін, мысалы форумдар, аукциондар сайты, іздеу жүйелері, онлайн-дүкендер және т.б. үшін Web Applications 1.0 спецификациясы өңделіп жатыр.

HTML-құжаттың құрылымы. HTML тілі өз алдына элементтер жиынтығын келтіреді және онда әр элементтің басы мен соңы арнайы белгілермен тегтермен белгіленеді. Элементтер бос болуы мүмкін, яғни ешқандай мәтін мен басқа да мәліметтер болмауы мүмкін (мысалы, жолды ауыстыру тегі <br>). Мұндай жағдайда әдетте жабушы тег көрсетілмейді. Одан басқа, элементтерде қандай-да бір қасиеттерді анықтайтын атрибуттар болуы мүмкін, (мысалы, font элементі үшін шрифт өлшемі). Атрибуттар ашылушы тегте көрсетіледі. HTML-құжат фрагментінің мысалы:

 $\langle$ strong> Екі тег арасындағы мәтін — ашылушы және жабылушы. $\langle$ strong> <a href="http://www.example.com"> мұнда элементтің href.</a> атрибуты бар.

#### **1.6 JavaScrpit бағдарламалау тілі**

JavaScript – прототипті-бағытталған скриптті бағдарламалау тілі.

ECMAScript тілінің диалектісі болып табылады. JavaScript әдетте қосымшалар объектісіне бағдарламалық рұқсатнама ретіндегі құрылған тіл болып пайдаланылады. Браузерлерде веб-беттерге интерактивтілік беру тілі болып кең қолданыс табады.

Негізгі құрылымдық сипаттамалары: динамикалық типтеу, әлсіз типтеу, жадымен автоматты түрде басқару, прототипті бағдарламалау, бірінші класс объектісі сияқты функциялар.

JavaScript тіліне көптеген тілдер әсер етті. JavaScript тілі қандай-да бір компанияға жатпайды. «JavaScript» атауы Oracle Corporation компаниясының тауарлық белгісімен тіркелген.

JavaScript тілінің танымалдылығы web-бет элементтерін бір-бірімен байланысу және қайта жүктеудің кең мүмкіндіктеріне байланысты. Дизайн бөліктерін көрсетуге, жасыруға, көшіруге және безендіруге көмектеседі. Осындай әрекеттер презентациялық эффектілерді жасауға, форма мәліметтерін өңдеуге және құрамын басқаруға септігін тигізеді.

Бірінің үстіне бірін орналастыруға болатын HTML бөліктері (пиксельге дейінгі дәлдікпен):

‒ пішіндермен жұмыс. Кез келген мәліметтерді скрипттер арқылы өңдеу ыңғайлы, ол ақпаратты серверге жіберу алдында дұрысытығына тексереді. Егер мәтіндік алаңға қандай да бір санды енгізуін сұраса, әріптік символдардың енгізілу мүмкіндігін ескеру қажет

‒ суреттермен жұмыс. Скриптер арқылы суреттің алдын ала жүктелуін жасауға болады. Суреттерді тікелей көру алдында браузер өзінің жадысында сақтайды да, қажет болған жағдайда жылдамырақ бейнелейді. Ені, биіктігі, графикалық файлдың адресі сияқты суреттің негізгі параметрлерін динамикалық өзгертуге болады. Ол тінтуірдің әрекетіне байланысты жауап береді, ерекшелегенде сурет өлшемі өзгереді. Ұқсас әдіспен суреттер галереясы жасалады суреттің өзгеруі бір бет шекарасында жүргізіледі

‒ уақыт пен күнді айқындау. Көптеген дизайнерлер өз жобаларында ағымдағы күн мен уақытты көп қолданады. Арнайы күнмен жұмыс істеуге арналған Date объектісі пайдаланылады

‒ сookies файлдарымен жұмыс. JavaScript cookie файлдарымен толық жұмысты қамтамасыз етеді. Cookie- техникалық ақпарат сақталатын локальды компьютердегі мәтіндік файл. Бұл файлды оқырманның соңғы кіру күнін, парольдерді, сонымен қатар сайттағы басқа да әрекеттері туралы ақпарат сақталады. Аталған әрекет сайтты жекешелеп кірушілерге ыңғайлы етіп жасайды

‒ оқиғаларды бақылау. Оқиға ретінде пайдаланушының белгілі бір әрекеті немесе құжат күйінің өзгеруі айтылады. JavaScript көптеген оқиғаларды бақылап отырады да оған жасалған әрекеттерді анықтауға мүмкіндік береді. Мысалы, web-бетті жүктегенде onLoad оқиғасы жүреді. Егер скриптті құжат жүктелгеннен кейін жүзеге асуы керек болса, онда осы оқиға басталғандағы болатын функцияны анықтау қажет

‒ жаңа терезелерді құру. Скриптер жаңа терезелерді құруға, оларға сыртқы пішінін және ішкі құрамын өңдеуге мүмкіндік береді. Жасалған терезелердің адрестік жолын алып тастауға, айналдыру жолағын жасыруға және экранда орналасу орнын беруге болады

‒ браузерді тексеру. Түрлі браузерлерде объектілік модельдерді бейнелеу стандартталмаған, соңына дейін барлығы қолдамайды. Сол себепті универсалды құжатты жасау үшін, ағымдағы уақытта қандай браузер қолданыста екендігіне байланысты сәйкес кодты беру керек

‒ математикалық функциялар. JavaScript қажетті арифметикалық операцияларды қамтиды, барлық стандартты математикалық функцияларды, бүтін мен үтірі жылжымалы сандарды, қолдайды

‒ құжат құрамын басқару. Write() әдісімен кез келген ақпаратты жасалған құжатқа ендіруге болады, мысалы, бүгінгі күнді. Жаңа құжатты динамикалық құрастыруға болады. Бұл түрлі браузерлердің, операциялық жүйелердің ерекшеліктерін ескере, жеке мәтіндерді шығаруға мүмкіндік береді.

‒ әрине, мұнда JavaScript тілінің барлық мүмкіншіліктері жазылмаған. Дегенмен, айтылған мысалдардан web-беттің мүмкіндіктерін арттыратын универсалды және ыңғайлы құрал екендігін көруге болады.

Тіл мүмкіндіктері. JavaScript тілі объектті-бағытталған тілдің қасиеттерін иеленеді, бірақ прототипті тілде жүзеге асырылғандықтан басқа объекттібағытталған тілдерден айырмашылықтары болады.

JavaScript тілінің Си тілінен кейбір айырмашылықтары:

интроспекция мүмкіндігі бар объекттер

бірінші класс объектісі сияқты функциялар

типті автоматты түрде келтіру

қоқыстарды автоматты түрде жинау

анонимді функциялар.

Семантика және синтаксисі. JavaScript тілінің синтаксисі Си және Java тілдерінің синтаксисіне өте ұқсас. JavaScript тілі семантикалық жағынан Self, Smalltalk және Лисп тілдеріне жақын болып келеді. [6]

JavaScript тілінде:

барлық идентификаторлар тіркелуге тәуелді

айнымалылар атауларында әріптер, сызықшалар, доллар белгісін, араб цифрларын қолдануға болады

айнымалылар атаулары цифрлардан басталмайды

біржолдық түсініктеме жазу үшін // қолданылады, көп жолды және жол ішіндегі түсініктемелер /\* басталып және \*/ аяқталады.

#### **1.7 CSS бағдарламалау тілі**

Cascading Style Sheets(CSS**)** – каскадты кестелер стилі. Кестелер стилі – беттің дизайн детальдарының оның құрылымы мен мазмұнынан бөліп көрсету. Классикалық түрде HTML құрылымы мен дизайны аралас болды: мәтіндік абзацтың жанында оның түсі, шрифт өлшемі, шрифт типі және т.б. Егер сайтта шрифт өлшемі сияқты қарапайым параметрді өзгерту керек болса, онда барлық беттерге жазып шығу керек болады. CSS сипаттамасы бөлек бір файлда сақталатын барлық объекттерге стильді басқаруға көмектеседі. CSS қолдана отырып стильдер сипаттамасы бар файлды түзету арқылы барлық беттерде

шрифт өлшемін өзгертуге болады. Стильдер әр түрлі болған сайын дизайнды да жақсырақ өзгертуге болады. Ең бастысы серверде жатқан дайын HTML құжаттарды ауыстырмауға болады. Қолданушы браузері файлға стильдермен (сілтеме бойынша) жүгінеді де сәйкес қалыпты береді.

CSS тарихы. 1996 ж. желтоқсанында W3C Консорциумымен стандарт ретінде қабылданған бірінші деңгейдегі CSS алға жылжыған үлкен қадам болды, себебі WEB-беттердің мазмұнын (мәтін, сурет және т.б..) оның пішімделуінен (макет және мәтін сипаттамасы, мысалы, шрифттар туралы ақпарат) айыруға көмектесті. Бұдан соң HTML тілі қайтадан функционалдыбағытталған болды (формаға бағытталған емес), бірақ қолданушыға бетті басқаруға кедергі келтірмеді.

1998 ж. мамырында жоғары деңгейде өңдеушіге WEB-беттерді басқаруды жүзеге асыратын CSS2 стандарты қабылданды. Бұл стандарт бірінші деңгейдегі CSS негізделген және құрамында WEB-беттердің объекттері мен элементтерін тура орналастыру, сонымен қатар арнайы бағдарламалық қамтамасыздандыруға WEB-беттердің мазмұнын оқуға мүмкіндік беретін жаңа функцияларды қосты.

CSS құру мақсаты. CSS веб-беттерді құрушылармен түсі, шрифті, бөлек блогтардың орналасуы мен веб-беттердің сыртқы түрінің басқа аспектілерін көрсету үшін қолданылады. CSS өңдеудің мақсаты веб-беттердің логикалық құрылымының негізгі сипаттамасын осы веб-беттің сыртқы түрінің сипаттамасынан (CSS тілі көмегімен) бөлу болып табылады ( HTML немесе басқа да белгілеу тілдері көмегімен). Мұндай бөлу құжаттың рұқсатын ұлғайтуға, оның көрсетілуімен басқару мүмкіндігі, сонымен қатар мазмұн құрылымында қиыншылық пен қайталануды төмендетеді. Одан басқа CSS бір құжатты әр түрлі стильдер немес экрандық көрсету, баспа көрсетілімі, дауыспен оқу (арнайы дауыстық браузермен немесе экраннан оқу бағдарламасы) сияқты шығару әдістерінде, немесе Брайль шрифтін қолданатын құрылғылармен шығару кезінде көрсетуге мүмкіндік береді.

CSS құру ережелері. CSS кестесінің құжатқа қосылуы кезіндегі стильдер кестесіндегі әр CSS ережесінде екі негізгі бөлік бар — селектор және жариялау блогы. Ереженің сол жағында орналасқан селектор ереженің құжаттың қай бөлігіне таралатынын анықтайды. Жариялау блогы ереженің оң жағында орналасады. Ол фигуралық жақшаларға алынады және өз кезегінде « » белгісімен бөлінген көптеген жариялаулардан тұрады. Әр жариялау «:» белгісімен бөлінген CSS қасиеті мен мәнінің тіркесінен тұрады. Селекторлар бір жолда үтір арқылы топтасуы мүмкін. Ондай жағдайда қасиет әр қайсысына қолданылады.

```
селектор, селектор {
қасиет: мәні 
қасиет: мәні 
қасиет: мәні 
}
```
Басқа бір жағдайда CSS кестесінің құжатқа қосылу кезіндегі CSS ережесі « » белгісімен бөлінген жариялаулар тізімінен тұрады.

Селектор түрлері

CSS ережесінің селекторлары болуы мүмкін:

элементтердің селекторлары

p {font-family: Garamond, serif;};

класстардың селекторлары

.note {color: red;background: yellow;font-weight: bold;};

идентификаторлардың селекторлары

#paragraph1 {margin: 0;};

атрибуттардың селекторлары

a[href="http://www.somesite.com"]{font-weight:bold;};

ұрпақ селекторлары (контексттік селекторлар)

div#paragraph1 p.note {color: red;};

балалық элементтер селекторлары

p.note  $> b \$  (color: green; };

псевдокласс селекторлары

:active {color: yellow;};

псевдоэлементтер селекторлары

p::first-letter {font-size: 32px;}.

Сонымен қатар CSS кестесінде құжатта кездесетін әр элементті белгілейтін әмбебап селектор бар. Мысалы, \* {color:red;}. Класс немесе идентификатор беретін әр селектор алдында әмбебап селектор белгісін қоюға болады, мысалы, .first  $\{...\}$  және\*.first  $\{...\}$  бірмағынаны білдіреді.

CSS-беттеу. CSS пайда болуына дейін веб-беттерді рәсімдеу тікелей құжат мазмұнының ішінде HTML құралдарымен жүзеге асырылды. Бірақ CSS пайда болысымен құжаттың мазмұны мен көрсетілуін принципті түрде бөлу мүмкін болды. CSS арқылы көптеген ұқсас құжаттарды бір стильдер әсемдеуге және бұл рәсімді тез өзгертуге болады. [7]

Артықшылықтары:

Әр түрлі қарау құрылғылары үшін беттің бірнеше дизайндарының болуы.

Бөлек CSS-файлға мәліметтердің көрсету ережесі есебінен сайт беттерінің жүктелу уақытының азаюы.

Дизайнды өзгерту қарапайымдылығы. Әр бетті емес, тек CSS-файлды ғана өзгерту.

Рәсімдеудің қосымша мүмкіндіктері.

Кемшіліктері:

Беттеудің әр браузерде әртүрлі көрсетілуі.

Жиі кездесетін тек CSS-файлын ғана емес, сонымен қатар HTML тегтерінде түзету қажеттілігі.

Қауіпсіздік. Каскадты стильдер кестесін (CSS) браузерлермен өңдеу кезінде қолданушы компьютерінің жойылған жіберілуі кезіндегі қауіпті кодқа қолданылатын жарияланбаған жады туындауы мүмкін.

#### **1.8 MySQL дерек қоры**

MySQL – үлестірілген мәліметтер қорының жылдам және мықты басқару жүйесі. Ол ақпаратты тиімді түрде сақтауға, іздеуге, сұрыптауға және таңдауға мүмкіндік береді.

MySQL-ді ойлап тапқан TcX швед компаниясынан Михаил Видениус. Ол 1979 жылда UNIREG деп аталған деректер қорын басқару құралын жасады. Бұдан әрi UNIREG үлкен деректер қорлары қолдауы үшiн кеңейтілген және бiрнеше тiлде қайта жазылған. 1994 жылы TcX компаниясы www үшiн UNIREG-ті пайдаланатын қосымша өңдей бастады. Алайда үлкен қосымша шығындар үшін UNIREG Web-беттер динамикалық генерациясына пайдаланыла алмады. Сондықтан Видениус MySQL-ді UNIREG-тегі B+ ISAMге қосу үшін, MySQL авторы Хьюзбен байланысуға бел буды. Алайда Хьюз MySQL 2 жолында алға басты және компания өз мұқтаждықтарына деректер базасының серверiн жасауға шештi. TcX-та UNIREG-ті негiзге алды және МySQL үшiн бөтен өңдеушiлер утилитасын пайдаланды, өзжүйесі үшiн API жазды, оның бастапқыда MySQL үшін API дәлкелетiн. Алайда бұл Тсх деректер базасының серверiне өткiсi келген MySQL-дың кез-келген қолданушысына, өз кодына өзгерістер енгiзуге мүмкiндiк беруші еді. Жаңа деректер қорының бастапқы коды толық бiртума болды. Осыдан, 1995 жылының мамыр айында компанияда MySQL 1.0 деректер қоры қажеттiк толық жеткiлiктi болды. Ал енді атауына келсек, онда Видениус бұл туралы осылай айтады: «MySQL-ның атауы қайдан шыққаны әлі күнге дейін белгісіз. ТсХ негізді тізбегінде, кейбір кітапханларда және утилиталарда он жыл шамасында "my, префиксі күйінде белгілі болды. Сонымен қоса, менің қызымның да аты "My". Сондықтан енді "MySQL" деген сөз қайдан шыққаны белгісіз құпия болып қалады. MySQL OC UNIX-тiң көп БЖi, Win32 және OS/2 арқылы ғаламторға шығарылымның моментiнен бастап деректер қоры жылдам дамитын платформадан тұрады, бұл осының дамуына қызыққан бағдарламашылар арқылы болады. [8]

MySQL – тығыз көп тасқынды деректер базасының серверi. MySQL қолдануда үлкен жылдамдықпен, орнықтылықпен және жеңiлдiкпен бейнеленедi. MySQL керемет үлкен деректер қорын тез өңдеуге болатын iшкi мұқтаждықтар үшiн tcx компаниясымен жасалды. Компания MySQL-ді 1996 жылдан бастап қолданатындығын бекітеді, ол серверде 10,000 кестеден тұратын 40 шақты деректер қорын, оның 500 шамасындағысы 7 миллион жолдан тұрады. MySQL шағын және орта қосымшалар үшiн тамаша шешiм болып табылады. Сервердiң түп нұсқалары платформалардың жиындарынан құрастырылады. Сервердiң мүмкiндiктерi көптасқындылықты қолдау және

өнiмдiлiктiң түбегейлi өсуi бар, өте толық Unix серверлерде айқындалады. Қазіргі кезде MySQL әліде даму үстінде, алайда 3.22 версиясы толық iскер. MySQL – сервер коммерциялық емес қолдану үшiн тегiн болып табылады. Болмаса құны 190 EUR құрайтын лицензияның алу керек.

MySQL мүмкiндiктері. MySQL ANSI 92-шi стандарттағы SQL-дің сұрау салулар тiлiн қолдайды және бұдан басқа осыған ДҚБЖ бiрде-бiреуінде де жоқ болатын стандарттық кеңейтулерден тұрады.

MySQL-дің мүмкiндiктерiнiң қысқаша тiзiмi:

деректер қорымен бiр уақытта жұмыс iстейтiн алатын қолданушылар шексiз болу мүмкіндігі

кестелердегi жолдарының саны 50 миллионға жете алады

командалардың тез орындауы. Қазіргі уақытта бар барлық серверлер ішінен MySQL ең тез болуы мүмкін

қауiпсiздiктiң оңай және тиiмдi жүйесi.

MySQL кемшiлiктері. MySQL шындығында тез жұмыс істейтін сервер, бiрақ бұл үшін өңдеушiлерге табыс үшiн реляциялық ДҚБЖға кейбiр талаптарымен садақа етуге тура келдi.

MySQL-де болмайды:

SELECT \* FROM table1 WHERE id IN (SELECT id FROM table2 ) типіндегі қабаттасқан сұрау салуларды қолдайды. 3.23 версиясында осындай мүмкіндігі болатындығы бекиді

транзакциялардың қолдауы iске асырылмаған. Оның орнына TABLE LOCK/UNLOCK-тарды пайдалануға ұсынылған

(foreign ) сыртқы кiлттердiң қолдаулары жоқ

триггерлер және сақталатын процедуралардың қолдаулары жоқ

(VIEW ) ұсыныстардың қолдаулары жоқ. 3.23 версиясында ұсынысты құру мүмкiндiгi жоспарланады.

Жасаушылар пікірі бойынша биік жылдамдыққа жету үшін мүмкіндік берді. Оларды iске асыру сервердiң жылдамдығын айтарлықтай төмендетедi. Бұл мүмкiндiктер биiк жылдамдығымен және және арзан бағамен серверге үлкен атақтылық бермеді, сын көзiмен Web-қосымша жасауда критикалық болып есептелмейді.

### **2 ҒАЛАМТОР - ДҮКЕНДІ ҚҰРУДЫ ЖОБАЛАУ ЖӘНЕ ОНЫ ІСКЕ АСЫРУ**

#### **2.1 Ғаламтор- дүкенді құру кезеңдері**

Ғаламтор- дүкен концепциясы – жобаның мақсаты мен міндеттері тапсырыс берушімен бірге ұйғарылады, керек болса техникалық тапсырма құрастырылады. Бұл кезеңде баға мен дайындау мерзімі белгілі болады.

Сайттың дизайны – бұл кезең маңызды болып келеді, өйткені тапсырыс беруші компанияның фирмалық стилі ескеріледі, егер фирмалық стиль болмасы біз фирмалық стиль жасау қызметін де көрсетеміз. Сайттың басты парағының дизайнын мақұлдаған соң, қалған парағының суреті салынады, олар: каталог, байланысу парағы т.б.

Сайтты басқару жүйесі – сайтты басқару жүйесі (CMS) әрбір жобаға дербес таңдалады және де белгілі жобалар үшін толықтырылуы мүмкін. Кей кезде сайтты басқару жүйесі ерекше жобалар үшін толықтай жаңадан құрастырылуы мүмкін.

Беттеу – беттеуден кейін сайтты барлық браузерлерде тексеруден өткіземіз.

Мағлұмат толтыру – сайт мәтіндер және суреттер мағлұматтарымен толтырылады, осымен қатар сайт модулдері тексетуден өтеді. Дайын жоба тексеруге арналған доменге (домен.invision.kz) бекітіліп тапсырыс берушіге көрсетіледі.

Жобаны тапсыру – сайт тапсырыс беруші таңдаған доменге бектіліп, сайтты басқару жүйсін қолдануды таспырушыға үйретілген соң актқа қол қойылады.

#### **2.2 Жобаны іске асыру мерзімі**

Жобаны іске асыру мерзімі келесі қадамдардан тұрады:

1 қадам. Бизнес жоспар даярлау– сауалнама жүргізу, техникалық тапсырма жазу, қадамдарды құру, жұмыстың орындалу мерзімі мен бағасы, келісім шарт жасасу

2 қадам. Сайттың концепциясын жасау – техникалық тапсырмаға байланысты сайттын концепция жасалады – ондаған әртүрлі идеялар қарастырылады, сонын ішінде ең жақсысы таңдалып алынады. Сайттың архитектурасы жасалады

3 қадам. Дизайнның өңделуі– таңдалып алынған сайттын концепциясына эксклюзивті дизайн жасалады

4 қадам. Анимацияны программалау – Беттеу, анимацияны

программалау, басқару жүйесін баптау (настройка), сайтты ақпаратпен толтыру, доменді атты тіркеу, хостингке орналастыру

5 қадам. Сайтты ғаламторда жариялау – барі дайын болған кезде тесттен өткізу,жетілдіреміз және сайтты ғаламторда жариялаймыз;

#### **2.3 Сайт жасау технологиялары**

Internet–TCP/IP протоколдары негізінде қоғамдық телекоммуникациялар каналы бойынша бір-бірімен ақпарат алмасатын компьютерлер және түрлі деңгейдегі компьютерлік желілердің жиынын біріктіретін бүкіләлемдік желі. Ғаламтордағы ақпарат серверлерде сақталады. Жоғары жылдамдықтағы магистральдармен біріктірілген серверлер ғаламтор желісінің негізгі бөлігін құрайды. Колданушылар Ғаламтордың ақпараттық ресурстарына провайдерлер немесе корпоративті желілер арқылы қол жеткізе алады.

Ғаламтор желісінде бірнеше қызметтер бар (e-mail, Usenet, Telnet,WWW, FTP және т.б.), бірақ кеңінен таралған қызмет түрі WWW болып саналады. WWW қызметтері клиент-сервер принципі бойынша құрылған. Қызмет серверлерден тұрады, серверлерге қатынас клиент қосымшаларымен немесе браузерлермен жүзеге асады. Ақпараттық ресурстардың негізгі көлемі Ғаламтор желісінің web-серверлерінде орналасқан web-сайттар түрінде беріледі.

Құрылу технологияларына байланысты сайттардың келесі типтерін атап өтуге болады:

a) Статистикалық HTML немесе XHTML парақтары бар статистикалық сайттар. Статистикалық web-парақтар - сервердің файлдық жүйесінде дайын түрде сақталынатын HTML тілінде құрылған стастистикалық файлдар (мәтін, кесте, суреттер және т.б.);

b) Web-парақтары қолданушының сұранысын орындау кезінде қалыптасатын динамикалық сайттар. Динамикалық сайттар екі түрлі болады:

1) сервердің деректер қорында сақталынған мәліметтерден қалыптасатын web-парақтардан тұратын сайттар

2) клиент қосымшаларында (браузерде) қалыптасатын web-парақтардан тұратын сайттар

c) жоғарыда көрсетілген сайттарды құру технологиялары пайдалыналатын құрама сайттар.

Қолданушының web-парақ ресурстарымен әрекет етуіне байланысты, сайттарды пассивті және белсенді немесе интерактивті деп бөлуге болады. Пассивті сайт–бұл сайттарда қолданушы тек web- парақтардағы ақпаратты қарауға ғана мүмкіндігі бар. Интерактивті сайт – белсенді web-парақтары бар сайт. Интерактивті web-парақтармен жұмыс істегенде, қолданушы сервермен мәлімет алмасуға және интерактивті сұхбатқа қатысуға мүмкіндік алады.

Статистикалық сайттардың web-парақтарын құру үшін HTML(Hyper Text Markup Language) тілі және CSS (Cascading Style Sheets) стильдердің каскадты кестелері қолданады. Web-парақтың түрлі элементтерін безендіруге және форматтауға CSS қолданылады, нәтижесінде web-парақтың өлшемі кішірейеді.

Статистикалық сайттардың web-парақтарын құру еңбекті көп қажет ететін үрдіс. Пассивті web-парақтары бар статистикалық сайттар компьютердің файлдық жүйесінде HTML редакторлары арқылы қолмен істеледі де, одан кейін сайтқа жүктеледі. [3]

Пассивті web-парақтары бар статистикалық сайттарды негізінде кішігірім тұрақты құрылымы бар сайттарды жасауда қолданады. Мұндай сайттарды жасау үшін түрлі құралдар бар: Блокнот мәтіндік редакторы, Microsoft Front Page, Macromedia Dreamweaver визуалды редакторлары және көптеген сайт құрастырушылары. Сайт құрастырушылары Ғаламтор желісінің кейбір сайттарында орналасқан.

Статистикалық сайтты интерактивті етіп жасау үшін web-парақтарға клиент жағында орындалатын JavaScript және VBScript сценарий тілдерінде жазылған скрипттер орналастыруға болады. JavaScript және VBScript скрипттері қолданушы бір әрекет орындағанда немесе web-парақ жүктелгенде автоматты түрде орындалуы мүмкін.

HTML құжатына DHTML (динамикалық HTML) элементтерін орналастыруға болады. DHTML – интерактивті web-сайт құрастыру тәсілі. Динамикалық HTML JavaScript программалау тілі, CSS стильдердің каскадты кестелері және DOM (құжаттың объектілі моделі) негізінде құрылған.

Қолданушы және сервер арасында мәліметтер алмасу үшін web-параққа HTML форма деп аталатын web-қосымша орналастыруға болады. Форма дегеніміз – қолданушы өзінің ақпаратын енгізіп, батырма басу арқылы webпарақ орналасқан серверге жібере алатын web-парақтың бөлімі. Сұраныстар серверде өңделіп, сәйкесінше шығыс ақпаратты береді. Формада сұраныстар GET немесе POST әдістерімен орындалуы мүмкін. Клиент жағында орындалатын скрипттер web-парақ көлемін ұлғайтатынын естен шығармаған дұрыс.

Қазіргі кезде динамикалық сайттарды құру үшін түрлі web-қосымшалар қолданылады. Web– қосымшаларды құру үшін динамикалық web-парақтар құруды қамтамасыз ететін түрлі технологиялар бар. Web-қосымшаларды құрастыруда екі жолы бар:

компиляцияланатын модульдер негізінде

интерпретацияланатын сценарийлер негізінде.

Компиляцияланатын модульдер – орындалатын файлдарға таралып, webсервермен орындалатын CGI (Common Gateway Interface) типіндегі модульдер. Серверде орындалатын жекелеген CGI модульдері (Perl тілінде құрылған сценарийлер) динамикалық сайттарды құрудағы бірінші web- қосымшалар болды. CGI-сценарийлері орындалу нәтижесі HTML форматындағы парақ болатын кәдімгі бағдарламалар.

Интерпретацияланатын сценарий негізінде сайт құру үшін серверлік скрипттер деп аталатын сценарий тілдері қолданылады. Сценарий коды, HTML коды сияқты интерпретацияланады, сондықтан HTML және сценарийлерді ұластыруға болады. Кең тараған серверлік скрипттер: CGI, PHP, ASP, ASP. NET, JSP, Cold Fusion, Python, CSS, базы данных DB2, MsSQL, Access және т.б.

Динамикалық сайттарды құру және сүйемелдеу үшін CMS (Content Management System) сайттарды басқару жүйесін пайдаланады. Кәзіргі кезде басқару жүйелерінің ішіндегі танымал болып Drupal, Joomla және Word Press саналады. Осы сайттарды басқару жүйесі негізінде функционалды және жеңіл басқаруға болатын PHP-сайттарды құруға болады. Сайттарды басқару жүйелері сайт мазмұны мен дизайнын бір-біріне кедергісіз өзгертуге болатындай мүмкіндік береді.

Оқушылар мен студенттерді дәстүрлі оқытудың оқу үрдісін сүйемелдеу үшін Joomla арқылы динамикалық интерактивті сайттар құрастыруға болады. Jommla-да сайтты ақпарат құралынан коммуникация құралына айналдыратын көптеген модульдер бар: форумдар, қонақ кітаптары, пошталық тарату, сұрақтар қою, тіркеу формалары, іздеу формалары, сайт қолданушылары арасындағы хабар алмасу жүйесі және т.б.

Мұндай сайт Ғаламтор қолданушылары (оқушы немесе студент және оқытушылар) арасындағы белсенді ақпарат алмасудың орны болады. Мұндай сайттарға қолданушылар өз беттерімен электронды оқу материалдарын, мақалалар, суреттер, видео материалдар қоса алады және ақысыз білім беру ресурстарын алу мүмкіндігіне ие болады, яғни қолданушы сервермен мәлімет алмаса алады.

Клиент қосымшаларында (браузерде) қалыптасатын web-парақтардан тұратын динамикалық сайттарды құру үшін JavaScript және VBScript сценарий тілдері, ActiveX– технологиясы, Java– аплеттері қолданылады. Ғаламтордағы бірталай сайттардан ақысыз хостингке арналған JavaScript-те сайт құруға арналған ортаны тегін алуға болды.

HTML-тілі құжаттардың құрылымын суреттеу үшін берілетін командалық қарапайым тегтерден тұрады. Жұмысы - құжат тақырыптарын белгілеу, гипермәтінге белгілер орнату. Ал PHP тілі сол HTML-тілі жасай алмайтын мүмкіндіктерді жасай алады, яғни сайт бетіне процедуралық бағдарламалау жолын ұсына алады. Алғашында PHP тілі онша таныс болмаған мен қазір оның құдыреті кез келген сайт құру тілдерінен асып түседі. PHP тілі жылда дамып отыр оның алғашқы нұсқалары 1994 жылдары PHP болса қазір оның PHP5 нұсқасы шығып үлгерді. [4]

PHP (ағылш. PHP: Hypertext Preprocessor — «PHP: еренмәтінді алдын-ала үдірістегіш») − Веб-серверде HTML беттерін құру және дерекқормен жұмыс істеуге арналған скрипті программалау тілі. Қазіргі күндерде хостинг қызметін ұсынатындардың көпшілігімен қолданады. LAMP веб-торап жасауға арналған стандартты жинақталымына енеді. Тілдің оңайлығы, орындалу жылдамдығы, функциялық байлығы және PHP негізіндеге әуелгі кодтардың кеңге таралуының арқасында PHP тілі Торда программалау саласында ең белгілі тілдердің бірі боп есептелінеді (JSP мен ASP-де қолданылатын тілдермен қатар). Бұл тілдің айрықшылығы ядро мен соған қосылатын модульдарында. Соңғылары дерекқор, сокет, динамикалық графика, криптографиялық кітапханалар, PDF форматты құжаттармен және т.б. жұмыс істеуге арналған. Бұндай модульды қалаған адам дамытып қоса алады. Модульдардың саны бір неше жүз болғанымен, стандарттық жабдықтауға тек жақсы нәтиже көрсеткен бір неше оны ғана кіреді. PHP интерпретаторы веб-серверге не арнайы сол сервер үшін жасалған модуль арқылы (мысалы, Apache әлде IIS), не CGIқосымшасы ретінде қосылады.

Cascading Style Sheets(CSS) – каскадты кестелер стилі. Кестелер стилі – беттің дизайн детальдарының оның құрылымы мен мазмұнынан бөліп көрсету. Классикалық түрде HTML құрылымы мен дизайны аралас болды: мәтіндік абзацтың жанында оның түсі, шрифт өлшемі, шрифт типі және т.б. Егер сайтта шрифт өлшемі сияқты қарапайым параметрді өзгерту керек болса, онда барлық беттерге жазып шығу керек болады. CSS сипаттамасы бөлек бір файлда сақталатын барлық объекттерге стильді басқаруға көмектеседі. CSS қолдана отырып стильдер сипаттамасы бар файлды түзету арқылы барлық беттерде шрифт өлшемін өзгертуге болады. Стильдер әр түрлі болған сайын дизайнды да жақсырақ өзгертуге болады. Ең бастысы серверде жатқан дайын HTML құжаттарды ауыстырмауға болады. Қолданушы браузері файлға стильдермен (сілтеме бойынша) жүгінеді де сәйкес қалыпты береді. [7]

Microsoft SQL Server (MS SQL) – бұл клиент-серверлік реляционды дерекқорды басқаратын жүйе. Бұл жүйе жұмысын систем Microsoft Windows операциондық жүйеде басқарады. Microsoft SQL Server (MS SQL Server) келесі операциондық жүіелерді қолдайды Windows Server 2003, Windows Server 2008, Windows XP, Windows Vista. MS SQL Server құрамында серверлік және клиенттік бөлімдер бар. Бірақ қызметтер құрамы нұсқауларына тәуелді. MS SQL Server алты нұсқауы бар: Enterprise Edition. Бұл нұсқауда ірі жүйелердегі максималды мүм-кіндіктер бар. Мұнда басқа нұсқауларда жоқ 60-тан астам функциялар бар, мысалы: резервті көшірмелер мен деректерді қысу, Resources Governor ресурстарын басқаратын утилиттер; Standard Edition. Enterprise нұсқауының мүмкіндігі талап етілетін орташа жүйеде қолдануға арналған. Аналитикалық және есеп беруді құрудағы базалық мүмкіндіктері бар Workgroup Edition. Кәсіпорын филиалдарында орнатуға және де-ректерді басқару құралын, есеп беруді құру, қашықталған синхронизайияларды және басқаруларды ұсынады; Web Edition. Ғаламтормен жұміс істегенге ыңғайлы, клиенттерге кең масштабты веб-қосышаларға қатынас құруға мүмкіндік береді

JavaScript – прототипті-бағытталған скриптті бағдарламалау тілі.

ECMAScript тілінің диалектісі болып табылады. JavaScript әдетте қосымшалар объектісіне бағдарламалық рұқсатнама ретіндегі құрылған тіл болып пайдаланылады. Браузерлерде веб-беттерге интерактивтілік беру тілі болып кең қолданыс табады.

Негізгі құрылымдық сипаттамалары: динамикалық типтеу, әлсіз типтеу, жадымен автоматты түрде басқару, прототипті бағдарламалау, бірінші класс объектісі сияқты функциялар.

JavaScript тіліне көптеген тілдер әсер етті. JavaScript тілі қандай-да бір компанияға жатпайды. «JavaScript» атауы Oracle Corporation компаниясының тауарлық белгісімен тіркелген.

#### **2.4 Сайтты жылжыту**

Әдемі, қанық және ыңғайлы сайтты құрастыруға болады. Егер сізден басқа сайт жайлы ақпаратты ешкім білмесе, жасаудың қандай маңызы бар? Сайтқа потенциалды клиенттерді, серіктестерді, кірушілерді және т.б. тарту қажет. Бұл мәселемен байланысты жұмыс – сайтты жылжыту деп аталады. Сайтты жылжытудың бірнеше негізгі тәсілдер бар:

– іздеу машиналарына тіркеп, сайтты оңтайландыру

– web-қор каталогтарында тіркеу

– тематикалық қорларда кәсіпорын мен сайт туралы ақпаратты орналастыру

– іздеу жарнамасы

– баннерлік жарнама.

Іздеу машиналарына тіркеу, сайтты оңтайландыру. Ғаламторды пайдаланушылардың көбі қажетті ақпаратты табу үшін іздеу машиналарын пайдаланады. Сондықтан, кірушілердің көп бөлігі сайтқа солар арқылы келеді. Бірақ тек іздеу жүйелерінің индексінде болу жеткіліксіз. Кірушілердің максималды ағынын қамтамасыз ету үшін, белгілі бір кілттік сөздер мен сөз тіркестері арқылы сайтқа өтетін сілтемені іздеу жүйесінің сұраныс нәтижесі бойынша басына таман орналасуы керек. Сол себепті, іздеу сұраныстарындағы сайттың қай орнында тұрғанын жиі тексеріп тұру міндетті, және іздеу жүйелере оңтайландырып, жетілдіру жұмыстарын жүргізу керек. Іздеу сұраныстарындағы орынына бірнеше маңызды факторлар әсер етеді, оларды оңтайландыру кезінде ескерген жөн. Іздеу жүйелерінен сайттың алынуы – оның жабылуына эквивалентті. Осыған байланысты тек «ақ» (рұқсат берілген) оңтайландыру тәсілдерін пайдалану маңызды. Егер де біреу қысқа мерзім ішінде іздеу сұраныстарында сайтты бірінші орынға шығаруға сөз берсе – абай болу абзал. Өйткені, «ақ» тәсілдермен мұндай нәтижелерге тез жету мүмкін емес, ал рұқсат етілмеген тәсілдер іздеу жүйелерінің администраторларымен байқалып, сайт «бан тізіміне» жатқызылатын болады.
Google - Google Inc. корпорациясына тиесілі іздеу жүйесі. Бет құрылымын іздеу индексін белгілеу үшін сканерлейтін Google-дың негізгі роботы – User Agent – GoogleBot. Одан басқа арнайы роботтары да бар:

‒ GoolgeBot Mobile – мобильді құралдар үшін сайтты индекстеу.

‒ Google Search Appliance gsa crawler – жаңа Search Appliance – аппаратты бағдарламалық кешеннің іздеу роботы.

‒ GoogleBot Image – сурет индексін белгілейтін робот.

‒ Mediapartners Google – AdSense құрылымын анықтайтын бет контентін сканерлеу роботы.

‒ Adsbot Google – Adwords мақсатты беттердің сапасын бағалайтын сканерлеу роботы.

Сканерлеу кезінде GoolgeBot жаңа немесе жаңартылған беттерді тауып Goolge индексіне қосады. GoolgeBot әрбір сканерленген бетті өңдейді де, табылған сөздер индексін белгілеп, орналасқан жерін анықтайды. Іздеу суранысын пайдаланушы енгізгенде, жүйе тапқан нәтижелерді релеванттық деңгейіне байланысты шығарып көрсетеді.

Сайттың Google индексінде барын тексеру үшін "size" операторы арқылы URL-ды тексеруге болады: [site:mfinance.kz]. басқа да арнайы операторлар көмегімен қосымша ақпарат алу мүмкіндігі бар. Мысалы, "info" операторы Google сұраныс нәтижелерінде көрсететін беттерді тізіп шығарады. Сайтқа өтетін сілтемелерді көру үшін "link" операторы пайдаланылады. Сайттың ағымдағы кэші беттің Google каталогында сақталған көшірмесін көрсетеді, мысалы Google-дың соңғы рет индекстеуден өткен беттердің келбетін береді.

Сайтты іздеу жүйелеріне енгізгенен кейін, оған иелікті растау керек. Ол бірқатар артықшылықтар мен мүмкіндіктерді береді:

‒ сайттың диагностикасы мен сапасын жақсарту әрекеттерін уақытылы жүргізу

‒ URL-дың өзгерілуі жайлы Google- ға хабарлау

- ‒ іздеу нәтижелерінен сайттың алынуы
- ‒ сайттың бағытталған географиялық аумағын анықтау
- ‒ Google-дың сканерлеу жылдамдығын қадағалау.

Сайт иесін растаудың бірнеше жолдары бар. Google Analytics бақылау коды «Сиқырлы сандар мен пішіндер әлемі» сайтында пайдаланғандықтан, осы әдіс таңдалынды. Растау нәтижесі бойынша, web-мастер құралдары арқылы басқару жүргізіледі де, сайттың тексеруден өткендігі мен оның ұсынылған ақпараты ашық болып саналады. [2]

Іздеу жүйелеріне дұрыс оңтайландыру төмендегі әрекеттерді талап етеді:

- ‒ <title> тегін пайдаланып, әр бетке уникалды атауын беру
- $-$  <description> метатегін белгілеу:
- ‒ URL құрылымын жетілдіру
- ‒ сайт бойынша өтулерді ыңғайлы жасау
- ‒ сапалы контент пен сервистерді ұсыну

‒ релевантты анкорлы мәтінді жазу

- ‒ суреттер атауын беру
- ‒ "robot.txt" файлын тиімді қолдану
- ‒ web-мастерға тегін ұсынылған құралдарды пайдалану

‒ web-аналитика қызметін қолдану.

Іздеу жүйелерінің ұсынған web-құралдары сайт пен Google немесе Yandex сияқты іздеу машиналары арасында байланыс орнатып, пайдалы ақпаратты алып отыруға мүмкіндік береді.

Google қызметінде келесілер қарастырылған:

‒ GoogleBot роботына сайттың қай бөлігі сканерлеуде қиындық туғызатындығын көру

- ‒ robot.txt файлын құру және анализдеу
- ‒ негізгі доменді айқындау
- ‒ іздеу сұраныстарындағы кілттік сөздер тізімін қарап шығу
- $\lt$ title> және  $\lt$ description> тегтерінің жазылуын тексру;
- ‒ сайтты GoogleBot ретінде көру
- ‒ сапа стандарттарына қайшы келуі туралы ақпарат алу
- ‒ қажетсіз сілтемелерді іздеу жүйесінен алып тастау.

Google ұсынған web-мастер құралдарынның «Ғаламтордағы сіздің сайтыңыз» бөлімінде пайдаланушылар сайтқа қай жолмен келетіндігі және сайттың оларға қалай көрнетіндігі туралы ақпарат беріледі.

Іздеу сұраныстары бетінде ең көп іздеу нәтижесі бойынша сайттың көріну мүмкіндігі жоғары сөздер тізімі жазылады. Бұл бетте келесідей мәліметтер берілген:

‒ сұраныстар: іздеу сұраныстарының нәтижелері

‒ сұраныс: сайт беттері көрсетілген іздеу сұраныс сөздерінің тізімі;

‒ көрсетілімдер: іздеу нәтижелері бойынша сайт көрсетілу саны, сонымен қатар, алдыңғы күнге қарағанда мәліметтердің өсу/кему динамикасы (пайызбен) есептелінеді

‒ тінтулер: іздеу нәтижелеріндегі сайтқа өтетін сілтемелерді басу саны, және де алдыңғы күнмен салыстырмалы нәтижелерді көрсетеді

‒ орташа позиция: анықталған сұраныстар бойынша сайттың іздеу жүйелеріндегі орны.

Сайтқа кіру сілтемелері бетінде сыртқы сайттардан өту сілтемелер тізімі көрсетіледі. "Link" операторының нәтижелерін шығарады.

Кілттік сөздер бетінде Google-дың сайт ішінде тапқан маңызды терминдер тізімі шығарылады. Анализ бойынша, Google сайтты қандай сөздер арқылы интерпретациялайтыны көрсетіледі. Маңызды кілттік сөздер сайт беттерінде көбірек кездесетіне байланысты көрсетіледі, оны баса, қай web-беттерде көрсетілгенін анықтауға болады. Кілттік сөздер қатарынан кейбір жағдайларда күнделікті қолданылатын немесе шаблонға қатысты алынып тасталынады.

Ішкі сілтемелер бетінде сайтта бар URL беттерінің адрестері орналасад. Сайт құрылымына байланысты бір беттен екіншісіне өту сілтемелерінің қатынасына қарай тізім құралады. Ішкі сілтемелердің көлемі берілген іздеу жүйелерінде маңыздылық деңгейін білдіреді.

«Диагностика» бөлімінде Google-дың сканерлеу мен индекстеу кезінде туындайтын қателер туралы ақпарат беріледі.

Қауіпті бағдарламалар бетінде сайтта болуы мүмкін қауіпті бағдарламалар мен сайтты бұзу әрекеттері жөнінде хабарламалар шығады. Олардың қатарына желіге және компьютерге зардап тигізетіндері жатады. Әдетте, сайттың бір осалдылығына байланысты хаккерлер вирустарды, шпиондық бағдарламаларды, құрттарды спам таратуы мүмкін. Сайтты бұзудан сақтау үшін Google автоматты сканерлерді пайдаланады. Қандай да бір қауіпті әрекеттер анықталған жағдайда Google антивирусыны хабар жіберіп тексеруді жүргізуге болады.

Сканерлеу қателері бетінде Google кіре алмаған беттердің тізімі көрсетіледі. URL тізімдерінде қателік типі және мүмкіндігінше беттер адрестері жазылады. Ондай қателерге: URL бойынша өту жүргізілмейді, аталған адрес табылмады, robot.txt файылымен табу қойылған URL, HTTP қателері, қол жетімсіз URL, 404 бағдарламалық қатесі.

Сканерлеу статистикасы бетінде GoogleBot-тың сайт бойынша 90 күн ішінде жүргізген әрекеттер көрсетіледі Статистикада жүктелетін материалдар типі (мысалы, CSS файлы, JavaScript, Flash, PDF, суреттер)ескеріледі.

HTML ұсыныстары бетінде HTML-ды жақсарту әдісері көрсетіледі. Мұнда сканерлеу мен индекстеу кезінде GoogleBot-пен табылған потенциалды қателер жазылады. Осы қателерді ескере сайттың рейтингісін көтеруге болады. Масалы, атаулар мен мета мәліметтерді іздеу жүйесінде көрсетіліп, алдын ала берілетін ақпараттық деректер кірушілерді қызықтырады.

Web-қорлар каталогтарында сайтты тіркеу.Ауқымды каталогтардың тізімінде сайттың бар болуы – бірнеше себептерге байланысты маңызды. Біріншіден, әртүрлі каталогтармен пайдаланатын қолданушылар категориясы бар, оларды ескермеу мүмкін емес. Екіншіден, каталогтар іздеу жүйелерімен индекстелген және олардың құрамы (сайтқа сілтеме) іздеу сұраныстарының нәтижелеріне енеді. Үшіншіден, басқа ресурстардан сайтқа келетін сілтемелер индекстелу деңгейін көтереді, өз кезегінде ол іздеу сұраныс нәтижелеріндегі сайт орнына әсер етеді.

«Сиқырлы сандар мен пішіндер әлемі» сайты Google-дың, Yandex және Microsoft ұсынған Bing жүйелерінің web-қор каталогтарында тіркелу керек. Аталған қорларда тіркеу үшін - сайттың қолданылу-бағытталу аясы туралы нақты ақпаратты беріп, модератордың тексеруінен өтеді.

Рейтингтік жүйелерде тіркеу. Каталогта айтылған себептер бойынша да рейтингтік жүйелерде тіркеу маңызды. Сонымен бірге, рейтингтік жүйелер сайтқа кіру туралы статистикалық ақпаратты береді. Абсолютті көрсеткіштер

дәл болмағанмен, сайттың жұмысын бағалау кезінде салыстырмалы көрсеткіштер динамикасы сапалы болуы мүмкін.Тематикалық қорларда кәсіпорын мен сайт туралы ақпаратты орналастыру.

Қазіргі уақытта көптеген тематикалық қорлар («Салалық порталдар») қызмет аясына байланысты бөлінген. Мұндай ресурстарда орналасқан ақпарат мақсатты аудиторияны тартуға бағытталған. Каталогтар сияқты пайдалы функцияларды атқарады.

Іздеу жарнамасы. Бұл ғаламторда салыстырмалы түрде жарнаманы жүргізудің жаңа тәсілі, бірақ кейбір жағдайларда перспективті болып келеді. Қойылған мақсатқа байланысты іздеу жарнамасының әртүрлі форматтары қолданылады. Дұрыс ұйымдастырылған іздеу жарнамасы қысқа мерзім ішінде жарнамалық компанияға минималды шығын жұмсай отыра нәтижелі жетістіктерге жетуге болады.

Баннерлік жарнама. Іздеу жарнамасына қарағанда, бұл Ғаламторда кең тараған жарнама түрі. Бұған қарамастан, қолданыста максималды тиянақты болу керек. Кері жағдайда, үлкен шығын жұмсай отырып, минималды тіпті ешқандай нәтиже алмауға болады. Себебі, кірушілер саны көп танымал қорларда баннерлерді орналастыру құны жоғары, сонымен қатар, тиімділікті жоққа (минимумға) әкелетін қателер қаупі де жоғары болып келеді. Мысалы, баннер дұрыс істелмесе немесе таргетингісі дұрыс қойылмаса (көрсету параметрлері: уақытысы, жиілігі, аудиториясы, т.б.), оған минималды пайдаланушы басатын болады. Ғаламтор пайдаланушылардың көпшілігінде баннерлерді автоматты түрде елемейді. Осыларға байланысты баннерлік жарнаманы ұйымдастыру күрделі және жауапкершілікті жоғары талаптарды қажет етеді.

Сайтты жылжыту кезінде бір тәсілді қолданумен шектелмеу маңызды. Максималды тиімділікке жету – тек сайтқа қызықтырып қою ғана емес, белгілі бір аудитория көлемін сақтап қалу.

Сайттың қызмет көрсетуі – бұл сайттың тұрақты жұмысын сақтап қалу ғана емес, қызықтырушылықты жоғалтпау үшін үнемі жетілдіру.

Сайттың қызмет көрсетуі негізгі үш функцияны атқарады:

- өзектілігін қолдау және дамыту
- іздеу жүйелеріне оңтайландыру
- жылжыту.

Өзектілігін қолдау және дамыту. Корпоративті сайт компаниямен бірге дамуы керек. Онда компанияның қызметімен байланысты барлық өзгерістер көрінуі міндетті (жаңалықтар, акциялар, ассортименттің өзгеруі, бағалар және басқалар). Ұзақ уақыт бойы еш өзгеріс байқалмаса, онда сайт тұрақты аудиторияны сақтап қала алмайды. Өйткені, кірушілерге қызықсыз және ескірген, моральды тозған болады. Ескірген ақпарат компания имиджіне кері әсерін тигізуі мүмкін. Сайт қызметінің жаңарып отыруы оның актуалдылығын сақтап, ресурс пен компания туралы оң әсер қалдырады.

Іздеу жүйелерінде оңтайландыру. Сайт іздеу жүйелерінде үнемі жаңарып отыруын талап етеді. Сайт беттерін бір рет кілттік сөздермен толтыру жеткіліксіз. Іздеу жүйелері сайттың жаңаруына «сезімтал» болып келеді. Егер сайт бір рет жақсы индекстеліп, сұрыныс нәтижелерінде бірінші орындардан көрінсе, ол осы қалыпта қала беретін сөз емес. Басқа да тепе-тең жағдайларда, ақпараты актуалды сайттар одан да жақсы орындардан көрінетін болады.

Жылжыту.Желіде тұрақты түрде көптеген жаңа қорлар пайда болады. Олардың көбісі кірушілер санын ұлғайту үшін қолданылуы мүмкін. Сайтты жылжыту барысында, жаңа қорлардың шығуын қадағалап пайдалы. Бұл үрдіс шексіз болуы мүмкін. Неғұрлым сайт туралы ақпарат желіде көп болса, соғұрлым кірушілер саны тұрақты болады.

## **2.5 Бағдарлама скриншоттары**

Ғаламторда -дүкеннің басты беті 2.1 – суретте көрсетілген. Бұл ғаламтордүкенге сіз тұрақты сатып алушы ретінде кіруіңізге болады, ал егер бұрын соңды тіркелмеген болсаңыз жаңадан тіркелуден өтсеңіз болады. Ол басты беттің сол жақ бұрышында көрсетілген. Басты бетте бізбен байланысу, құпиялық саясат, тауарды қайтару туралы ақпарат, дүкен жайлы ақпарат ала аласыз. Басты беттің соңғы жағында сертификаттар және акциялар, шарттар жайлы жазылған. Сонымен қатар басты бетте сайт картасы көрсетілген. Басты бетте тауарлардың түрлері анимация түрінде келтірілген. Егер сіз сайтта отырсаңыз, онда сіздің атыңыз сайттын сол жақ бұрышында көрсетіледі. Сайт тұтынушыларға қолайлы болу үшін екі тілде жұмыс істеіді. Қолданушылар өздеріне керек тілді таңдап, жұмыс істей алады. Басты бетте категориялар тізімі көрсетілген. Басты беттің оң жақ бұрышында қоржын көрсетіледі. Бастың беттің соңғы жағында жаңадан қосылған тауарлар көрсетіліп тұрады. Бастың беттін ең жоғарғы жағында екі валюта көрсетілген, тұтынушылар өздеріне керек валютаны таңдай алады. Сонымен қатар басты бетте іздеу функция бар, ол арқылы сатып алушы өзіне керекті ақпаратты тез арады тауып ала алады. Егер сатып алушы сайтта отырса, онда басты беттің сол жақ бұрышында қоржындағы тауарлардың саны шығады. Сатып алушы өзіне ұнаған тауарын бетбелгіге қоса алады.

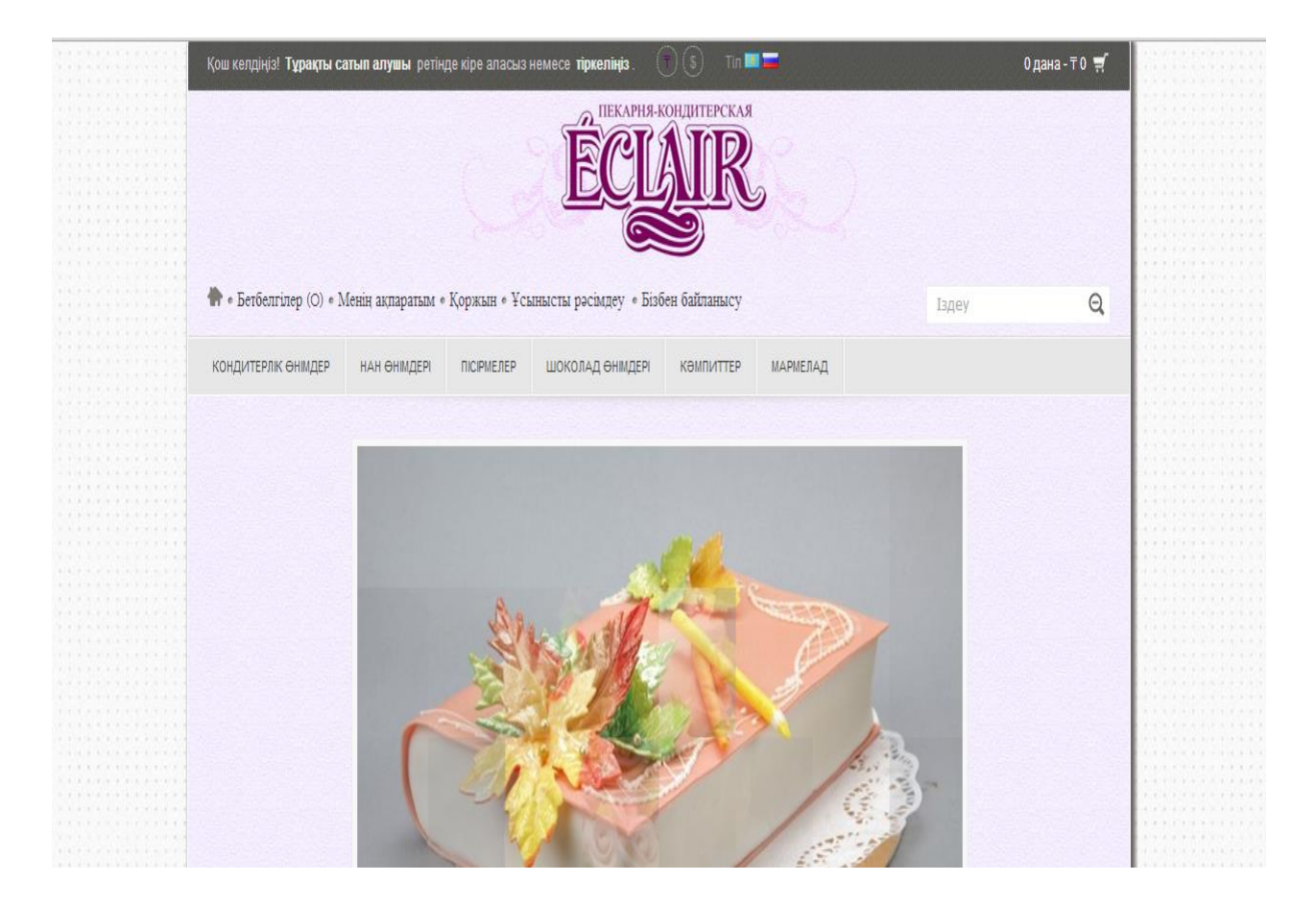

Сурет 3.1– Басты бет

Ал тіркелу беті 2.2 – суретте көрсетілген. Берілген алаңдарды толтырып, көрсетілген шарттармен келіскен жағдайда сіз тіркелістен өтесіз. Тіркелу алаңдарына сіз өзіңіздің 2 мекен-жайыңызды жіне электронды почтаңызды міндетті түрде көрсетуіңіз керек. Тіркелу алаңы бірнеше қадамдардан тұрады. Ал егер де ертеректе тіркелген болсаңыз онда өзіңіздің электронды адресіңіз бен құпия сөзіңізді жазу арқылы тұрақты сатып алушы ретінде кірсеңіз болады. Ол форма 2.3 – суретте көрсетілген. Содан кейін сіз кімнің атынан отырғаныңыз сайттың сол жақ бұрышында шығып тұрады. Тіркелген тұрақты тұтынушыларға, сертификаттар мен жеңілдіктер қарастырылған. Сайт әкімшілігі сіздің тіркеген кездегі терген құпия кодыңызды және нөміріңізді ешкімге таратпауға кепілдік береді. Ол жайлы толық ақпаратты, тұтынушылар құпиялық саясат бөлімінде оқи алады. Тіркелген тұтынушы өзіне ұнаған тауарларын, қоржынға, бетбелгілерге және тауарды салыстыру тізіміне қоса алады.

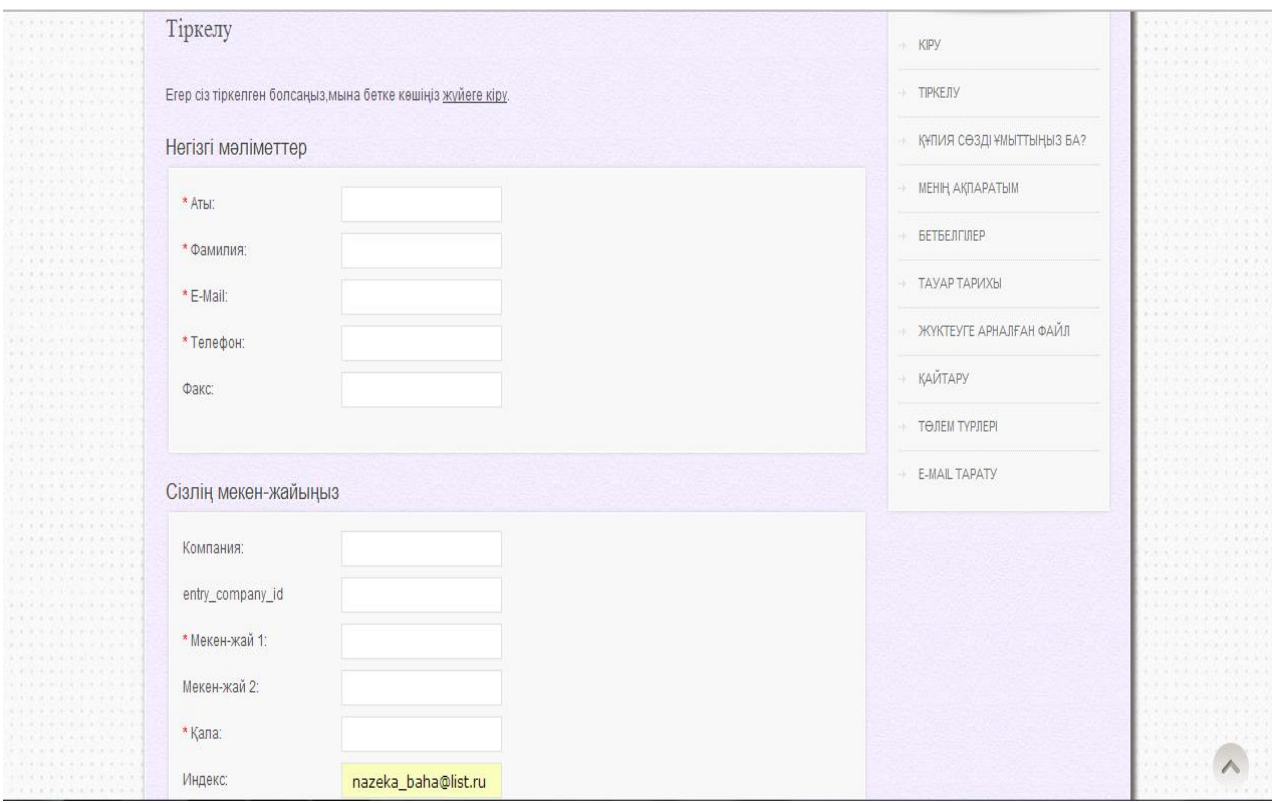

Сурет 2.2 – Тіркелу беті

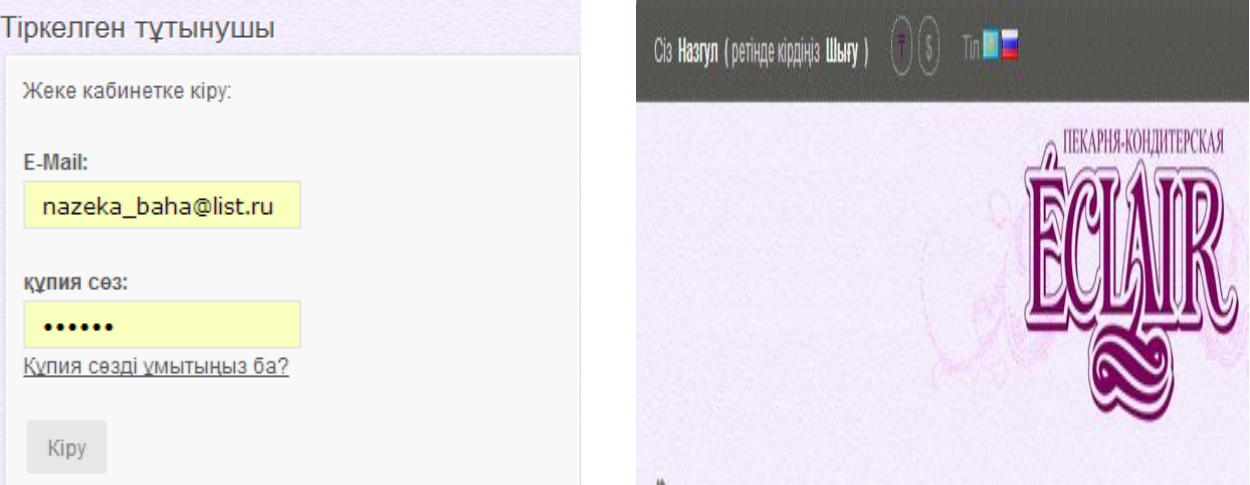

Сурет 2.3 – Сайтқа кіру беті

 Сатып алушыға оңай болу үшін ғаламтор -дүкендегі өнімдер келесідей категориялар бойынша бөлінген:

- кондитерлік өнімдер;
- нан өнімдер;
- пісірмелер;
- кәмпиттер
- мармелад;
- шоколад.

Өз кезегінде кондитерлік өнімдер келесідей бөлінеді:

- кекстар;
- торттар;
- пирогтар.

Ал торттар болса келесідей берілген:

- мерекелік;
- ұлттық;
- той торттары.

Кәмпиттер өнімдері болса келесідей бөлінеді:

- қоспасы бар
- шоколадты.

Ал мармелад болса келесідей:

- агар мармелад
- желатиннен жасалған.

Шоколад өнімдері келесідей болып бөлінеді:

- ақ шоколад
- болпылдақ шоколад.

Сонымен қатар сатып алушыларға оңай болсын деп,сайт екі тілде жұмыс істейді.

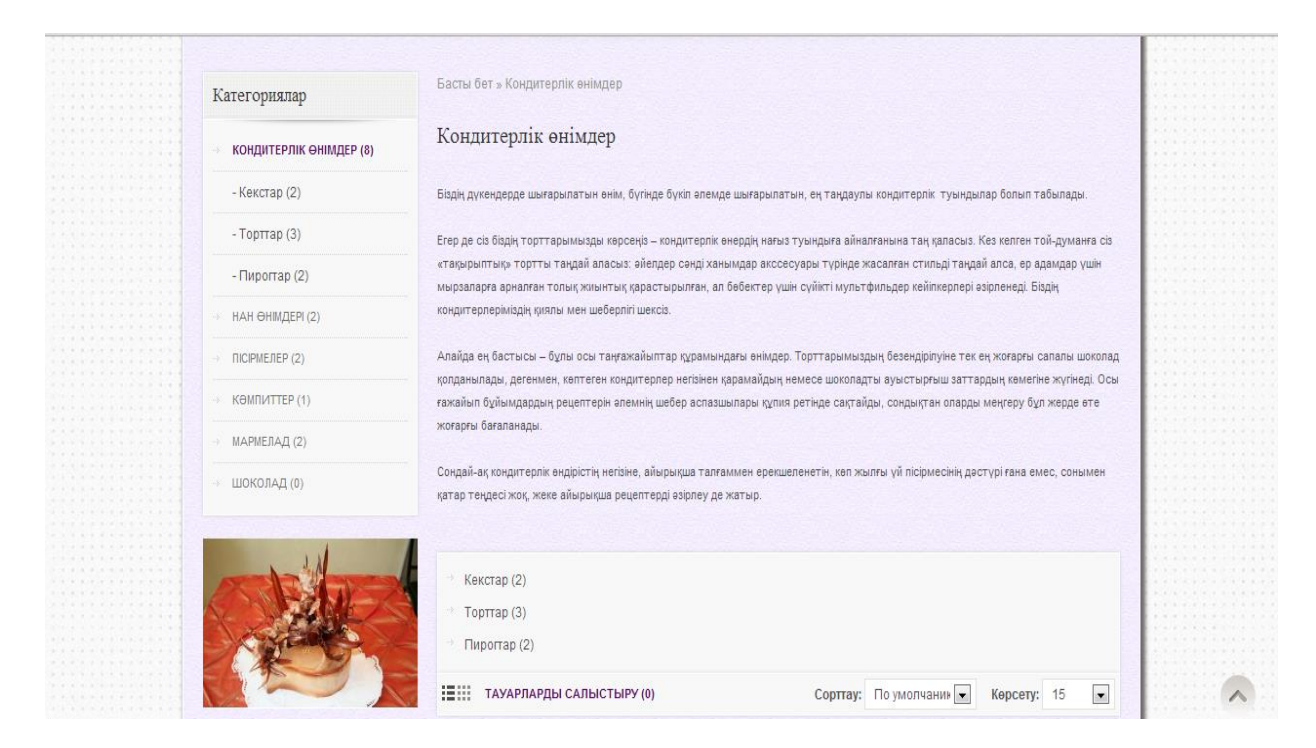

Сурет 2.4 – Категориялар беті

Ұнаған өніміңіз туралы ақпаратты сол өнімнің суретінің үстінен басу арқылы ала аласыз, Ұнаған өнімдерінізге пікір жазып, баға бере аласыз. Сонымен қатар ұнаған өніміңізді басқа өнімдер мен салыстыра аласыз (2.5 – сурет).

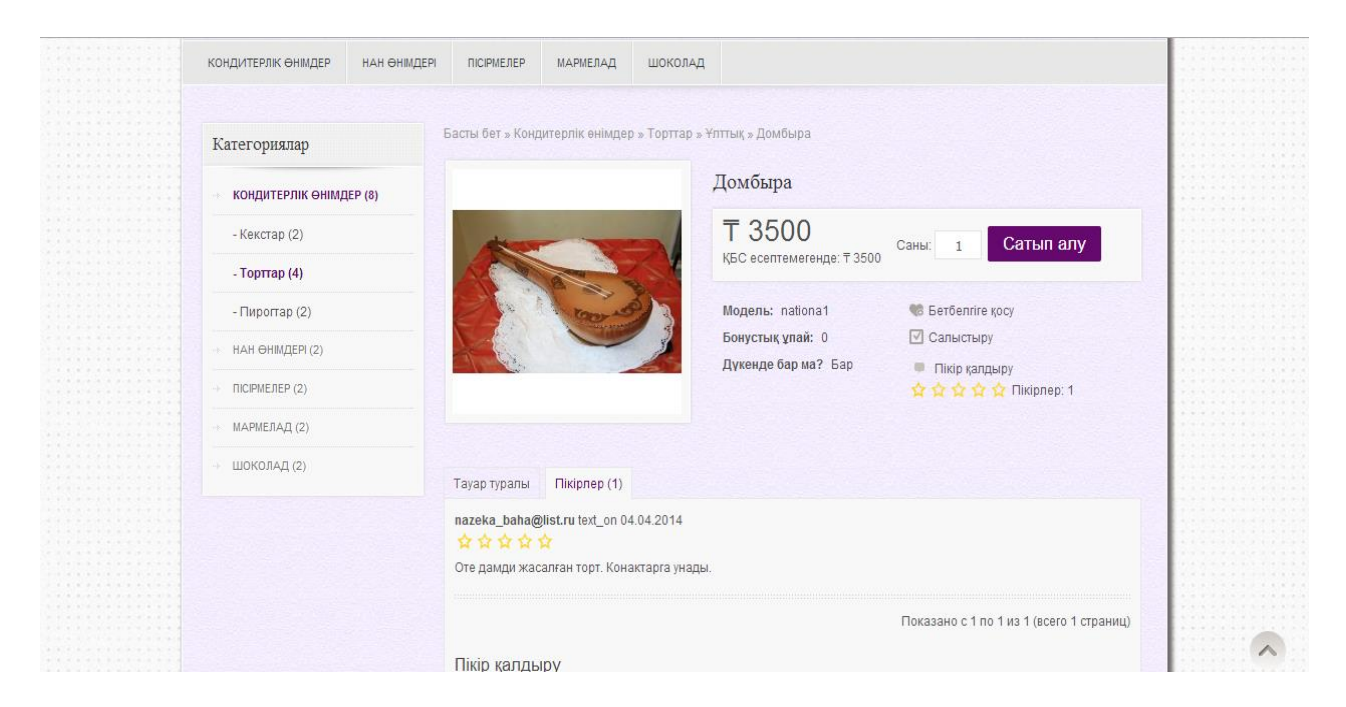

Сурет 2.5 – Өнім туралы ақпарат

Сатып алушыға таңдау жасау қиындық тудырмас үшін бетбелгілер және де салыстыру функциялары жұмыс істейді. Ол үшін өнімдер тізімін қарастыру барысында егер сізге белгілі бір өнім ұнаған жағдайда сіз сол өнімді «бетбелгі» немесе «салыстыруға» деген батырманың біреуін басу арқылы жүзеге асыра аласыз. Бетбелгілер және салыстыру беттері сәйкесінше 2.6 және 2.7 – суреттерде көрсетілген.

| Менің бетбелгілерім |        |            |                  |               |
|---------------------|--------|------------|------------------|---------------|
| Тауардың атауы      | Моделі | Сатылымда  | Тауардың бағасы  | column_action |
| "Зебра" кексы       | Кекс   | <b>Bap</b> | <b>T89</b>       | 竜 笑           |
| Алма қосылған пирог | apple1 | Бар        | T <sub>150</sub> | 63 X          |
|                     |        |            |                  |               |
|                     |        |            |                  |               |

Сурет 2.6 – Бетбелгілер беті

| Тауарды салыстыру  |                                  |                                  |  |
|--------------------|----------------------------------|----------------------------------|--|
| Мінездеме          |                                  |                                  |  |
|                    |                                  |                                  |  |
| Tayap              | Алма қосылған пирог              | Гурман                           |  |
|                    |                                  |                                  |  |
| Сурет              |                                  |                                  |  |
|                    |                                  |                                  |  |
|                    |                                  |                                  |  |
|                    |                                  |                                  |  |
|                    |                                  |                                  |  |
|                    |                                  |                                  |  |
|                    |                                  |                                  |  |
| <b>Баға</b>        | T 150                            | T 250                            |  |
|                    |                                  |                                  |  |
| Моделі             | apple1                           | gurman1                          |  |
|                    |                                  |                                  |  |
|                    |                                  |                                  |  |
| Өндіруші           |                                  |                                  |  |
|                    |                                  |                                  |  |
| Сатылымда          | Қоймада бар                      | Қоймада бар                      |  |
|                    |                                  |                                  |  |
| Рейтинг            | ☆☆☆☆☆                            | ☆☆☆☆☆                            |  |
|                    |                                  |                                  |  |
|                    | Пікірлердің санына байланысты 0. | Пікірлердің санына байланысты 0. |  |
|                    |                                  |                                  |  |
| Қысқыша мінездеме  |                                  |                                  |  |
|                    | $\sim$                           |                                  |  |
|                    |                                  |                                  |  |
| Салмағы            | 0.00g                            | 0.00g                            |  |
|                    |                                  |                                  |  |
| Көлемі (Д х Ш х В) | 0.00mm x 0.00mm x 0.00mm         | 0.00mm x 0.00mm x 0.00mm         |  |
|                    |                                  |                                  |  |
|                    |                                  |                                  |  |
|                    | Сатып алу                        | Сатып алу                        |  |

Сурет 2.7– Салыстыру беті

Егер сізге белгілі бір өнім ұнаған жағдайда сіз сол өнімге тапсырыс беріп, тапсырысыңызды рәсімдей аласыз. Ол үшін «сатып алу» батырмасын басасыз, ол автоматты түрде қоржынға (2.8 – сурет ) түседі, сол қоржында «тапсырысты рәсімдеу» батырмасын бассаңыз сізге тапсырысты рәсімдеу бетін (2.9 – сурет) ашады. Сол беттегі бар қадамнан өту арқылы тапсырыс бересіз.

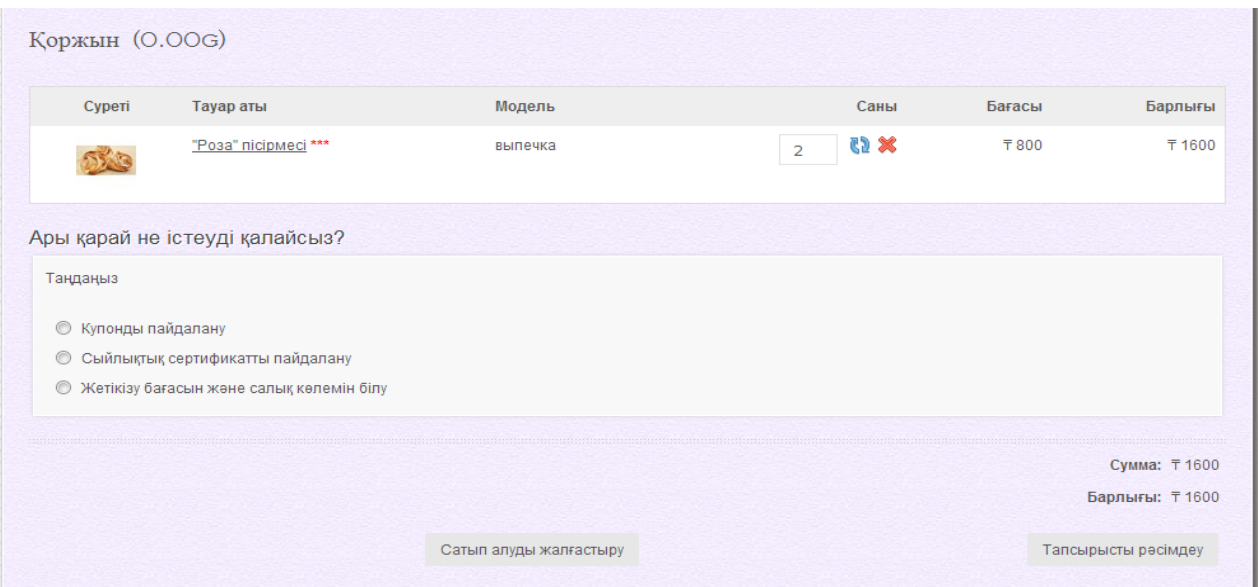

Сурет 2.8 – Қоржын

Сатып алушы өзіне ұнаған тауарына тапсырыс бере алады. Бірақ ол үшін міндетті түрде тіркелу керек. Тапсырысты рәсімдеу үшін сатып алушы бірнеше қадамдардан өтіп рәссімдеу керек. Рәсімдеу кезінде сатып алушы екі мекен-жай көрсетуге міндетті және электронды почтасын.

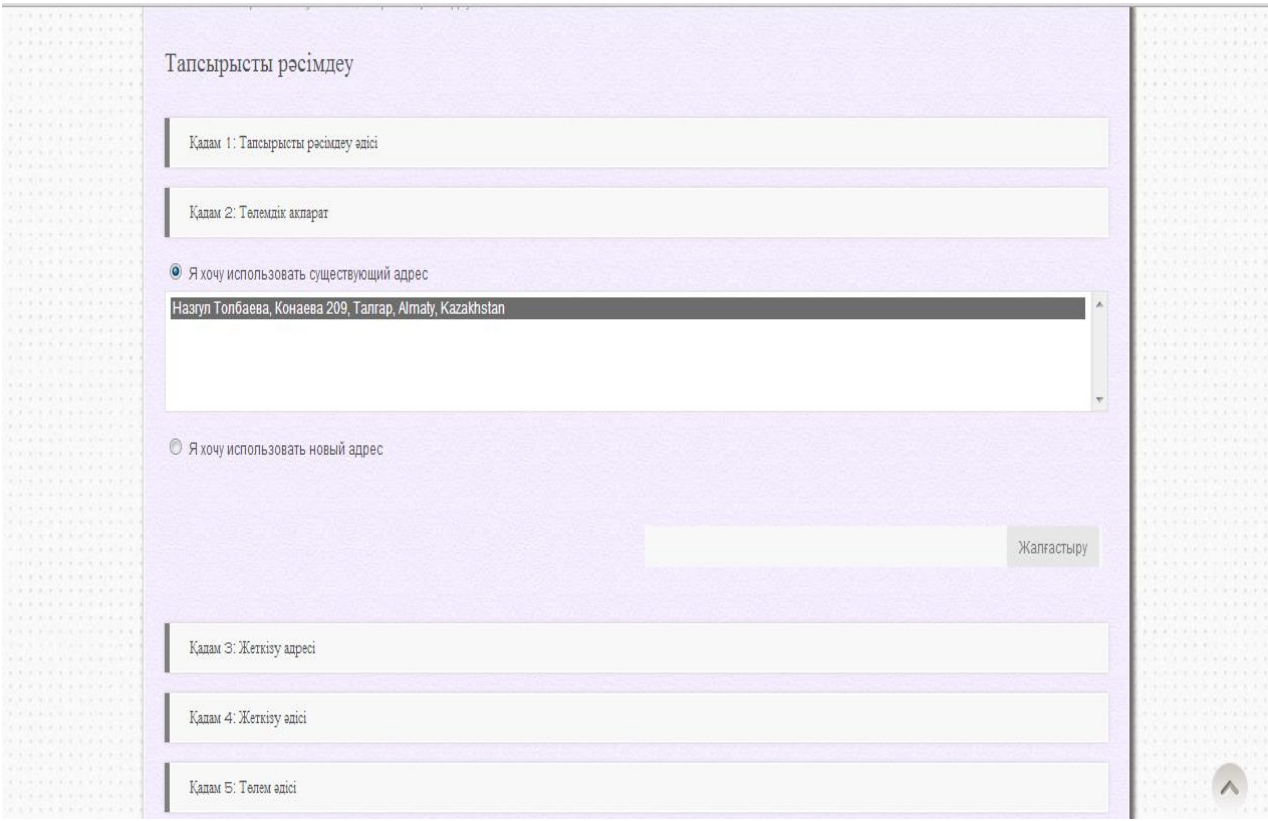

Сурет 2.9 – Тапсырысты рәсімдеу беті

Жасалған тапсырыс бірден администраторға келіп түседі (2.10 – сурет). Ал администратор сәйкес адамдарға бұйрық бере отырып, тапсырысты орындайды. Мұндағы тапсырыс жеткізілім бойынша болғандықтан әр тапсырысқа сәйкесінше жөнелтпе құжат (2.11 – сурет) сүйемелденеді. Жөңелтпе құжатта құжаттың нөмері, тауардың аты және моделі жазылады. . Әр тауарға жеке жөңелтпе құжат жасалады. Жөңелтпе құжатта тауардың аты, дайындалған күні, бағасы бәрі толығымен жазылған. Егер сізді тауар қанағаттандырмаған болса, онда жөңелтпе құжатқа қол қоймауға құқығыңыз бар. Тұтынушы тапсырысын алғаннан кейін жөңелтпе құжатқа міндетті түрде өз қолын қою керек, кеткен қателіктер мен ұсыныстарында жаза алады. Администраторға қысқаша соңғы 10 тапсырыстың тізімі шығады.

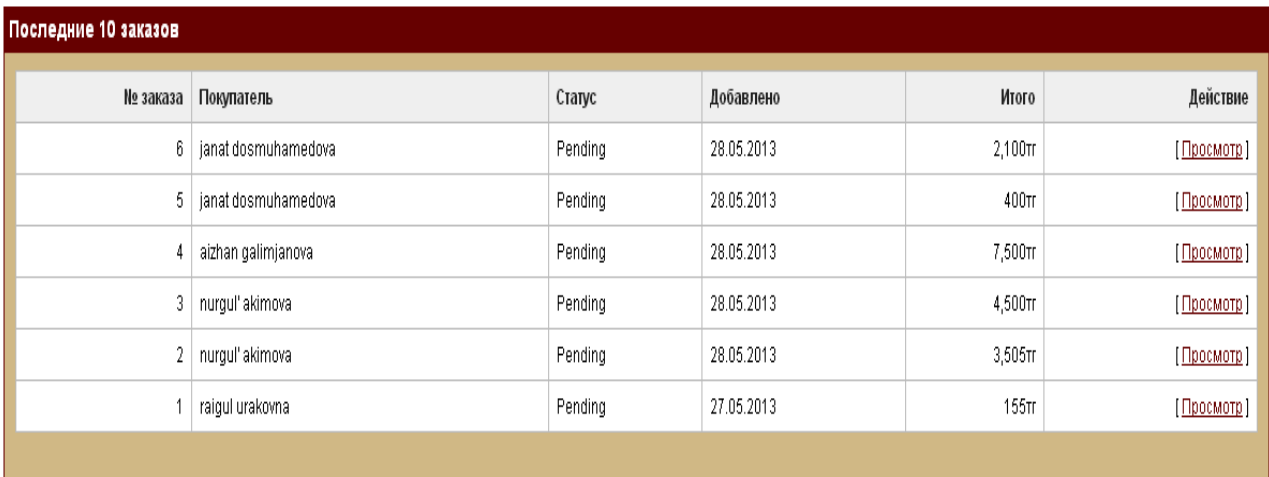

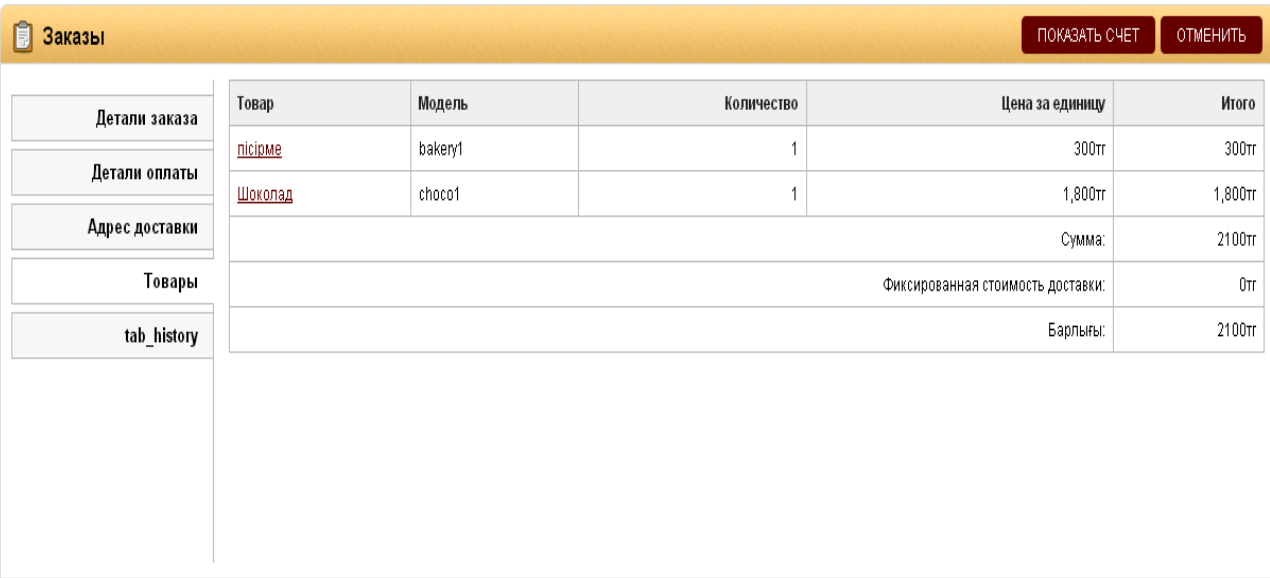

# Сурет 2.10 – Тапсырысты қабылдау

Мұндағы тапсырыс жеткізілім бойынша болғандықтан әр тапсырысқа сәйкесінше жөнелтпе құжат жасалады. Жөңелтпе құжат, тұтынушы барлық шарттпен танысып тапсырыс және онымен келіскен жағдайда, администратор тұтынушы мен тағы бір хабарласып мекен-жайды нақтылағанан кейін ғана жіберіледі. Әр тауарға жеке жөңелтпе құжат жасалады. Жөңелтпе құжатта тауардың аты, дайындалған күні, бағасы бәрі толығымен жазылған. Егер сізді тауар қанағаттандырмаған болса, онда жөңелтпе құжатқа қол қоймауға құқығыңыз бар және қандай жайтқа қанағаттанбағаңызды жазып жіберуге құқылысыз. Ал, егер тауар сіздің көңілізден шықса онда құжатқа қол қоюға міндеттісіз.

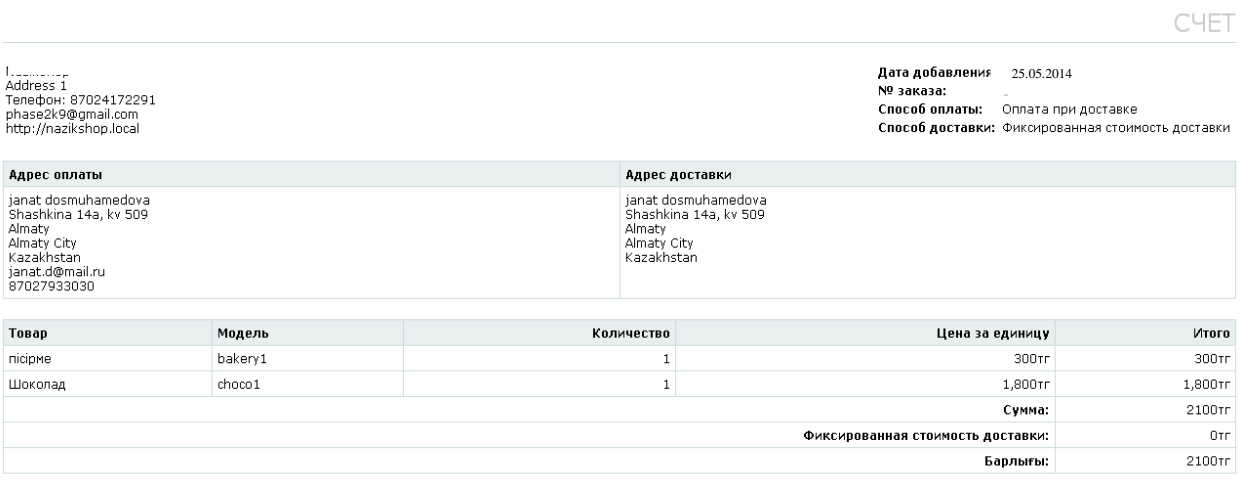

Сурет 2.11– Жөнелтпе құжат

Егер де алған өніміңіз сізге ұнаған жағдайда келесіде сол өнімге пікір жазып, өз бағаңызды берсеңіз болады. Ол 2.12 – суретте көрсетілгендей болады.

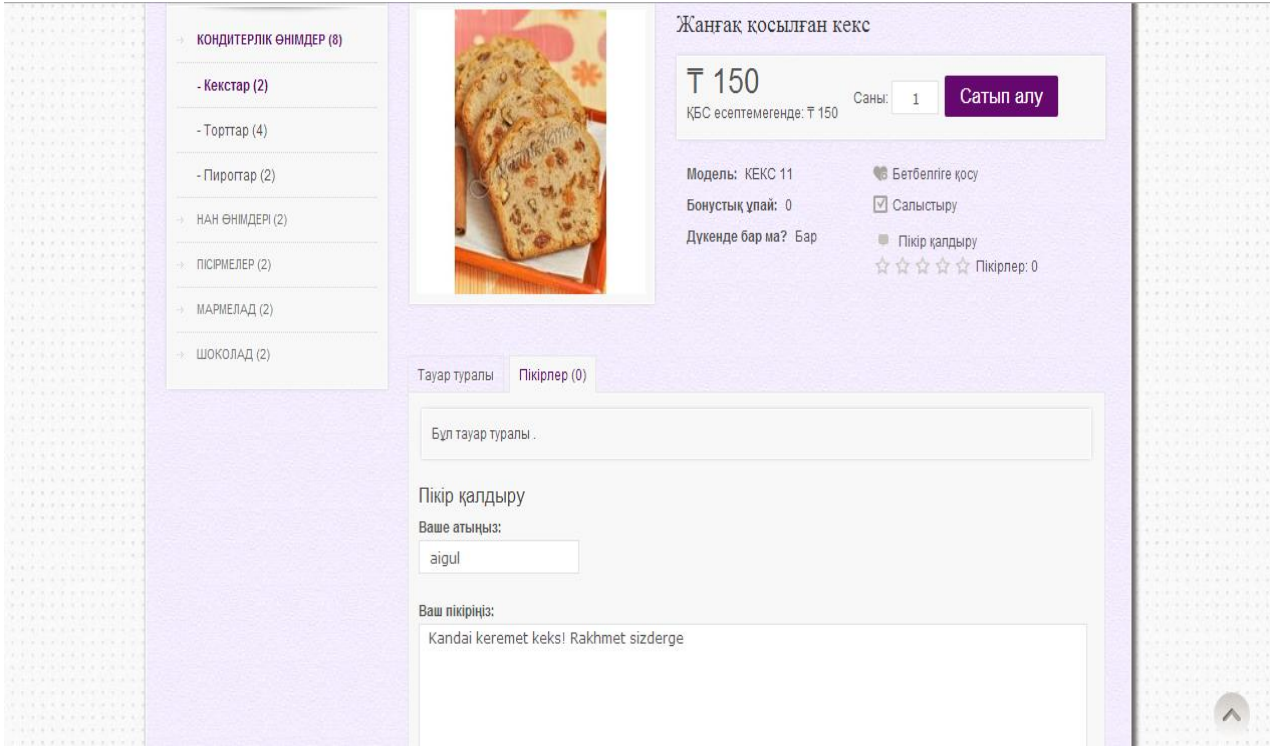

Сурет 2.12– Пікір жазу беті

Пікір жазу мен баға беру қатар жүреді.

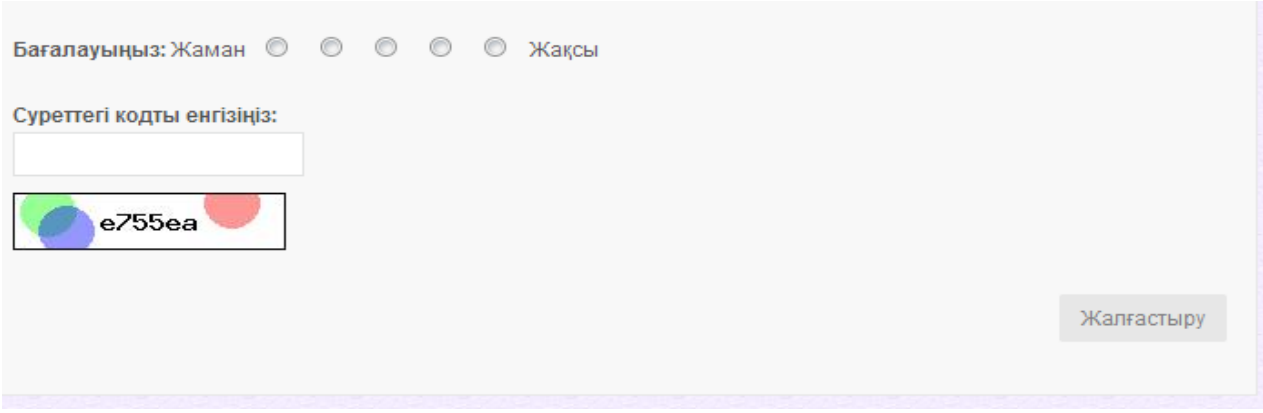

Сурет 2.13 – Өнімге баға беру

Жазылған пікір мен баға администраторға барады. Администратор растаған соң ғана бұл пікір ғаламтор бетіне жарияланады. Ол үшін пікірдің статусын өзгертсе ғана болғаны. Пікірге заңға қайшы немесе мәдениетке сай емес сөздер жазылса, администратор пікірді жарияламалауға құқығы бар.

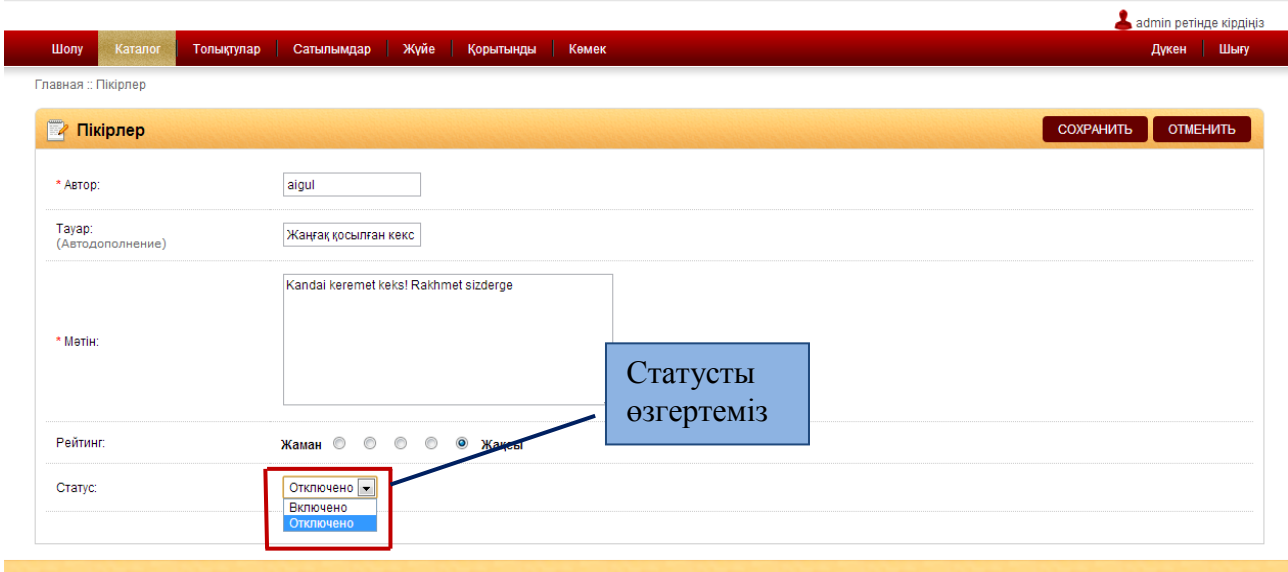

Сурет 2.14– Пікірлерді растау

Бұл жерде тұтынушыларға дүкен жайлы аз ғана ақпарат ұсынылған. Тұтынушылар дүкеннің жұмысы жайлы мағмлұмат алады. Дүкеннің қандай артылықшылығы мен ерекшелігінде біле алады. Жаңадан тіркелген тұтынушылар сайт картасына кіріп дүкеннің қандай бөлімдерден тұратының біле алады да, өз уақыттарын үнемдейді. Сонымен қатар сатып алушылар сайттың кемшіліктері мен ұсыныстар жайлы жаза алады.

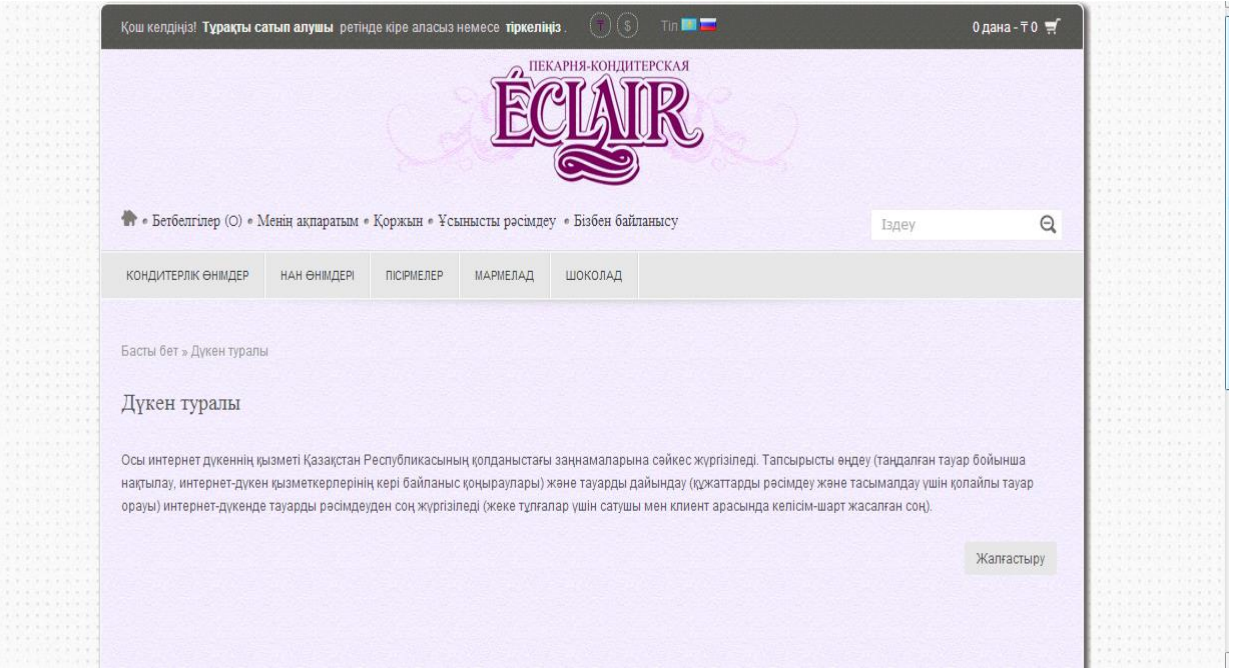

Сурет 2.15 – Дүкен жайлы ақпарат

Құпиялық саясат жайлы ақпарат. Тұтынушылар бұл жерде құпиялық саясат жайлы біле алады. Дүкен администраторлары сіздің құпия сөздеріңізді және телефон номерлерңізді ешкімге таратпауға кепілдік береді.

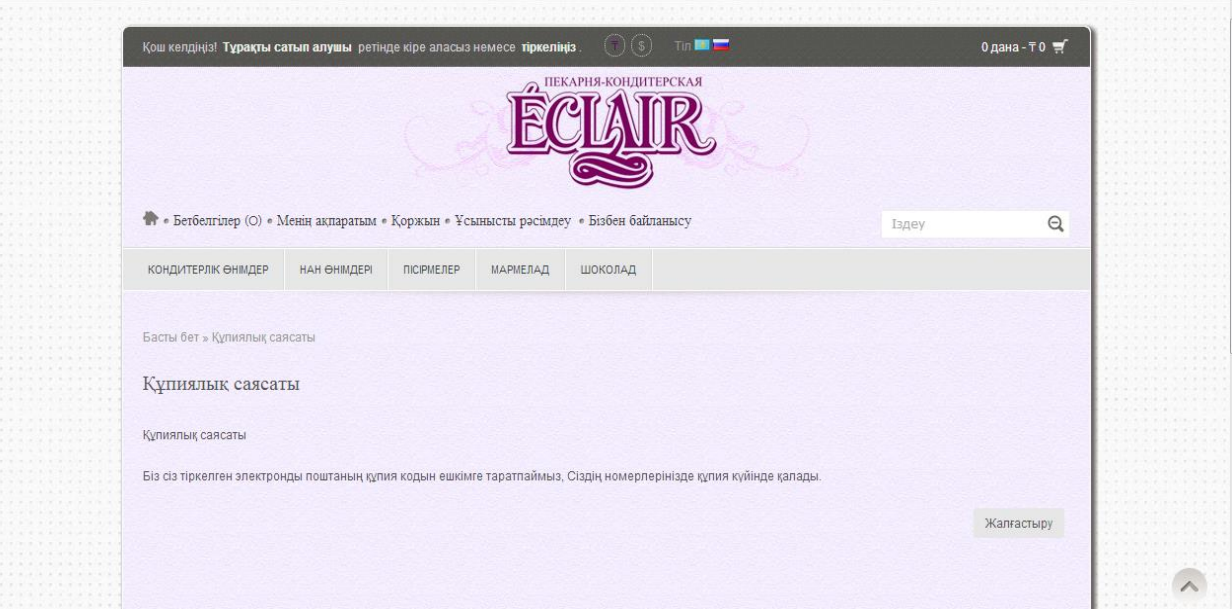

Сурет 2.16 – Құпиялық саясат

Тұрақты тұтынушыларға сертификат рәсімдеу қарастырылған. Бұл сертификат арқылы тұтынушы белгілі бір мөлшерде жеңілдік алады. Сертификаттар бірнеше айға жарайды. Сертификаттарға ие болу үшін тұтынушылар тұрақты тұтынушы болу керек. Сертификат пен акциялар жайлы тұрақты тұтынушыларға өздері көрсеткен электронды почталарына жіберіліп тұрады

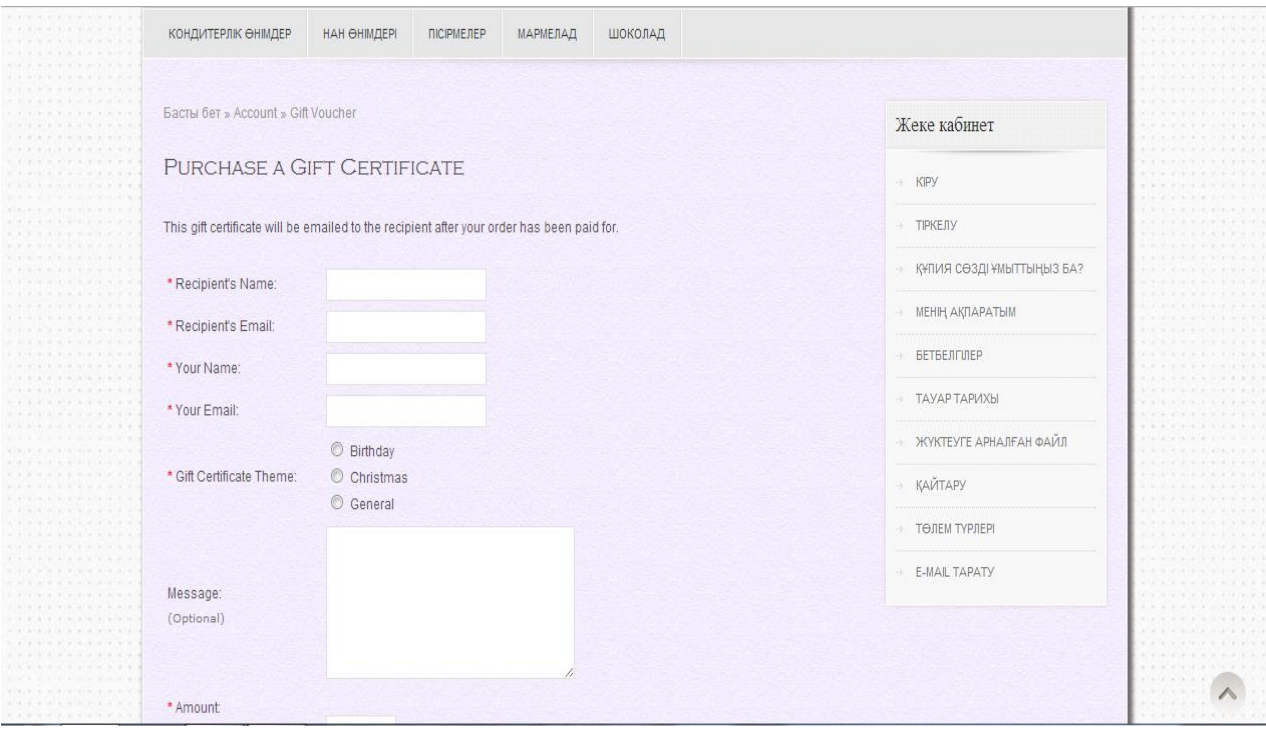

Сурет 2.17 - Сертификат рәсімдеу

Ал, осы тауарларды және тұтынушылардың пікірін реттеуге оператор құқылы, әкімшілік панель арқылы ретке келтіреді. Оператор ғана әкімшілік панельге кіре алады. Әкімшілік панельде тауарлар мен категориялардың тізімі бар. Әкімшілік панельге тіркелу (2.18 сурет).

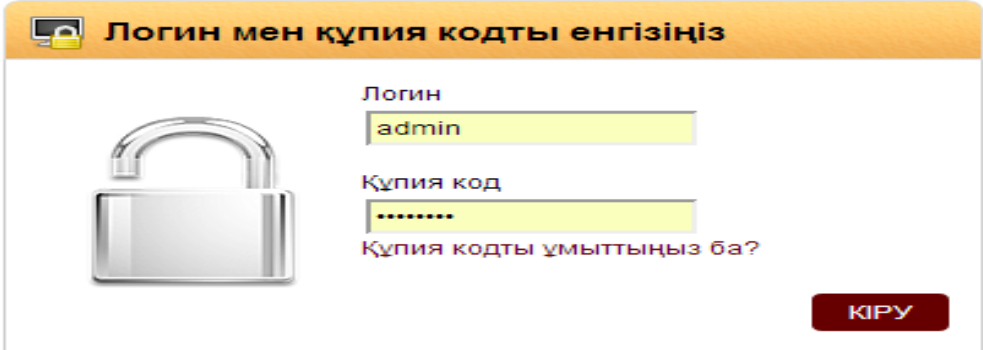

Сурет 2.18 – Әкімшілік панельге тіркелу

Әкімшілік панельге тіркелгеннен кейін администратор соңғы 10 тапсырыстың тізімін ала алады. Сатып алушылардың саны жайлы ақпарат ала алды. Серіктестіктердің саны экранда көрсетіледі. Тұтынушылар мен растауды күтіп отырған пікірлер саны экранға шығады. Соңғы тауар айналымының бағасы көрсетіледі. Барлық сатылған тауарлардың бағасыда шығады және осы жылға тауар айналымы көрсетіледі. Сонымен қатар оператор сайт дизайн оңай өзгерте алады. Сатып алушыларды басқара алады және пікірлерді растайды, жөңелтпе құжатты рәсімдейді, тауарларды қоса алады, почтаға хабарландыру жібереді.

| Толықтулар<br>Каталог<br>Шолу       | Сатылымдар<br>Жүйе | Корытынды  | Көмек  |                                                                         | Шығу<br>Дукен                    |
|-------------------------------------|--------------------|------------|--------|-------------------------------------------------------------------------|----------------------------------|
| Главная                             |                    |            |        |                                                                         |                                  |
| • Шолу                              |                    |            |        |                                                                         |                                  |
|                                     |                    |            |        |                                                                         |                                  |
| қысқаша шолу                        |                    | Статистика |        |                                                                         | Дипазонды таңдау: Соңғы 24 сағат |
| Барлық сатылған тауардың бағасы     | $\bar{T}0$         |            | 1.0    |                                                                         |                                  |
| Осы жылға сатылған тауардың бағасы: | $\bar{T}0$         |            |        | Барлық тапсырыстар                                                      |                                  |
| Барлық тапсырыстар:                 | $\theta$           |            | 0.5    | Барлық тұтынушылар                                                      |                                  |
| Барлық тұтынушылар:                 | $\overline{2}$     |            |        |                                                                         |                                  |
| Растауды күтіп отырған тұтынушылар: | $\Omega$           |            | 0.0    |                                                                         |                                  |
| Растауды күтіп отырған пікірлер:    | $\mathbf{0}$       |            | $-0.5$ |                                                                         |                                  |
| Серіктестердің саны:                | $\Omega$           |            |        |                                                                         |                                  |
| Растауды кутіп отырған серіктес:    | n                  |            | $-1.0$ |                                                                         |                                  |
|                                     |                    |            |        | 00 01 02 03 04 05 06 07 08 09 10 11 12 13 14 15 16 17 18 19 20 21 22 23 |                                  |

Сурет 2.19 – Әкімшілік панель

Оператор сайтта көрсетілген категорияларды өзгертуге, жаңа категорияларды қосуға мүмкіндігі бар. Жаңа категория қосқан кезде, тұтынушыларға электронды почта арқылы хабарландыру жіберіледі. Жаңа категория қосылғанда, жаңа тауарларда қосылады. Категория да, бірнеше категорияларға бөлінеді. Әр категорияға өзіндік анықтама берілген. Әр категорияларда ерекше рецептілер жазылған, тұтынушылар жазып алуына болады. Категорияларға кірген кезде, сол категорияның тағамдарын жасауда қолданылған технологялар жазылған.

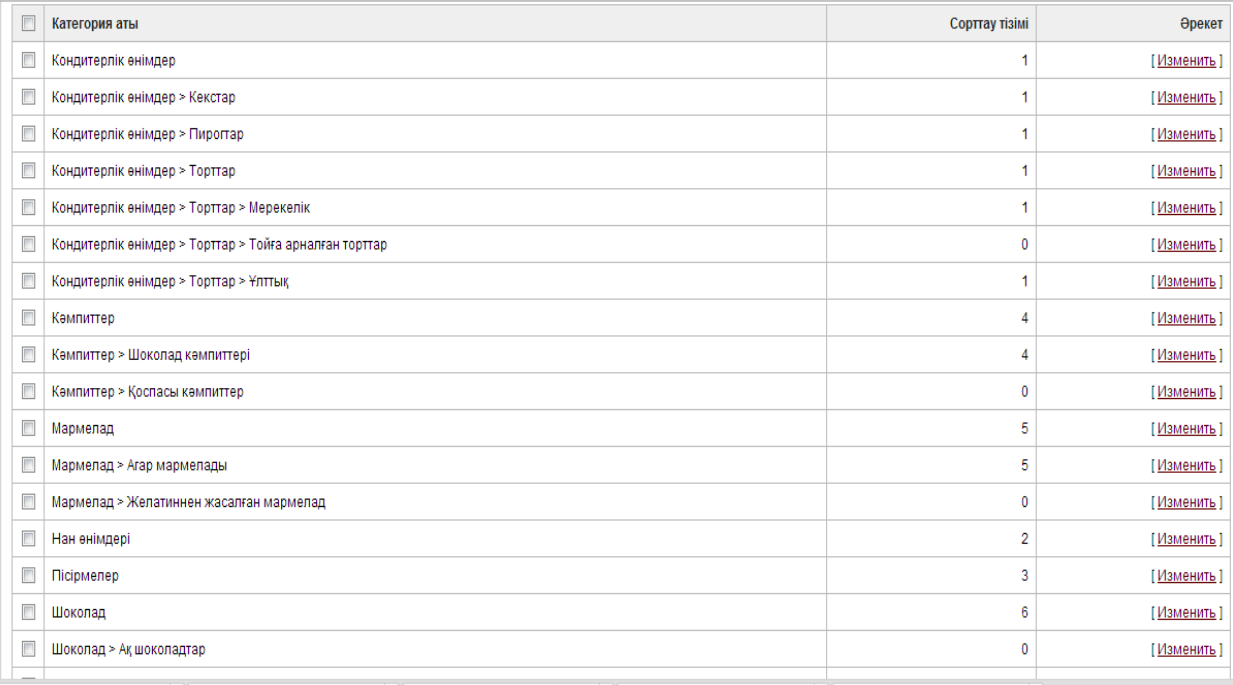

Сурет 2.20 – Категориялар тізімі

Әкімшілік панельдегі тауарлар тізіміде оператордың көмегімен реттеледі. Оператор жаңа тауарларды қоса алады олардың бағасы мен құрамы жайлы ақпаратты жаза алады. Тауарды өзгерту тек қана операторға ғана тиесілі. Тауар құрамы жайлы толық ақпарат ғаламтор-дүкенде көрсетіледі. Тауарды тапсырыс түскен кезде оператор, жедел түрде жөңелтпе құжатты рәсімдеуге кірісіде.

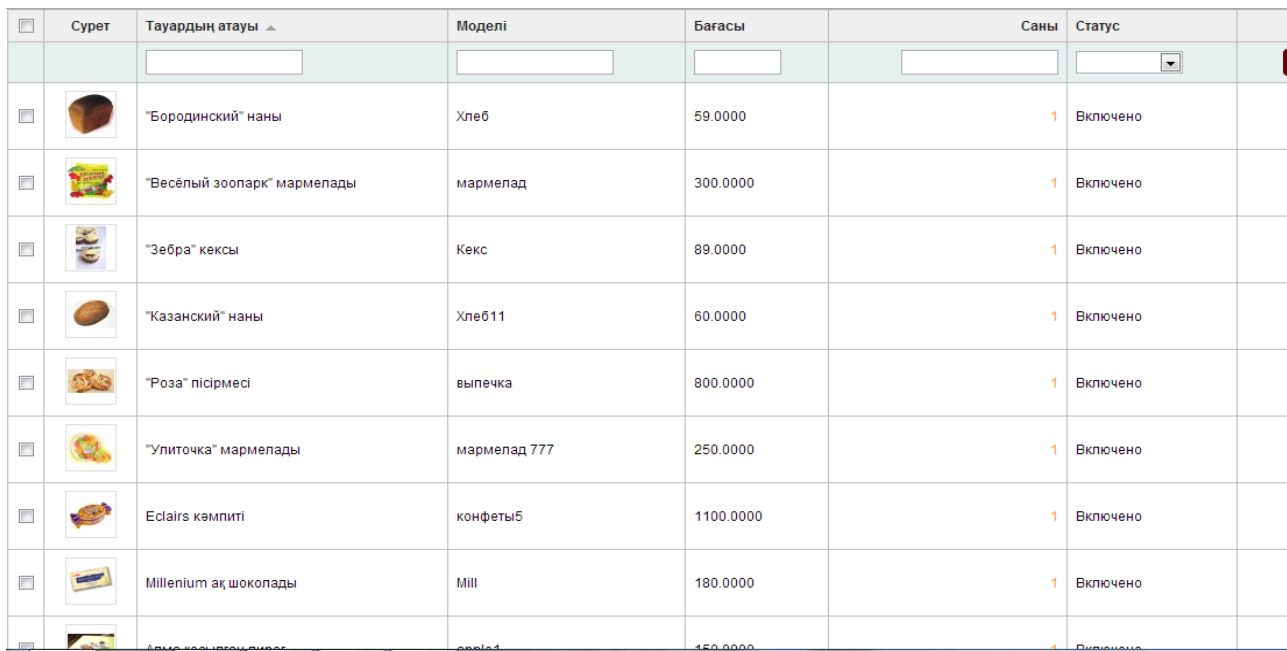

Сурет 2.21 – Тауарлар тізімі

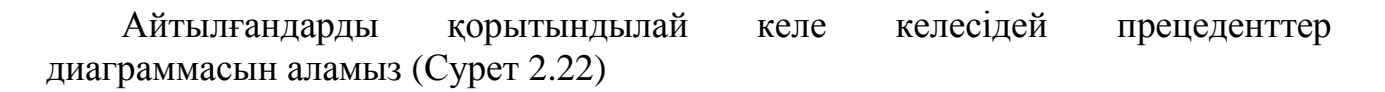

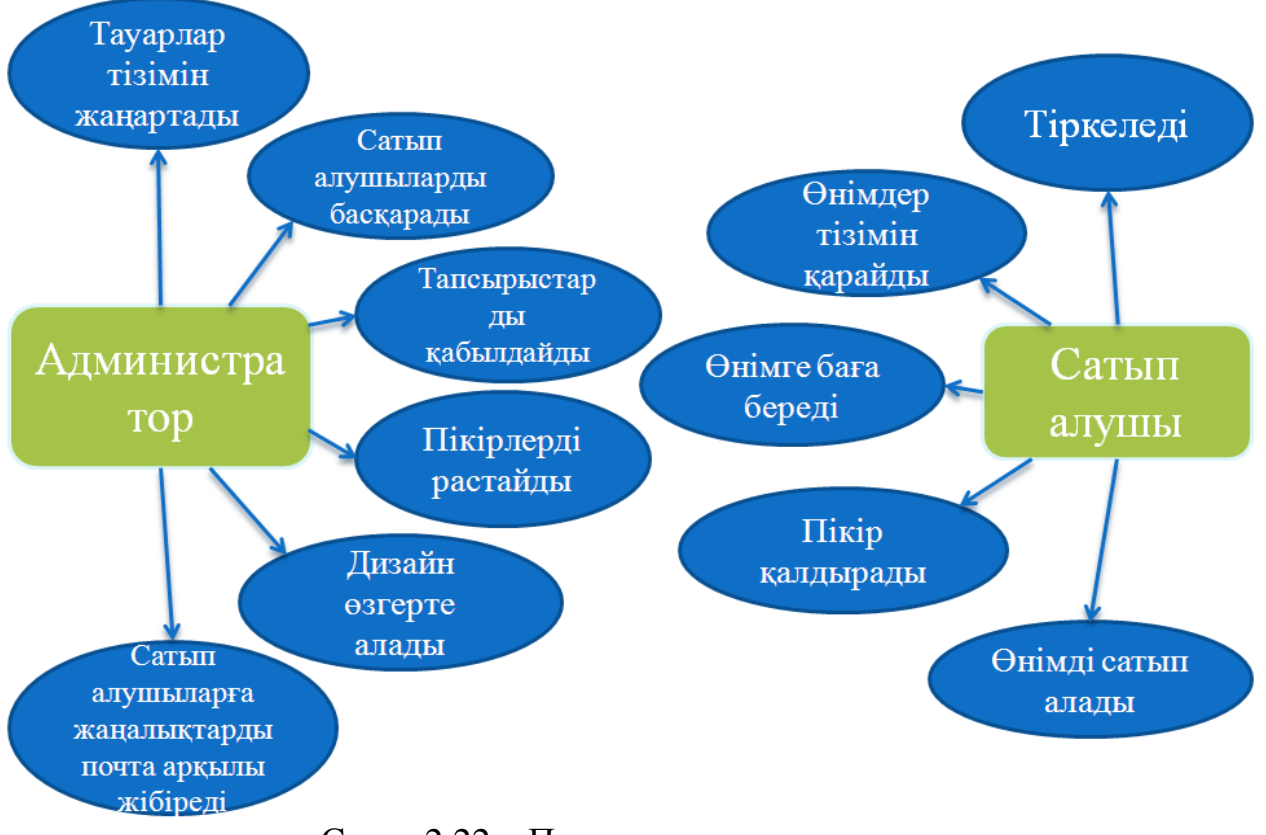

Сурет 2.22 – Прецеденттер диаграммасы

# **3 Тіршілік қауіпсіздігі**

## **3.1 Оператордың жұмыс жағдайын талдау**

Осы жоба «Eclair» кондитерлік компаниясының дүкеніне өңделеді.

Оператордың жұмыс орыны деп іскердің өндірістік процесті жүргізу және бақылау мақсаты үшін жабдықталған кеңістік бөлігін айтады. Сонымен қатар, жұмыс орыны болып, оның еңбек қызметін іске асыратын және басқару органы мен қосымша жабдықпен, ақпаратты көрсету құралдарымен жабдықталған жүйедегі орыны саналады. Бөлімде 2 адам жұмыс істейді, жұмыс графигі аптасына 5 күн 8 сағаттан. Оператордың жұмыс орынын құрастырғанда келесі шарттардың маңызы зор. Атап айтар болсақ: жұмыс істеуші адам үшін жұмыс кеңістігінің жеткіліктігі, ол техникалық жабдықтардың қызмет етуіне және пайдалануына барлық қажетті орын ауыстыруын және қозғалуын жүзеге асыруына мүмкіндігі болуы; жабдық пен жұмыс істейтін адам арасындағы есту, көру және физикалық байланыстың жеткіліктігі өндіріс ғимаратында жұмыс орындарының үйлесімді орналастырылуы, және де жұмыс процесінің қауіпсіз өтуі; техникалық қызмет етуін және еңбек мәселесін орындау үшін қолайлы жұмыс жағдайының болуы, мәселен, жылы және суық кезеңдерде оператор бөлмелерінің кондиционерлермен жабдықталуы; жұмыс орнында дірілдеткіштер мен шуыл көздерінен қорғаныс шараларының қамтамасыз етілуі.

Оператордың жұмыс орнында қолданатынымыз:

- хабардың көрсету құралы (дисплей)
- хабарды еңгізу құралы (пернетақта, әр түрлі монипуляторлар)
- хабарды тарату және байланыс құралдары (телефон, модем);
- хабарды сақтау, құжаттау құралдары (дискілік жинақтағыш)
- қосалқы жабдықтар.

Оператордың жұмыс орнын келесі нұсқалармен орындаймыз. Дисплей қайталағыш алаңмен жабдықталған, көлденең және тік жазықтықтарында оның орын ауыстыруына мүмкіндік береді. Дисплейді үстел үстіне орналастырғанда, экраннан хабарды бақылау ара қашықтығы 450-500 мм. шегінде болуы қажет. Экранның ортасының және көлденең сызығын көруін қалыпты бұрыш арасында 20 градус болу үшін экран дисплейін орналастырамыз. Пернетақтаны үстел үстіне қойатын тіреуіштің еденге қатысты пернетақта биіктігі 650-800 мм. құрайды, 5-10 градус аралығында пернетақтаның жантаюын жасаймыз. Стандартты үстел үстіне компьютерді орналастырғанда аяқ қою үшін тіреуішті және биіктігін реттеп отыратын (380нен 450-500 мм дейін) отырғыш креслоны қолданамыз. [13]

Максималды қол жету аймағын оператордан оң жағына құжаттамалық құралдарын орналастырамыз, ал сол жағына- байланыс құралдарын, оң қолды жазудан босату үшін орналастырамыз.

Оператордың жұмысы отырып-тұрып ауыса жасалады. Оператордың жұмыс орны 3.1 суретте көрсетілген.

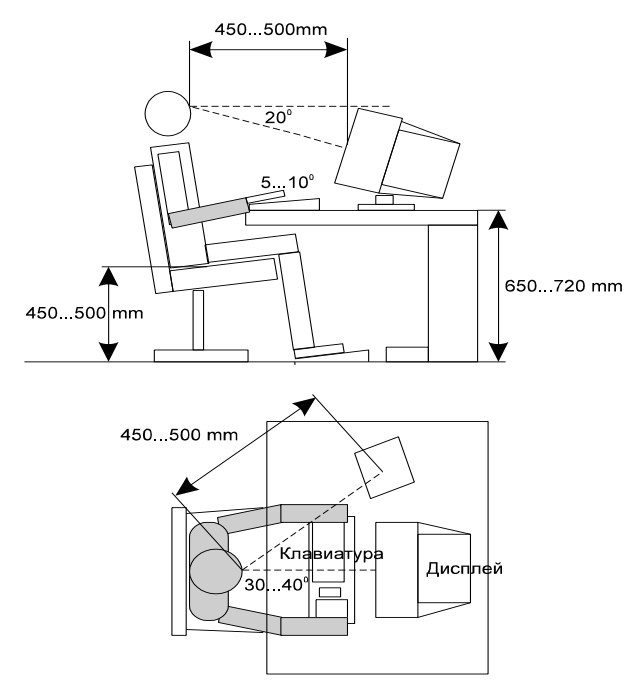

Сурет 3.1 - Оператордың жұмыс орыны

Суретте көрсетілгендей, оператордың жұмысы орташа қозғалыспен жүзеге асады, яғни ара-тұра қалыпты өзгерту мүмкіндігі бар. Оның жұмыс аумағы 500- 700 мм, 50<H<100 күшейтүмен, жеткілікті көрү және қолжетімді аймақта отырып-тұрып (ауыса) жұмыс істеу ұсынады[14].

Интелллектуалды ғимарат жүйесі негізінде жұмыс атқаратын адам өз қызметін компьютермен байланыстыруға мәжбүр. Операторлардың негізгі жұмысы ақпаратты қабылдау немесе енгізу, бағдарламалар бойынша ЭЕМ-да тапсырманың есептелуін түзету және бақылау, машина тоқтап немесе істен шыққан жағдайда дер кезінде шара қолдану, сонымен қатар тапсырыс берушіге қортындыны жібергені туралы ақпарат беру. Міне осыған орай, оператор организмінің энергия шығынына байланысты жұмыс катергориясын таңдаймыз. ГОСТ 12.1.005-88 ССБТ «Жұмыс орнының ауасы, санитарлықгигиенаның жалпы талаптары» 3.1 – кестеде келтірілген. Оператордың жасайтын еңбегі бірінші категорияға жатады (Iа).

| Жұмыс                 | Категория | Адам      | организмінің   Жұмыс |                     |       |
|-----------------------|-----------|-----------|----------------------|---------------------|-------|
| категориясы           |           | энергия   |                      | ШЫҒЫНЫ, СИПАТТАМАСЫ |       |
|                       |           | Ккал/сағ. |                      |                     |       |
| Жеңіл физикалық   І а |           | 138-172   |                      | Жұмыс               | отыру |
| жұмыс I а             |           |           |                      | күйінде өтеді       |       |

К е с т е 3.1 – Организмнің энергошығыны бойынша жұмыс категориясы

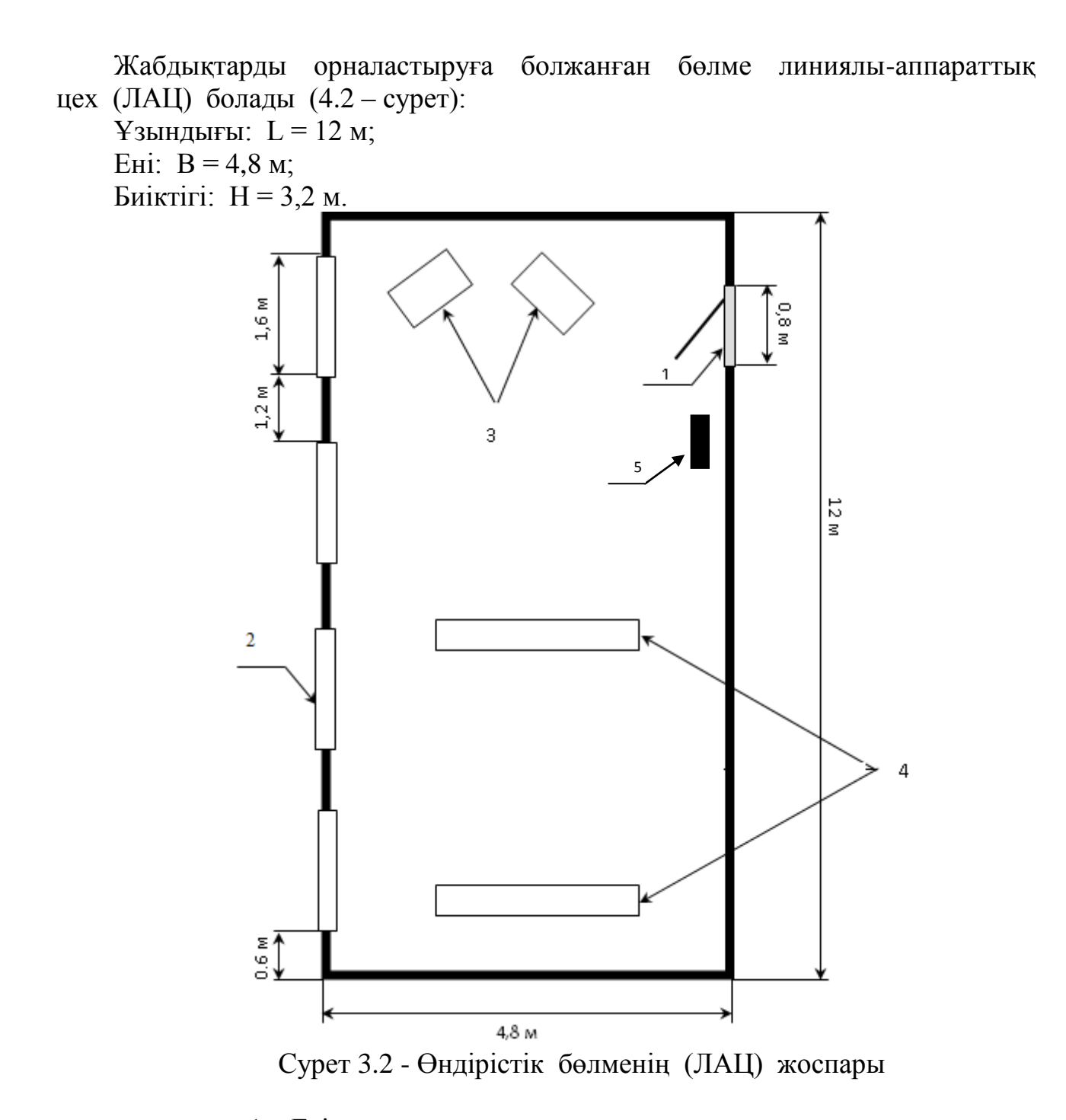

мұндағы: 1 – Есік жақтауы

- $2 +$  Терезе жақтаулары
- 3 Операторлардың жұмыс орындары
- 4 Жабдықтар
- 5 Өрт сөндіргіш

Табиғи жарықтандыру жанынан түсетін жарық арқылы іске асады. Табиғи жарықтандыру коэффициентінің (ТЖК) шамасы жоғары дәлдік категориясының жұмысын орындау кезіндегі нормативті деңгейге сәйкес

және 1,5%-дан төмен емес. ЭЕМ мен ЕТ-сы бар бөлмелердің жарық жақтаулары батыс жаққа қараған.

Жұмыс бөлмесінде белсенді кондицианерлеу және вентиляция жүйесі жоқ. Операторлар залын талдау барысында жұмыс аумағының қалыпты микроклиматтық шарттарын міндетті түрде қарастыру қажет. Мұндай әмбебап жүйе ретінде автономдық кондиционерлер болып табылады. Кондиционерді орнату алдында арнайы есептеулер жасау керек.

Микроклиматтың күйін қадағалау операторлар залында қолайлы жағдайды орнатуға көмектеседі. Ал жұмыс орнының қолайлы жағдайларында адамдардың жұмыс істеу қабілеттері жақсарады, жұмысшылардың ауруға шалдығуы азаяды сонымен қатар, еңбек өндірісі артады. Жұмыс орнындағы нормаланған климаттық параметрлер 3. 2 – кестеде келтірілген.

Кесте 3.2 – Температураның, ылғалдылық пен ауа қозғалысының нормалары МЕСТ 12.1.055.88ССБТ

| Жұмыс мезгілі | Aya<br>температурасы,<br>$\overline{0}$ | Салыстырмалы<br>aya<br>ылғалдылығы,<br>$\%$ | Ауа қозғалысының<br>жылдамдығы, - |
|---------------|-----------------------------------------|---------------------------------------------|-----------------------------------|
| `УЫК          | $22 - 24$                               | 40–60                                       | U.I                               |
| Жылы          | $23 - 25$                               | $30 - 50$                                   |                                   |

Жазғы микроклиматтың қысқыға қарағанда, ауа баптауы сәл жоғарырақ. Кесте бойынша, ауа температурасы 23-25°, ылғалдылығы 30–50%, ауа қозғалысының жылдамдығы 0,2м/с. 55% дейінгі ауа ылғалдылығы құрғақ деп есептеледі, 56-70% - деңгейінде орташа құрғақ, 71-85% - орташа ылғалды және 85% жоғары – тым ылғалды. Ең үлкен ылғалдылық пен салыстырмалы ылғалдылық арасындағы айырым қанығу тапшылығы деп аталады. Қанығу тапшылығы қаншалықты үлкен болса, соншалықты ылғалды ауа жұтады. Ауаның температурасы 23-24<sup>0</sup>С – де ауа қозғалысының жылдамдығы 0,15 м/с дейін болған жөн. Адамның өмір тіршілігіне байланысты ауа құрамының өзгеруі, оған берілген көмір қышқыл газымен есептеледі –  $CO<sub>2</sub>$ . Бөлмедегі  $CO<sub>2</sub>$ шоғырлануы 3.3 – кестеде келтірілген.

К е с т е 3.3 – Бөлме ауасындағы көмір қышқыл газының  $(CO<sub>2</sub>)$  шоғырлану шектері

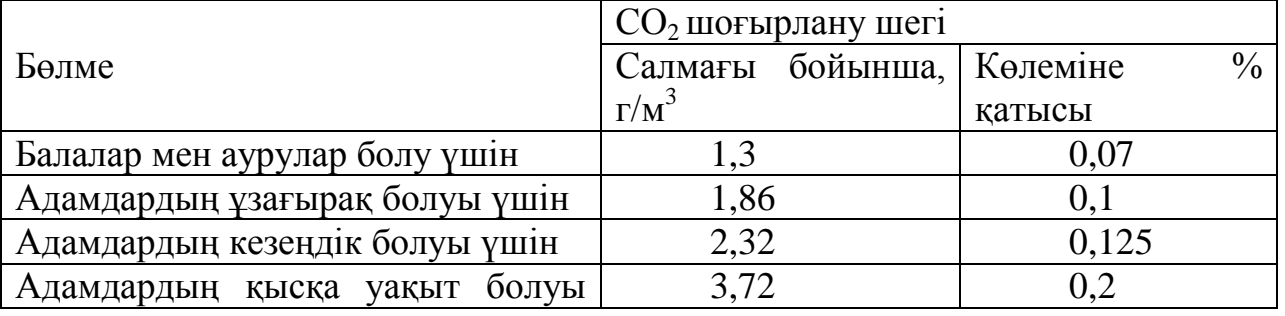

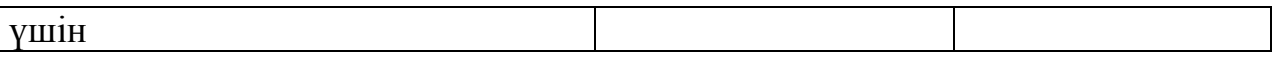

 $CO<sub>2</sub>$  жұтатын ауада артық не кем болуы ағзаға біркелкі зиянды.  $CO<sub>2</sub>$ , жетімді шоғырлануы 0,03% кем болса, онда аталған органдардың жұмысы бұзылады,  $CO_2 > 1.5\%$ -тен артық болса, онда наркотикалық әсері болады, бас ауырады және т.б. Егер дем алатын ауада  $CO<sub>2</sub>= 0.5$ -1,5% мәнінде болса, онда ағзаға оның елеулі әсері болмайды. Ал ең қолайлы шоғырлану шамасы  $CO<sub>2</sub>=$ 0,04-0,5% сәйкес келеді. Қолданыстағы санитарлық нормалар бойынша бір адамға 20-60 м $^3$ /сағ таза ауа қажет. [16]

Келтірілген шамалар адам организміне ыңғайлы нормаларға сай келмейді. Сондықтан операторлар бөлмесінде ауаны кондицианерлеу мәселесі қарастырылған.

Бөлімде оргтехникалар болғандықтан, өрт шығу қауіпі бар. Сондықтан өрт қауіпсіздігін алдын алуға байланысты өрт сөндіргіш орнатылған.

Бөлімде шу шығаратын оргтехникалар, атап айтсақ дербес компьютерлер, принтерлер және кондиционерлер. Олар өте қатты шу шығармайтын болғандықтан, оператордың жұмыс жасауына кедергі келтірмейді.

Жұмыстың элетроқауіпсіздігін қамтамасыз ету үшін келесідей жұмыстар жасалынады:

а) ток көзінің нейтралі жерлеу кедергісі 600мкОм –ден аспайтын жерлеуші құрал арқылы жерленеді.

б) барлық құрылғылардың корпустары жерлендіру шинасымен электрлі қосылыспен жақсы қосылған. Аппаратураны перемычкалар мен шина (қосынды) және т.б. арқылы жерлендірудегі өтпелі кедергі 200мкОм-нан аспайды.

в) 120 мм –ден кем болмайтын қорғамдық жерлендіру шиналары жүргізілген.

Электр тогынан қорғанудың ең негізігі шараларының бірі – қорғаныс жерленуі. Жұмыс орны қорғаныс жерленуінің жерленумен электрлі қосылған шина-контурымен жабдықталған. Контур-шина сетка түрде жасалынған және компьютер алатын ауданның астында толығымен орналасқан. Компьютерлің жерленетін барлық элементтері бөлек жерлеуші өткізгіштермен контур шинамен байланысқан.

### **3.2 Жасанды жарықтандыруды есептеу**

Кәсіпорындағы жасанды жарық адамдардың көру қабілетіне, физикалық және моральдік жай күйіне яғни еңбек өнімділігіне, өнімнің сапасына, өндірістік травматизмге әсерін тигізеді.

Қолайлы жұмыс жағдайын жасау үшін өндірістік жарықтандыру келесі талаптарға сай болуы қажет:

жұмыс орындағы жарықтандыру атқарылатын жұмыс сипатына сәйкес болуы керек

жұмыс орындағы және қоршаған ортада жарықтық бірдей таралуы қажет

жұмыс бетінде айқын көлеңке болмауы керек

жарықтандыру түстің дұрыс таралуы үшін қажетті спектрлік құрамды қамтамасыз етуі шарт

 жарықтандыру жүйесі зиянды факторларды тудырмауы сонымен қатар электр және өрт қауіпсіздігін қамтамасыз етуі қажет.

Жасанды жарық табиғи жарық болмаған кезде немесе оның қажетті жарықты қамтамасыз ете алмаған жағдайда қолданылады. Жасанды жарық мынадай жарық көзері арқылы жасалады: қыздыру шамы, газоразрядтық шамдар, жазық және қуысты жарық өткізгіштер.

Жасанды жарықты жасанды жарық жүйесінің түріне байланысты бөледі:

жергілікті жарық ағыны тікелей жұмыс орында жинақталады

жалпы біркелі және таралмаған болып бөлінеді

аралас жалпы мен жергілікті жарықтандырудың бірігуі жасалады.

Жасанды жарық төмендегідей тарамдалады:

- аппатты кенеттен жұмыс жарығы өшкенде қосылады (жалпы жарықтандырудың 5% құрайды)

- жұмыстық қалыпты жұмыс жағдайында барлық бөлмелерде және ауданда қолданады

- эвакуациялық адам өміріне қауіпі бар орындарда қолданады.

Жасанды жарықты нормалау ҚН және Е -4-79 сәйкес орындалады. Жұмыс орындағы жасанды жарық атқаратын жұмыс түріне байланысты, жарық көзіне және жарық жүйесіне байланысты нормаланады.

Жарықтандыру құралдарын орналастыру кезінде келесі негізгі шарттарды ескеру қажет: анағұрлым үнемді тәсілмен нормаланған жарықтандыруды жасау, жарықтандыру сапасына қойылған талаптарды орындау, қызмет көрсетуге қауіпсіз және қолалы түрде қол жеткізу, топтық желі монтажының аз тартылуы мен ыңғайлылығы, бекітудің сенімділігі.

Бүкіл жұмыс уақыты бойы табиғи жарықтандылу жеткіліксіз, сондықтан жасанды жарықтандыру, яғни люминесцентті шамдарды қолданамыз (3.4 – кесте) күн көзінің түсу нормативі келтірілген.

| Tycri          |               |                     |              |
|----------------|---------------|---------------------|--------------|
| ажыратудағы    |               | көзінің түсу<br>Кун |              |
| талаптарға     | Жарықтандыру, | темперетурасының    | Қолданылатын |
| сәйкес<br>көрү | ЛК            | түс диапазоны       | шамдар түрі  |
| жұмысының      |               | $T_c$ , ${}^0K$     |              |
| сипаттамасы    |               |                     |              |

К е с т е 3.4 **-** Ортақ жарықтандыру жүйесіндегі ұсынылған жарық көздері

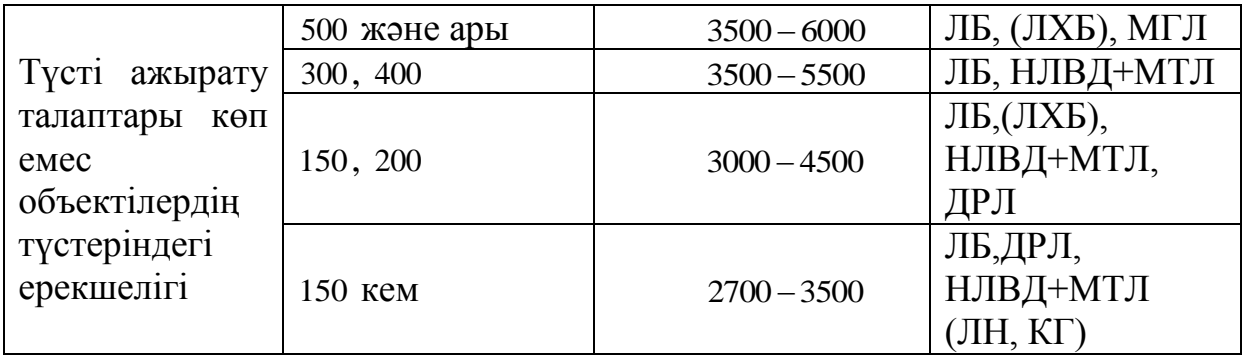

Операторлардың жұмыс орындарының бөлмесін жасанды жарықтандыру үшін люминесцентті шамдарды қолданамыз, олардың жарық бергіштігі жоғары (75 им/Вт-қа дейін және одан жоғары), жарамдылық мерзімінің ұзақ (10 000 сағатқа дейін), шағылысу бетінің жарықтығы аз және жақсы жарық беруді қамтамасыз ететін сәулелендіргіш жарықтың табиғиға жақын спектральді құрамы.

Қолдануға ең ыңғайлы шамдар люминесцентті ЛБ (ақ түсті) және ЛТБ (жылы ақ түсті) қуаты 20,40 немесе 80 Вт шамдар. [17]

Дисплей экрандарының тікелей жарық ағындарымен жарықтанып кету мүмкіндігін жою үшін жалпы жарықтандыру шамшырақтарын жұмыс орнының бір жақ жанына, оператордың көру сызығына және терезелер мен қабырғаға параллель орналастырамыз. Шамшырақтарды бұлай орналастыру табиғи жарықтану шамасына тәуелді оларды қосыпөшіруге мүмкіндік береді және шамшырақтарды көлденең қойғандағы жарық пен көлеңкенің кезектесуінен көзді тітіркендірмейді.

Жарықтандыру табиғи және жасанды болуы мүмкін. Жасанды жарықтандыру екі жүйелі болуы мүмкін: жалпы және аралас. Аралас жарықтандыру кезінде жалпыға жергілікті жарықтандыру қосылады.

Жасанды жарықтандыруды есептеу үшін пайдалану коэффициенті және нүктелік әдістер қолданылады. Пайдалану коэффициенті әдісі үлкен көлеңке түсіретін заттар болмаған жағдайдағы біркелкі горизонталь беттердегі жарықтандыруды есептеуге арналған. Бұл әдіс арқылы  $\eta$  коэффициентінің мәні анықталады. Ол есептелінетін бетке түсетін жарық ағынының жарықтандыру құралының толық ағынына қатынасы болып табылады.

Біздің есептейтін бөлменің өлшемдері мынадай:

габариттері: 4х3х2.5;

— шағылу коэффициенттері —  $\rho$  <sub>төбе</sub> = 70%,  $\rho$  <sub>кабырға</sub> = 50%,  $\rho$  <sub>еден</sub> = 30%;

 $-$  жарықтандырудың бірқалыпсыздық коэффициенті  $\lambda = 1.1 \div 1.2$ ;

еденнен жұмыс орнына дейінгі биіктік: *hеден* = 0.8 м.

Нормаланған жарық қабырғалары, төбесі әктелген, терезелері жабылмаған бөлме үшін Е=200 лк. Жарықтандыру жүйесіне люминесцентті ЛД шамдарын қолданамыз, оның қуаты 40 Вт, ал жарықтық ағыны 2340 лм.

Ілінудің есептік ұзындығын анықтаймыз. Жұмыс орнының еденнен биіктігі *hеден* = 0.8 м, ал шамның іліну биіктігі *hіліну* = 0.2 м болғандықтан, ол келесі шамаға тең:

$$
h = h - (h_{e\partial e} + h_{i\pi i\pi y}),
$$
  
 
$$
h = 2.50 - (0.8 + 0.2) = 1.5 \text{ m}.
$$
 (3.1)

Шырақтар арасындағы ең қолайлы қашықтық төмендегі өрнекпен анықталады[15]:

$$
z=\lambda \cdot h
$$
  
\n
$$
z = 1.2 \cdot 1.5 = 1,8M.
$$
 (3.2)

Шырақтардың қатарлар санын санайық:

$$
n = \frac{B}{L};\tag{3.3}
$$

мұнда  $B - 6$ өлме ені,  $B = 3$ м;

 $L$  – шырақтар арасындағы қашықтық,  $L = 1,8$  м. Осыдан:

$$
n = \frac{3}{1.8} = 1.7 \approx 2
$$

Сәйкесінше шырақтарды бір немесе екі қатарға орналастыруға болады.

Бөлмеге 2 қатар шырақ орнатамыз, қатарларының ара қашықтығы 1,8м, ал қабырға мен шырақтар арасындағы қашықтық 1,2м.

Бөлме индексін анықтаймыз:

$$
i = \frac{S}{h(A+B)}
$$
(3.4)  
MyHJAFbl: A – 60JMe Y3bHJUHJbl  
15. B – 60JMeHH H. H. S = A · B = 12 M<sup>2</sup> – ayJAHbl.  

$$
i = \frac{12}{1.5*(4+3)} = 1.14
$$

Кесте бойынша пайдалану коэффициенті  $\eta = 45\%$ , қор коэффициенті  $K_{\kappa} = 1.5$ .

Қажетті шамдар санын анықтаймыз:

$$
N = \frac{E \cdot K_s \cdot S \cdot Z}{n \cdot \Phi_s \cdot \eta},
$$
\n(3.5)

мұндағы Е – берілген жарықтық

 $K_{k}$  – қор коэффициенті;

S – бөлменің ауданы, м<sup>2</sup>;

Z – жарықтандырудың бірқалыпсыздық коэффициенті.

$$
N = \frac{200 \cdot 1.5 \cdot 12 \cdot 1.1}{2 \cdot 2340 \cdot 0.45} \approx 2
$$
 IIIAM.

Әр қатарға шам орнатылады, олардың арасындағы қашықтық (шамның ұзындығын ескереміз) 1,8м, ал қабырға мен шырақтар арасындағы қашықтық 1,2 м. Шамдардың бөлме ішінде орналасу сұлбасы сурет 4.2-те келтірілген.

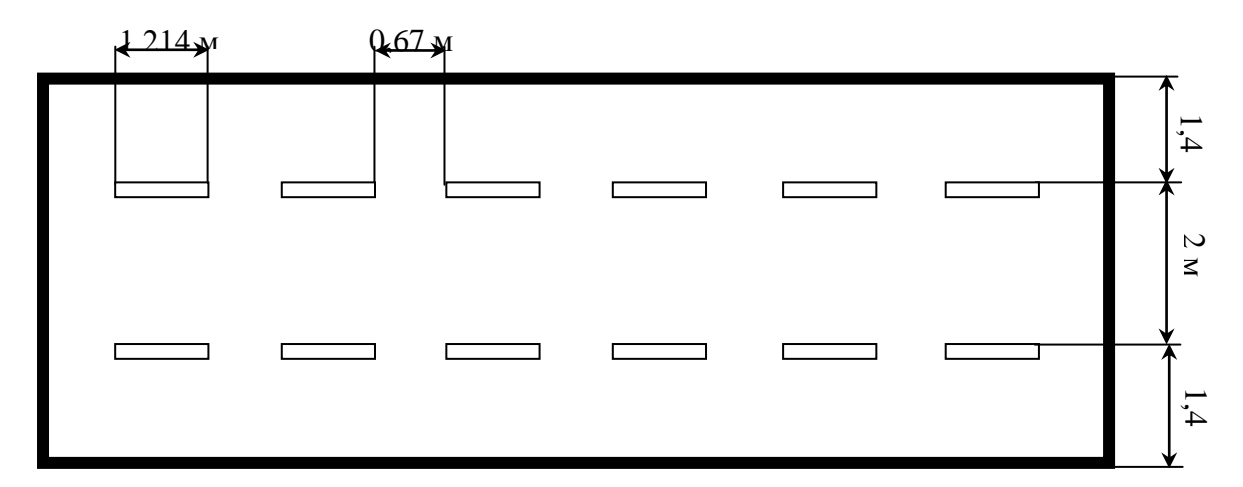

Сурет 3.3 – ЛАЦ-тағы жасанды жарықтандыру шамдарының орналасу жоспары

Бұл есептеулердің барлығын нүктелік әдіспен тексереміз. [14]

Сәулелегіштердің сызықтық өлшемі бұл жағдайда 1,214 м және орнату биіктігінің 0,5 асады. Берілген жағдайда олар жарқырайтын сызықтар ретінде қарастырылады.

Изолюкс қисық сызықтары координаттық жүйемен салынған:

 $(P^{1} - L^{1}).$  $P^{1}=P/L; L^{1}=L/h,$ мұндағы L – жарқырайтын сызықтардың жалпы ұзындығы;  $P = 1.5$ ;  $h=2.4$ ;  $L=36,42\times12,14\times3;$  $P^{1}=1,5/2,4=0,63;$  $L^1$ =36,42/2,4=15.

Берілген нүктеде *ЕН* жарықтануын қамтамасыз ету үшін Ф орташа жарық ағыны болу керек. Әрбір шамдағы жарық ағыны келесі формула арқылы анықталады:

$$
\Phi = \frac{1000E_H * K_3}{\mu \sum E_V} \tag{3.6}
$$

мұндағы - жарық құраушыларының шағылуын ескеретін коэффициент, алыстатылған шамдардың әсері 1,1-1,2 тең.

 $\sum E_y$  - бақылау нүктесіндегі шартты сомалы жарықтану  $(\sum E_y - H$ ің ең аз мәніндегі нүктесі таңдалады)  $\sum E_y = 40 \times 2 = 80$ ; *Еу* - кеңістіктік изолюстер графигі бойынша анықталады.

$$
\Phi = \frac{1000 * 400 * 1.5}{1.2 * 80} = 6250 \quad \text{nm}.
$$

Әрбір шамшырақтың қажетті жарық ағыны (-10…+20%) талап етілген шектен көп айрылмауы керек.

Бұл жағдай берілген шарттарға сәйкес орындалады, демек, есептеуіміз дұрыс.

# **4 Техника-экономикалық негізделуі**

# **4.1 Жоба сипаттамасы**

Берілген жобаның мақсаты ЖШС «Eclair» кондитерлік фабрикасының тапсырысы бойынша, кәсіп шекарасын және сатылым көлемін ұлғайту мақсатындағы Интернет –дүкенін әзірлеу болып табылады.

Бұл программалық өнім MySQL деректер қорының негізінде,ВЕБинтерфейсі РНР5 программалау тілінде, дизайны және стильі CSS3 негізінде, беттеуі мен бет құрылымы HTML5 программалау тілінде жасалды.

Түрлi тауарлардың көтерме немесе бөлшек сатуымен шұғылданатын кәсіпорын үшiн ғаламтор -дүкенiн жасау бiздiң күндері кәсiпорынның мәртебесiнiң көрсеткіші ғана емес, басты қажеттiлiк болып табылады. Қазіргі таңда Ғаламтор желісінің қолданушылары тауарлар мен қызмет көрсетулер туралы ақпаратты Ғаламтор-дүкендердің сайттарынан іздейді немесе тауарларды Ғаламтор- дүкендерден сатып алады. Ғаламдық желiде көрсетiлген тауарлар түрлерiнiң тiзiмi кәдiмгi сауда нүктелерiнікінен кем емес. Себебі ғаламтор -дүкенді құру бөлшек немесе көтерме сауданы кәдiмгi әдiспен ұйымдастыруға қарағанда анағұрлым оңай.

Қазіргі таңда Қазақстанда интернет-дүкенді жасау орташа бағасы бағасы 180000. Бұл жобаның құны орташа болып естелінеді. [18]

Ғаламтор -дүкенді жасаудың бас мақсаты - бұл өнiмдi өткiзу рыногiнiң кеңейтілуi. сонымен бiрге Ғаламтор-дүкен тұрақты тапсырысшылармен жұмысты автоматтандырып, толық тауарлар түрлерiнiң тiзiмiнiң көрсетiп, жаңа өнiмдердiң сатылуын үлкейтiп және тауарлық қалдықтарды сатуды үдетуге көмектеседi.

Бөлшек сатып алушыларға да, көтерме сатып алушыларға да ғаламтор дүкен жасауға болады. Ғаламтор -дүкендің үлкен артықшылығы- екi жағдайда да клиенттермен жұмыс уақытын және үстеме шығындарды минимизациялайды: ғаламтор -дүкен сайтында тауар туралы толық ақпаратты орналастыруға, тапсырысты, төлеу құнының калькуляциясын және тауарды жеткiзу тәсiлiн таңдауды автоматтандыруға болады.

# **4.2 Маркетингтік стратегия**

Маркетингтік стратегияның мақсаты – бағдарламалық қамтамасыз ету арқылы пайда табу.

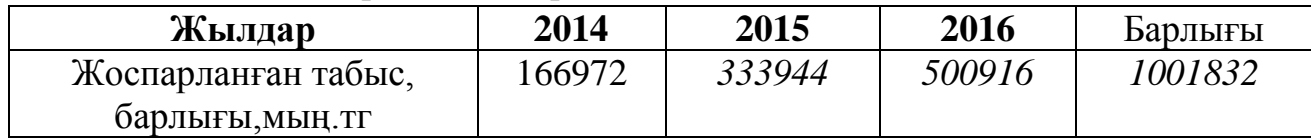

Кесте 4.1- Жоспарланып отырған пайда мың.теңге

Бағдарламаның сатылым жоспары

Біздің стратегия «Eclair» кампаниясының ғаламтор-дүкенін құрып,тұтынушылар саның көбейтіп тауар айналымын арттыру. Тек біздің бағдарлама толығымен қолданылса және шет ел компанияларымен келісімге келіп, шет мемлекеттерге шығу, нарықтағы өзіндік артықшылығын дамыту. Бұл біздің нақты бағытымызды анықтап және тұрақты тұтынушыларды қамтамасыз етеді. Қазіргі таңда «Eclair» кампаниясы осындай бағдарламаның жетіспеушілігі сезінуде.

Бірінші жылы тауарлық белгіні кең түрде тарату және тұрақты тұтынушылардың санын арттыру мақсатында *39485376* мың қаржы жұмсауды жоспарлап отырмыз.

**4.3 Бағдарламамен қамтамасыз етудегі еңбек сыйымдылығын есептеу.**

Еңбек шығыны құрамдасын есептеудегі базалық көрсеткіш мына формуламен есептелінеді:

$$
Q = q \times c \tag{4.1}
$$

мұндағы *Q* – шартты командалар саны;

*q* – есеп түріне қарай шартты командалар санын ескеретін коэффициент;

*с* – бағдарламаның қиындығы мен жаңалығын ескеретін коэффициент.

$$
Q=q \times c=1490 \times 1.08=1609
$$

Атап өткен *q* коэффициентінің мәнін 1-кестеден таңдап алуға болады.

Атап өткен *«с»* коэффициенті 2-кестеден анықталады, ол күрделік тобы бағанасы мен жаңалықтық дәрежесі бағанасының қиылысуы.

Бағдарламаның күрделілік коэффициенті с=1,08.Осы әдіспен базалық көрсеткішті табамыз: *Q* = 1609

Ары қарай бағдарламалық өнімді әзірлеуге кететін уақытты есептеу керек.

Жалпы бағдарлама жасауға кеткен уақыт әртүрлі компоненттен тұрады. Бағдарламалық өнімді жасауға кеткен жалпы уақыт құрамы 3-кестеде көрсетілген.

Уақыт адам-сағатпен есептеледі, ал *Т<sup>Д</sup>* нақты істелген уақытпен алынады, ал қалған кезеңнің уақыты *Q* командасының шартты санына байланысты есептік жолмен анықталады,

Бағдарламалық өнімін дайындауға кеткен әр кезеңнің уақытын анықтаймыз:

1) *ТПО* (мақсат сипатын дайындау уақыты), нақтылы деректер бойынша алынады және келесі мәнге тең деп алынады (3-тен 5 күнге дейін, 8 сағаттан):

$$
T_{HO}=24\ a\partial a\omega / \ ca\epsilon.
$$

2)*Т<sup>О</sup>* (мақсат сипаттамасы уақыты) келесі формуламен анықталады:

$$
T_O = Q \times B / (50 \times K),\tag{4.2}
$$

$$
T_O = Q \times B / (50 \times K) = 1609*1,35 / (50*0,8) = 54,30 \text{ adam } / \text{ case.}
$$

мұндағы *В* – мақсат есебі өзгерісінің коэффициенті, *В* коэффициенті мақсат күрделігіне және өзгеріс санына тәуелді – 1,2-ден 1,5-ке дейін (2- кестені қара).

*К* – бағдарлама жасаушы білектілігін ескеретін коэффициент.

3)*Т<sup>А</sup>* (алгоритм құруға кеткен уақыт) мына формуламен есептейміз:

$$
T_A = Q / (50 \times K).
$$
\n
$$
T_A = Q / (50 \times K) = 1609 / (50 \times 0.8) = 40,225 \text{ adam} / \text{ cae}.
$$
\n(4.3)

 4)*ТБС* (блок – сұлба құруға кеткен уақыт) *Т<sup>А</sup>* сияқты 3 формуламен есептеленеді.

 5)*Т<sup>Н</sup>* (бағдарламаның тілінде жазуға кеткен уақыт) келесі формуламен анықталады:

$$
T_H = Q \times 1.5 / (50 \times K). \tag{4.4}
$$

$$
T_H = Q \times 1,5/(50 \times K) = 1609 * 1.5/(50 * 0.8) = 60,3
$$
 a*dan* / ca*z*.

6)*Т<sup>П</sup>* (бағдарлама теру уақыты) келесі формуламен анықталады:

$$
T_{\Pi} = Q / 50. \tag{4.5}
$$

$$
T_{II} = Q / 50 = 1609 / 50 = 32,18
$$
 a*dam* / ca*z*.

 7)*ТОТ* (бағдарламаны реттеу және тестілеу уақыты) келесі формуламен анықталады:

$$
T_{OT} = Q \times 4,2/50 \times K.
$$
 (4.6)  

$$
T_{OT} = Q \times 4,2/50 \times K = 1609*4.2/50*0.8 = 168,945 \text{ adam } / \text{ cae}.
$$

8) *Т<sup>Д</sup>* (құжаттарды рәсімдеу уақыты), нақтылы деректер бойынша алынады және құрылады (3-тен 5 күнге дейін, күніне 8 сағат):

$$
T_{\overline{A}}=24\ a\partial a\overline{M}\,/\,ca\overline{c}.
$$

Еңбек шығындарының сомасы еңбек шығынының құрама сомасы ретінде 7 формуламен есептеленеді:

$$
T = T_{HO} + T_{TO} + T_A + T_{BC} + T_H + T_{II} + T_{OT} + T_A.
$$
 (4.7)

 $T = T_{\overline{H}O} + T_{\overline{TO}} + T_A + T_{\overline{BC}} + T_H + T_{\overline{H}} + T_{\overline{OT}} + T_{\overline{A}} = 24 + 54,30 + 40,225 + 40,225 + 60,3$ *+32,18 +168,945 +24=444,175 адам / сағ.*

#### **4.4 Бағдарламалық қамсыздандыру шығынының есебі.**

Бағдарламалық қамсыздандыру шығыны ішіне еңбек ақы шығыны да, еңбек ақыдан аударылымдар, амортизациялық және тағы да басқа шығындар кіреді, олар мынандай формуламен анықталады:

$$
C = \Phi O T + O_{CH} + A + C_{33} + C_{Mg/K} + C_{TO} + C_{HP} + C_H, \qquad (4.8)
$$

Еңбек ақы екі жасаушыдан құрылады: негізгі еңбек ақы және қосымша еңбек ақы сомасы (немесе еңбек ақы қоры, *ЕАҚ*) негізгі еңбек ақы және қосымша еңбек ақы сомасы мына формуламен есептеленеді:

$$
\Phi O T = 3_{ocu} + 3_{\partial on},\tag{4.9}
$$

Негізгі еңбек ақы төмендегідей анықталады:

$$
3_{ocn} = T \times TC/(t_{opm} \times 8),\tag{4.10}
$$

*Зосн = Т ТС/(tорт 8)= 444,175 \*19660/(21\*8)= 51979.050 тг*

tорт – бір айдағы орташа жұмыс күндерінің саны (21), жұмыс ұзақтығына көбейтіледі (8 сағат)

Тарифтік мөлшерлеме минималды өлшемдегі еңбек ақы (МӨЕА), 01.01.2014ж. бастап ҚР-да 19660 тенгені құрады.[9]

Қосымша еңбек ақы негізгі еңбек ақының 20 % құрайды және келесі формуламен есептелінеді

$$
3_{\partial on} = 0.2 \times 3_{ocn}.
$$
\n
$$
3_{\partial on} = 0.2 \times 3_{ocn} = 0.2 * 51979.050 = 10395.81 \text{ m}
$$
\n
$$
(4.11)
$$

Жалпы еңбек ақысы (еңбек төлеу фонды) негізгі және қосымша еңбек ақының қосындысы ретінде анықталады (9):

 *ФОТ = Зосн + Здоп*=*51979.050 +10395.81 =62374.86 тг*

Әлеуметтік салық ЕАҚ 11 % құрайды (ҚР СК 358 б. 1-тарау) жұмыскердің табысынан, мынандай формуламен есептеледі:[9]

$$
O_{CH} = (\Phi OT - 3A) \times 11\%,\tag{4.12}
$$

$$
O_{CH} = (\Phi OT - 3A) \times 11\% = (62374.86 - 6237.486)^* 0, 11 = 6175.11
$$
 m

мұндағы *ЗА* – зейнетақы аударылымдар, ЕАҚ-нан 10% құрайды және әлеуметтік салықпен міндеттелмейді [10]:

$$
3A = EAK * 10\%.
$$
 (4.13)

$$
3A = EAK *10\% = 62374.86 *0, I = 6237.486
$$
 ms

Амортизациялық аударылымдар амортизацияның тағайынды шамаларымен орындалады, пайыздармен жабдықтың баланстық құнына және мына формуламен есептеледі:

$$
A = \frac{E_{\delta ac} \times A_{u} \times N}{100 \times 12 \times t},
$$
\n
$$
(4.14)
$$

мұндағы *А<sup>ш</sup> –* амортизация шамалары;

Ббас – жабдықтың бастапқы бағасы;

N *–* жұмыс орындалуына кеткен күннің саны;

t – дербес компьютерді қолдануға кеткен жалпы уақыт.

Амортизация шамалары (*АШ*), мына формуламен есептеледі:

$$
H_A = \frac{E_{\delta ac} - K_{\text{rap}}}{T_{\text{mop.}} \cdot E_{\delta ac}} \times 100\%,\tag{4.15}
$$

$$
H_A = \frac{E_{\text{6ac}} - K_{\text{rap}}}{T_{\text{hopM}} \cdot E_{\text{6ac}}} \times 100\% = \frac{88080 - 4404}{4 \times 88080} \times 100\% = 23,75\%
$$

мұндағы *Қтар* – таратылым құны, жабдықтың құнынан 5% құрайды (нұсқа бойынша); *Қтар* =*88080\*0,05=4404 тг.*

Құны *Ббас* =88080 тг. Компьютердің қазіргі уақыттағы құны 65160 тг. [11] Принтердің құны 22920 тг. [12] Тнорм – жабдықтың нормативтік қызмет ету мерзімі (дербес компьютер үшін – 4 жыл).

N =T/24 = *444,175*/24 =18.50 күн

бұл жерде T еңбек шығынына тең, оның мәні – 444,175 адам/сағ тең болған.

Дербес компьютерде жалпы жұмыс істеу уақыты мына формуламен есептеленеді:

$$
T = T_A + T_{BC} + T_H + T_{\Pi} + T_{OT}.
$$
 (4.16)

 $t = T_A + T_{BC} + T_H + T_{IT} + T_{OT} = 40,225 + 40,225 + 60,3 + 32,18 + 168,945 = 341,875$  адам / сағ.

Амортизациялық аударылымдар(14):

$$
A = \frac{E_{\text{6ac}} \times A_{\text{u}} \times N}{100 \times 12 \times t} = \frac{88080 * 0.2375 * 18.50}{100 * 12 * 341,875} = 0,9433
$$

$$
A_{\text{KBI/J}} = B_{\text{6ac}} \cdot \frac{H_A}{100\%} = 88080 \cdot \frac{23.75\%}{100\%} = 20919 \, \text{m}
$$

Электрэнергия шығындары мына формуламен есептеледі:

$$
C_{33} = K \times k_3 \times T \times C_{\kappa B m \cdot ca \epsilon}, \qquad (4.17)
$$

мұндағы Қ – ЭЕМ қуаты (450 Вт+2.25 Вт)

 $k<sub>3</sub>$  – жүтеме коэффициенті (0.8);

СкВт.с – 1 кВт-сағ электрэнергиясының құны

Т – жұмыс уақыты, сағ.

$$
C_{33} = K \times k_3 \times T \times C_{\kappa B m \text{-} \alpha a} = 450*0.8*19.37*8 = 55,795 \text{ m}
$$

1 кВт-сағ электрэнергиясының құны 19,37 тг.[5]

Материалдар мен көмекші бөлшектер шығыны, бағдарламалық өнімді жазу барысында қолданылды  $(C_{M \times K})$ , сонымен қатар техникалық қызмет көрсету шығыны (*СТО*), жабдықтың құнынан 1.5% және 2.5% құрайды және мына формулалар мен есептеледі (18 – 19):

$$
C_{MgeK} = 0,015 \times C_{o6op},
$$
\n
$$
C_{MseK} = 0,015 \times C_{o6op} = 0,015 * 88080 = 1321,2 \text{ m}
$$
\n
$$
C_{TO} = 0,025 \times C_{o6op}.
$$
\n(4.19)

$$
C_{TO} = 0.025 \times C_{o6op} = 0.025 * 88080 = 2202
$$

Басқару мен қызмет көрсетуге байланысты үстеме шығындар, сондай-ақ жабдықты пайдалану кезіндегі және де кәсіпорын үдерістері мен айналымдарынан қосымша шығындар еңбек ақы қорынан 50% құрайды және де мына формуламен есептеледі:

$$
C_H = 0.5 \times EAK.
$$
\n
$$
C_H = 0.5 \times EAK = 0.5 \times 62374.86 = 31187 \text{ m}
$$
\n
$$
(4.20)
$$

Бағдарламалық өнімнің өзіндік құнының есебінің жиынтық нәтижелерін кесте түрінде ұсыну керек, шығын статьясын атап, және оның ортақ құндағы сыбағаларын пайызбен есептеп, бағдарламалық қамсыздандырудың өзіндік құнының құрылымының диаграммасын сызу керек.

| Шығын бабы атауы                           |                                 | Сомасы,    | Әр баптың үлесі, |  |  |
|--------------------------------------------|---------------------------------|------------|------------------|--|--|
|                                            |                                 | теңге      | $\%$             |  |  |
| <b>EAK</b>                                 | $EA_{hez}$                      | 51979.050  | 41,84            |  |  |
|                                            | $EA_{\kappa oc}$                | 10395.81   | 8,37             |  |  |
| Үстеме шығындар, Снакл                     | 31187                           | 25,10      |                  |  |  |
| Әлеуметтік салық шығыны, $\partial C$      | 6175.11                         | 4,97       |                  |  |  |
| Пайдалану шығындары                        | $C_{33}$                        | 55,795     | 0,04             |  |  |
|                                            | $C_{TO}$                        | 2202       | 1,77             |  |  |
|                                            | $A_{\tiny \partial\subseteq$ ыл | 20919      | 16,48            |  |  |
| Материалдар және көмекші, $C_{M \times K}$ |                                 | 1321,2     | 1,06             |  |  |
| Барлығы:                                   |                                 | 124234,965 | 100              |  |  |

4.2 к е с т е – Өзіндік құнның қорытынды кестесі

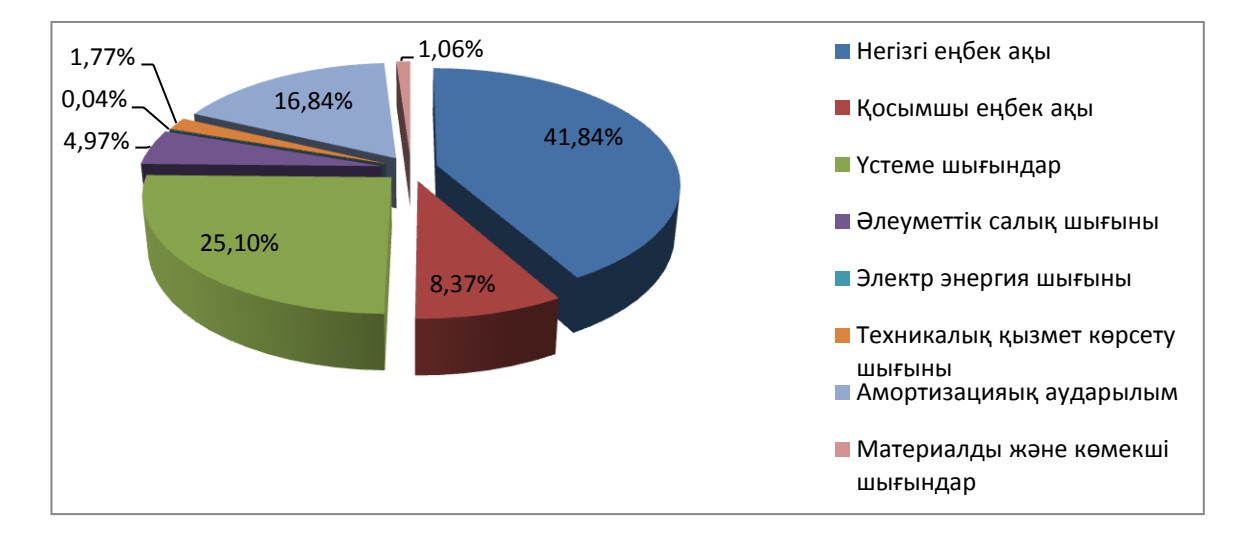

Сурет 4.1 – Өнімнің өзіндік құнының диаграммасы

Бағдарламалық өнімді жүзеге асыру бағасы оның құны мен таза кірістің қосындысынан тұрады:
$$
H = C + \Pi \tag{4.21}
$$

мұндағы, С – өнім бағасы

 $\Pi$  – таза кіріс.

Бастапқы бағаны анықтауда бағдарламалық өнімді жүзеге асыру үшін керекті рентабелдік деңгейін анықтау қажет (20%):

$$
II_{\pi} = C \cdot (1 + \frac{P}{100}) \tag{4.22}
$$

мұндағы, Р – рентабельдік (20%).

 $II_{\text{II}} = 124234,965*(1 + 20/100) = 149081,958$  теңге.

Бағдарламаның орындалу бағасы келесі формула арқылы табылады.

$$
H_n = H_n + HAC.
$$
\n(4.23)

Қазіргі таңда ҚР-да НДС 12% құрайды:

$$
HAC = L_{\rm II} \cdot 12\% \tag{4.24}
$$

НДС= 149081,958\*12%= 17889,834 теңге

 $H_p = 149081,958+17889,834 = 166971,792$  теңге.

#### **4.5 Бағдарлама өнімін сатып алуға кеткен бір жолғы шығындар есебі.**

Бағдарлама өнімін сатып алуға және оны өндіріске енгізу шығындары келесі шығындардан тұрады:

$$
\Sigma 3 = C_C + C_{TP} + C_O \tag{4.25}
$$

Бағдарламаның бағасы: *С<sup>С</sup> =166971,792 тг* 

*СТР* – көлік шығыны, жүйе құнынан - 25 %, мың тенге

$$
C_{TP} = 0.25 \cdot C_C = 166971792 \cdot 0.25 = 41742948
$$
 m

Жүйе құны үстінде есептелінді, ал қалғандары келесі түрде есептеленеді. Өнімді игеруге деген маманды оқыту шығыны, оқытуға кеткен уақыт пен оған деген консалтингті фирмадағы мөлшерлемеден тұрады:

$$
C_O = T \times C_{OII},\tag{4.26}
$$

мұндағы *Т* – оқытуға кеткен уақыт, сағ.

*СОП* =*2600 тг.* Себебі қазіргі танда сағатына 2500-3000 тг аралығында.

Бағдарлама өнімін сатып алуға кеткен бір жолғы шығындар есебін 6 кестеге келтіру керек.

$$
\Sigma 3 = C_C + C_{TP} + C_O = 166971,792 + 41742,948 + 83200 = 291914,74
$$

4.3 к е с т е – Ақпарат жүйелерін енгізуге керекті бір жолымғы шығындар есебінің жиынтығы

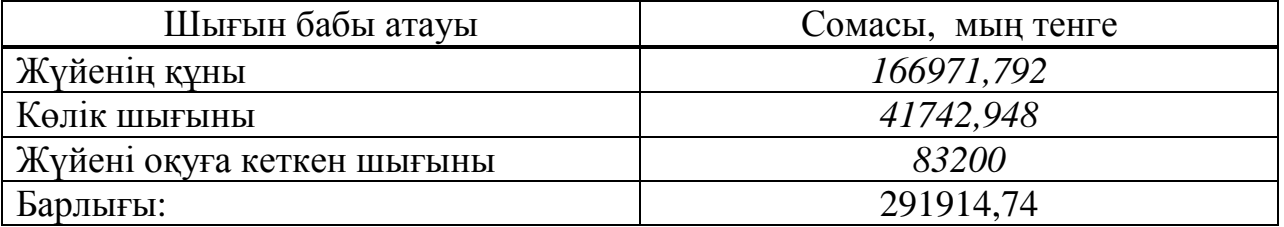

#### **4.6 Игеру саласындағы жылдық бір жолғы шығындар есебі.**

Ақпараттық технологияларын қолданған кездегі жылдық шығындары келесі баптардан тұрады:

- жылдық ЕАҚ
- әлеуметтік салық аударым
- басқа да шығындар.

Осының барлығысын енді формула арқылы жазайық:

$$
C_9 = 3\Pi + O_{CH} + \Pi_P \tag{4.27}
$$

АТ енгізгеннен кейінгі мамандардың жылдық еңбек ақы шығындары келесі формуламен есептеледі:

$$
3\Pi = (O_C \times t \times K_P) \times \mathbf{Y} \times (1 + K_\pi) , \qquad (4.28)
$$

мұндағы О $_{\rm C}$  – маманның сағаттық ақысы, 3000 теңге/сағ.;

t – жұмыс күнінің ұзақтығы, 8 сағ.

К<sup>Р</sup> – жылдағы жұмыс күндер саны, 245 күн

 $K_{\text{II}}$  – қосымша еңбек ақы коэффициенті, 20 %.

Ч – үдеріске қатысы бар мамандар саны, адам;  
К<sub>Д</sub> – қосымша еңбек ақы коэффициенті, 20 %.  
3
$$
3\Pi = (O_C \times t \times K_p) \times V \times (1 + K_\pi) = (3000 * 8 * 245) * 4 * (1 + 0, 2) = 28224000
$$
 *т*г

 *ОСН =(ФОТ - ЗА) 11%=(28224000-2822400)\*0,11=2794176 тг*

$$
3A = EAK *10\% = 28224000 *0, I = 2822400
$$
 ms

Басқа да шығындар – материалға деген шығындар, үстеме шығындар жылдық еңбек ақы шығындарынан 30 % құрайды және келесі формуламен есептеледі:

$$
\Pi p = 3\Pi \times 0.3,\tag{4.29}
$$

 *Пр = ЗП 0,3=28224000\*0.3= 8467200 тг*

*Сэ = ЗП + ОСН + ПР=28224000+2794176+8467200=39485376 тг*

Ақпараттық технологияларын қолданған кездегі жылдық бір жолғы шығындарды келесі кестеге сомасын және әр баптарын көрсетіп толтырыңыз (7 кестені қара).

4.4 к е с т е – Ақпараттық технологияларын қолданған кездегі жылдық бір жолғы шығындар

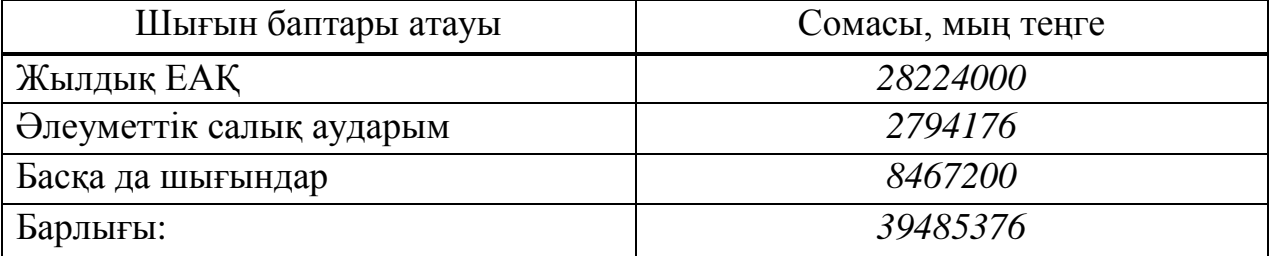

#### **4.7 Ақпараттық жүйе енгізуден үнем мен табыс мөлшерінің есебі.**

Еңбек өнімділігі өсуінен түскен үнемділікті келтірінді шығындардың базалық (*Со)* және ұсынылған *(С1)* нұсқалар айырмасы ретінде шығарып алуға болады.

$$
\mathcal{G}_{yz} = C_o - C_I,\tag{4.30}
$$

 Ұйымда жүйе енгізілмей тұрғанда (қол еңбегімен айналысқанда) жылдық келтірінді шығындар келесі баптардан тұрады:

- еңбек ақы қоры;
- әлеуметтік салық;
- басқада шығындар.

Осының барлығысын енді формула арқылы жазайық:

$$
C_9 = 3H + O_{CH} + H_P \tag{4.31}
$$

$$
C_9 = 3H + O_{CH} + H_P = 28224000 + 2794176 + 8467200 = 39485376
$$
 ms

АТ енгізгеннен кейінгі мамандардың жылдық еңбек ақы шығындары келесі формуламен есептеледі:

\n (4.32)   
\n (4.32)   
\n 3*II* = 
$$
(O_C \times t \times K_P) \times V + (1 + K_A)
$$
,  
\n 3*II* =  $(O_C \times t \times K_P) \times V + (1 + K_A) = (3000 \times 8 \times 245) \times 6 \times (1 + 0, 2) = 42336000$  *me*  
\n 0<sub>CH</sub> =  $(\Phi O T - 3A) \times 11\% = (42336000 - 4233600) \times 0, 11 = 4191264$  *me*  
\n 3*A* = *EAK* \*10%. = 42336000 \*0, 1 = 4233600 *me*\n

Басқа да шығындар – материалға деген шығындар, үстеме шығындар жылдық еңбек ақы шығындарынан 30 % құрайды және келесі формуламен есептеледі:

$$
\Pi p = 3\Pi \times 0, 3,
$$
\n
$$
\Pi p = 3\Pi \times 0, 3 = 28224000*0.3 = 12700800 \text{ m}
$$
\n
$$
\mathcal{F}_{yz} = C_o - C_I = 59228064 - 39485376 = 19742688 \text{ m}
$$
\n(4.33)

4.5 к е с т е – Ұйымда жүйе енгізілмей тұрғанда жылдық бір жолғы шығындар

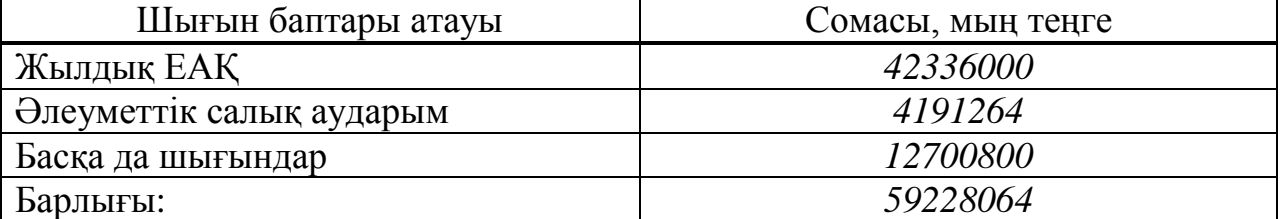

**4.8 Салыстырмалы экономикалық тиімділіктің көрсеткіштерін есептеу.**

Нормативтік күрделі қаржы салымының экономикалық тиімділігінің коэффициенті келесі формуламен есептеледі:

$$
E_{u} = \frac{1}{T_{u}},
$$
\n
$$
E_{u} = \frac{1}{T_{u}} = 0.33
$$
\n(4.34)

мұндағы *Тн* – нормативтік күрделі қаржы салымын өтелу мерзімі, жыл.  $(T<sub>H</sub> = 1, 2, 3...n)$  бағдарлама өнімдерінің өтеу мерзімі 4 жыл.

77 Есептік күрделі қаржы салымының экономикалық тиімділігінің коэффициенті:

$$
E_p = \frac{3_{yz}}{K},
$$
\n
$$
E_p = \frac{3_{yz}}{K} = \frac{19742688}{291914,74} = 0,5
$$
\n(4.35)

Есептік күрделі қаржы салымын өтелу мерзімі:

$$
T_p = \frac{1}{E_p} \cdot \tag{4.36}
$$
\n
$$
T_p = \frac{1}{E_p} = \frac{1}{0.5} = 2
$$

Дисконтты есептемегенде өтелу мерзімі 2 жыл.

4.6 к е с т е – Бағдарлама өнімін енгізудің салыстырмалы экономикалық тиімділігінің көрсеткіштері

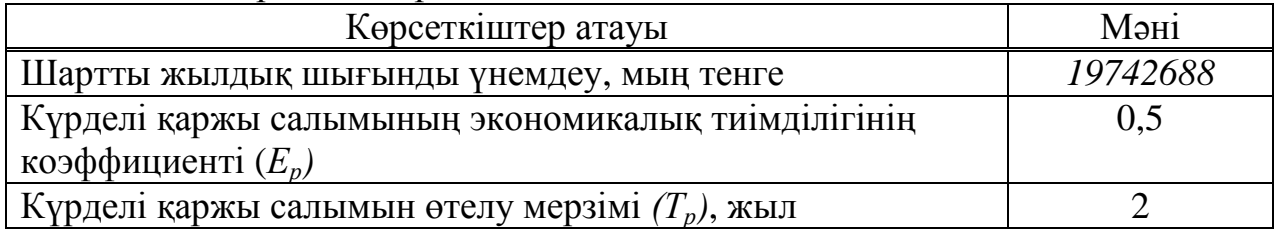

### **4.9 Динамикалық көрсеткіштер негізінде жобаны өткізуде экономикалық тиімділігін бағалау.**

Таза дисконттық табыс (*ЧДД*) келесі формуламен есептеледі:

$$
\begin{aligned} \n\Pi \Pi \Pi &= \sum_{t=0}^{T} (P_t - 3_t) \times \frac{1}{(1+E)^t} - K \,, \\ \n\Im_t &= (P_t - 3_t) = \Im_{yz} = 19742688 \text{ Mbly menge.} \n\end{aligned} \tag{4.37}
$$

Есеп аралығы – есептеу кезеңіндегі уақыттың бір бөлігі (жыл, квартал, ай және т. б.).

*жыл ай dП <sup>K</sup> dП dП <sup>T</sup> <sup>t</sup> ОК* 2,816 <sup>2</sup> <sup>10</sup> 11425167 <sup>39485376</sup> <sup>30162440</sup> <sup>2</sup> ( ) 3 1 2 

Егер инвестициялық жобадан таза дисконттық табыс (*ЧДД*) оң болса, жоба тиімді (берілген дисконттау мөлшерінде).

*E* – тұрақты дисконт мөлшері, 20 %.[9]

Онда барлық есеп шегін ескергендегі таза дисконттық табыс сомасы:

$$
V\!\!\!\!/ \mathcal{U}\!\!\!\!/ \mathcal{U}= \mathfrak{I}_1 \frac{1}{1+E}+\mathfrak{I}_2 \frac{1}{\left(1+E\right)^2}+\mathfrak{I}_3 \frac{1}{\left(1+E\right)^3}-K \ ;
$$

$$
4\mu = 3\frac{1}{1+E} + 3\frac{1}{(1+E)^2} + 3\frac{1}{(1+E)^3} - K = \frac{19742688}{1,2} + \frac{19742688}{1,2^2} + \frac{19742688}{1,2^3} - 39485376 = 2102230,67
$$

 Таза дисконттық табыстың теріс мәні ЧДД > 0, инвестицияның тиімcіздігін көрсетеді, ақпараттық жүйелер керекті көлемде пайда алып келмейді.

 Табыстық индексі (ИД) келтірілген әсерлердің сомасының күрделі қаржы салымына қатынасы. Ол келесі формуламен есептеледі:

$$
M\!/\!Z = \frac{1}{K} \sum_{t=1}^{T} (P_t - 3_t) \cdot \frac{1}{(1+E)^t},
$$

мұндағы *К* – күрделі қаржы салымы немесе инвестицияның құны.

$$
U/I = \frac{41587606,67}{39485376} = 1,05.
$$

Егер ИД > 1, жоба тиімді, егер ИД < 1 – тиімді емес.

Ішкі табыстық мөлшері (ВНД немесе IRR) - келтірілген әсер, келтірілген күрделі қаржы салымдарға тең болғандағы дисконттау мөлшерін *(rвн)* көрсетеді. Бұл көрсеткіш *rвн (*ВНД) келесі теңдеуден шығады:

$$
\sum_{t=0}^{T} \frac{P_t - 3_t}{(1 + r_{_{\theta H}})^t} = \sum_{t=0}^{T} \frac{K_t}{(1 + r_{_{\theta H}})^t} \tag{4.38}
$$

Егер *rвн* мәні инвесторға керек табыс мөлшері салынған капиталдан көп не Ішкі табыстық мөлшері (ВНД):

егер Е<sub>1</sub> →ЧДД<sub>1</sub> > 0;  $E_2 \rightarrow \text{VIII}_2 < 0;$ 

( ) <sup>2</sup> <sup>1</sup> 1 2 1 <sup>1</sup> *Е Е ЧДД ЧДД ЧДД ВНД <sup>Е</sup>* ;

егер Е<sub>1</sub> →ЧДД<sub>1</sub> > 0,  $E_2 \rightarrow \text{VIII}_2 > 0$ ,

$$
BH\mathcal{A} = E_1 + \frac{4\mathcal{A}\mathcal{A}_1}{4\mathcal{A}\mathcal{A}_1 + 4\mathcal{A}\mathcal{A}_2} \cdot (E_2 - E_1) ;
$$

$$
E_1 = 0,20.
$$
\n
$$
4\mu\mu_1 = \frac{19742688}{1,2} + \frac{19742688}{1,2^2} + \frac{19742688}{1,2^3} - 39485376 = 2102230,67
$$
\n
$$
E_2 = 0,25.
$$
\n
$$
4\mu\mu_2 = \frac{19742688}{1,25} + \frac{19742688}{1,25^2} + \frac{19742688}{1,25^3} - 39485376 = 29446900,94 - 39485376 = 29446900,94 - 39485376 = -947649,024;
$$
\n
$$
E_1 \rightarrow 4\mu\mu_1 > 0; \qquad E_2 \rightarrow 4\mu\mu_2 > 0;
$$
\n
$$
IRR = 0,20 + \frac{2102230,67}{2102230,67 + 947649,024} \cdot (0,25 - 0,20) = 0,234.
$$

Сонымен, дисконттау мөлшері келесі аралықта 20 %….23,44 %.

IRR=23,44% Егер мына шарт орындалса, формула дұрыс:  $r_a < IRR < r_b$  и  $NPVa > 0 > NPVb$ 

4.7 к е с т е – Бағдарлама өнімін әзірлеуінің және енгізуінің экономикалық пайдалылығының көрсеткіштері

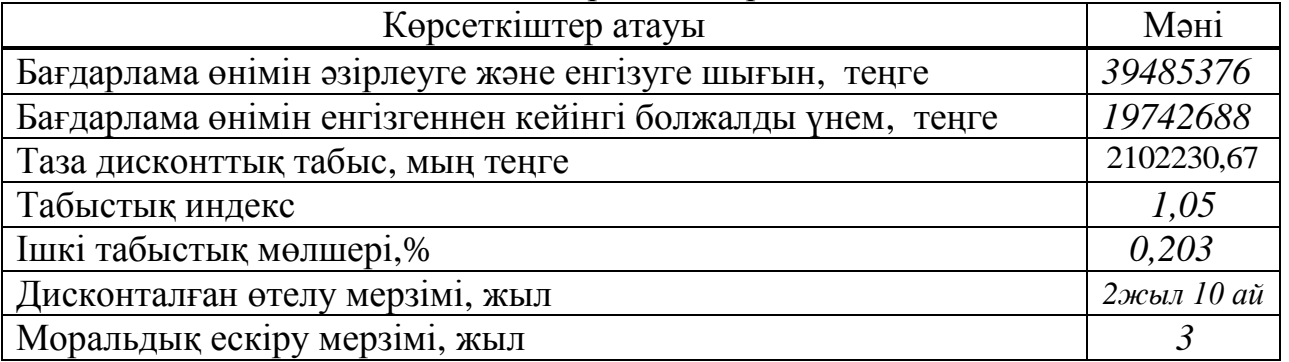

### Ақшаның жылжуы (қозғалысы)

4.8 к е с т е - Ақшаның жылжуы

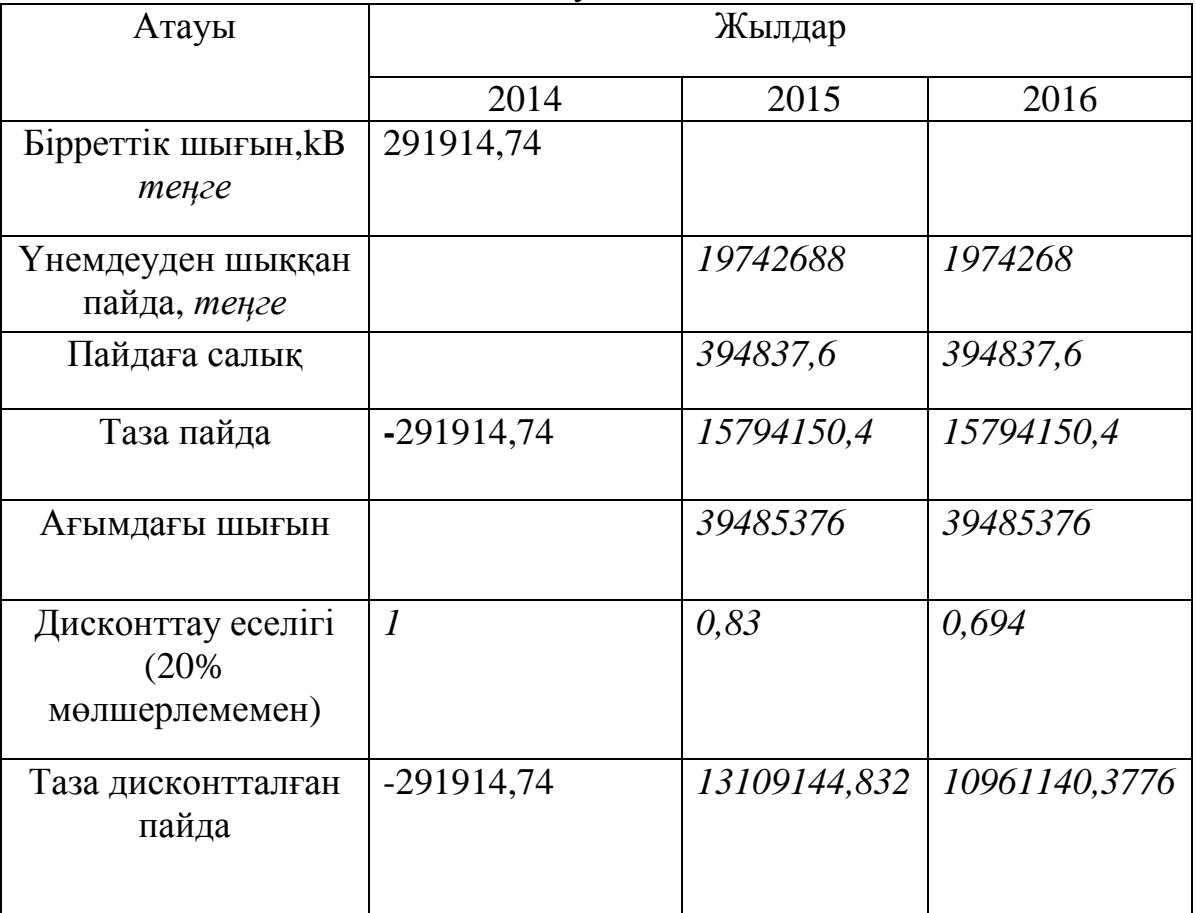

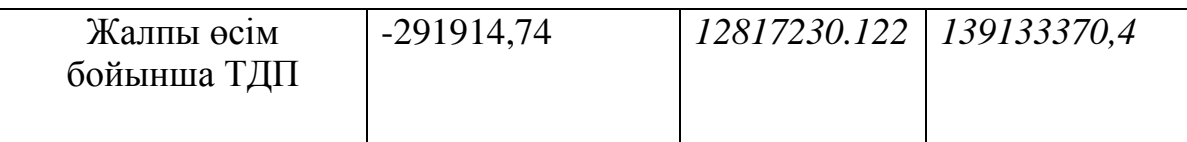

Есептеп шығарылған көрсеткіштер бағдарлама өнімін енгізудің экономикалық тиімді екнін көрсетеді.Сондықтан бағдарлама өнімін әзірлеу және енгізу өте экономикалық негізделеді және пайдалы.

#### **ҚОРЫТЫНДЫ**

Бұл дипломдық жобада барлық қойылған мақсаттар іске асырылды. «Eclair» кондитерлік фабрикасына арналған ғаламтор -дүкен өңделді. Ғаламтор -дүкенді өңдеу барысында барлық нюанстар ескерілді.

Ақпараттық жүйе PHP, CSS, HTML тілдерін және MySQL Server деректер қорын қолдана отырып құрылды. Жаңа түскен ақпаратқа байланысты деректерді тек администратор ғана енгізе алады. Сонымен қатар, авторизация қолдану арқылы деректердің қауіпсіздік пен құпиялылық мәселелері қарастырылды.

Бұл бағдарламалық өнім сәйкесінше «Eclair» кондитерлік фабрикасында қолданылады.

«Тіршілік қауіпсіздігі» бөлімінде еңбек жағдайларына, жұмыс орнына талдау жасалынды. Жұмыс орнында жасанды жарықтандыру бойынша есептеулер жүргізілген.

Техника – экономикалық негізделуі бөлімінде барлық баптар бойынша жобаны жүзеге асырудағы шығындар анықталды және жобаға экономикалық пайдалылық бағасы берілді.

#### **ӘДЕБИЕТТЕР ТІЗІМІ**

1 Сайт www.wikipedia.com

2 Прохоров А.Н. Интернет: как это работает. СПб:БХВ –Петербург, 2004.  $-280$  c.

3 Комолова Н., Яковлева Е. HTML: Самоучитель. 2-е изд. СПб.: Питер,  $2011. - 288$  c.

4 Ташков П. Веб мастеринг на 100%: HTML, CSS, JavaScript, PHP, CMS, AJAX, раскрутка. – СПб.: Питер, 2010. – 512 с.

5 Котеров Д., Костарев А. РНР. В подлиннике. - СПб.: БХВ-Петербург,2005. - 1120 с.

6 Шафер С. HTML, XHTML и CSS. Библия пользователя. 5 изд. - М.: Диалектика, 2010. - 656 с.

7 Шмитт К. Рецепты программирования CSS. Cookbook. - СПб.: БХВ-Петербург, 2007. - 656 с.

8 Мамаев Е. МySQL Server. Проектирование и реализация баз данных. Сертификационный экзамен. – СПб.: ВНV, 2004. – 416с.

9 Базылов Қ.Б., Алибаева С.А., Нурмагамбетова С.С. Бітіруші жұмысының экономикалық бөлімі үшін әдістемелік нұсқаулар. – Алматы: АИЭС, 2009. – 25 б.

10 Иванов И.Н. Экономика промышленного предприятия: Учебник. – М.: ИНФРА–М, 2011. – 395 с.

11 Рофе А.И. Экономика труда: Учебник. – М.: КноРус, 2010. – 400 с.

12 Остапенко Ю.М. Экономика труда: Учеб. пособие. – М.: ИЦ РИОР,  $2010 - 160$  c.

13 Санатова Т.С., Абдимуратов Ж.С. Өміртіршілігінің қауіпсіздігі. – Алматы: АЭжБИ, 2008. – 16 б.

14 ГОСТ 12.2.032-78 ССБТ. Рабочее место при выполнении работ сидя.

15 ГОСТ 21.889-76 ССБТ. Система "человек-машина" Кресло человека – оператора. Общие эргонометрические требования.

16 Баклашов Н.И., Китаева Н.Ж., Терехов Б.Д. Охрана труда на предприятиях связи и охрана окружающей среды. – М.: Радио и связь, 1989.  $-288c$ 

17 СНиП РК 2.04-05-2002. Естественное и искуственное освещение.

18 http://goodsite.kz/wp-content/uploads/2012/11/11.png

## **Қосымша А**

<?xml version="1.0" encoding="UTF-8"?>

<!DOCTYPE html PUBLIC "-//W3C//DTD XHTML 1.0 Strict//EN"

"http://www.w3.org/TR/xhtml1/DTD/xhtml1-strict.dtd">

<html xmlns="http://www.w3.org/1999/xhtml" dir="ltr" lang="ru" xml:lang="ru"><head> <title>NazikShop</title>

<base href=["http://eclairlocal/"](http://eclairlocal/) />

<meta name="description" content="My Store" />

<link href=["http://eclair.local/image/data/cart.png"](http://eclair.local/image/data/cart.png) rel="icon" />

<meta name="HandheldFriendly" content="True" /><meta name="MobileOptimized" content="320" />

<meta name="viewport" content="width=device-width, initial-scale=1, minimum-scale=1, maximum-scale=1" />

<link rel="stylesheet" type="text/css" href=["catalog/view/theme/althaina/stylesheet/stylesheet.css"](http://nazikshop.local/catalog/view/theme/althaina/stylesheet/stylesheet.css) />

<link rel="stylesheet" type="text/css" href=["catalog/view/theme/althaina/stylesheet/facebook.css"](http://nazikshop.local/catalog/view/theme/althaina/stylesheet/facebook.css) />

<link rel="stylesheet" type="text/css" href=["catalog/view/theme/althaina/stylesheet/slideshow.css"](http://nazikshop.local/catalog/view/theme/althaina/stylesheet/slideshow.css) media="screen" />

<script type="text/javascript" src=["catalog/view/javascript/jquery/jquery-1.7.1.min.js"](http://nazikshop.local/catalog/view/javascript/jquery/jquery-1.7.1.min.js)></script> <script type="text/javascript" src=["catalog/view/javascript/jquery/ui/jquery-ui-](http://nazikshop.local/catalog/view/javascript/jquery/ui/jquery-ui-1.8.16.custom.min.js)

[1.8.16.custom.min.js"](http://nazikshop.local/catalog/view/javascript/jquery/ui/jquery-ui-1.8.16.custom.min.js)></script>

<link rel="stylesheet" type="text/css" href="catalog/view/javascript/jquery/ui/themes/uilightness/jquery-ui-1.8.16.custom.css" />

<script type="text/javascript"

src="catalog/view/javascript/jquery/ui/external/jquery.cookie.js"></script>

<script type="text/javascript"

src=["catalog/view/javascript/jquery/colorbox/jquery.colorbox.js"](http://nazikshop.local/catalog/view/javascript/jquery/colorbox/jquery.colorbox.js)></script>

<link rel="stylesheet" type="text/css" href=["catalog/view/javascript/jquery/colorbox/colorbox.css"](http://nazikshop.local/catalog/view/javascript/jquery/colorbox/colorbox.css) media="screen" />

<script type="text/javascript" src=["catalog/view/javascript/jquery/tabs.js"](http://nazikshop.local/catalog/view/javascript/jquery/tabs.js)></script>

<script type="text/javascript" src=["catalog/view/javascript/common.js"](http://nazikshop.local/catalog/view/javascript/common.js)></script>

<script type="text/javascript" src=["catalog/view/javascript/jquery/nivo-](http://nazikshop.local/catalog/view/javascript/jquery/nivo-slider/jquery.nivo.slider.pack.js)

[slider/jquery.nivo.slider.pack.js"](http://nazikshop.local/catalog/view/javascript/jquery/nivo-slider/jquery.nivo.slider.pack.js)></script>

<script type="text/javascript"

src=["catalog/view/javascript/jquery/jquery.jcarousel.min.js"](http://nazikshop.local/catalog/view/javascript/jquery/jquery.jcarousel.min.js)></script>

<link rel="stylesheet" type="text/css" href=["catalog/view/theme/althaina/stylesheet/carousel.css"](http://nazikshop.local/catalog/view/theme/althaina/stylesheet/carousel.css) media="screen">

<link rel="stylesheet" type="text/css" href=["catalog/view/theme/althaina/stylesheet/bx\\_styles.css"](http://nazikshop.local/catalog/view/theme/althaina/stylesheet/bx_styles.css) />

<script src=["catalog/view/theme/althaina/js/jquery.bxSlider.min.js"](http://nazikshop.local/catalog/view/theme/althaina/js/jquery.bxSlider.min.js) type="text/javascript"> </script>

```
Қосымша А-ның жалғасы
```
<script>

```
$(document).ready(function(){ 
$('.ab').hover(function(){ 
$(this).prev('a').toggleClass('active'); 
\}:
$('.menuarrow').click(function () { 
$('.menu-mobile').slideToggle('slow'); 
}); 
$('.mobile-fpart .column h3').click(function () { 
$(this).next('.mobile-fpart .column ul').slideToggle('slow'); 
}); 
if (!$.browser.opera) { 
$('select.select').each(function(){ 
var title = $(this). attr('title');
if(\$(\circ$) ('option:selected', this).val() != ") title = \$(\circ$) ('option:selected', this).text();
$(this) 
.css({'z-index':10,'opacity':0,'-khtml-appearance':'none'}) 
.after('<span class="select">' + title + '</span>')
.change(function(){ 
val = $(\text{`option:selected',this)}.text();
$(this).next().text(val); 
}) 
}); 
}; 
}); 
</script> 
<style type="text/css"> 
.product-info > .left + .right { margin-left: 268px }
.product-info .image-additional{ width: 258px} 
</style> 
<!--[if IE 7]>
<link rel="stylesheet" type="text/css" href="catalog/view/theme/default/stylesheet/ie7.css" /> 
<![endif]--> 
<!--[if lt IE 7]> 
<link rel="stylesheet" type="text/css" href="catalog/view/theme/default/stylesheet/ie6.css" /> 
<script type="text/javascript" src="catalog/view/javascript/DD_belatedPNG_0.0.8a-
min.js"></script>
```

```
<script type="text/javascript"> 
DD_belatedPNG.fix('#logo img');
</script> 
</head> 
<body><!-- Main Wrapper --> 
<div class="main-wrapper" > 
<!-- Main Header --> 
<div class="main-header"> 
<!-- TOP HEADER --> 
<div class="top-header"> 
<div class="top-header-inner"> 
<div id="welcome"> 
Қош келдіңіз! <a href="http://nazikshop.local/index.php?route=account/login">Тұрықты сатып
алушы</a> ретінде кіре аласыз немесе <a 
href="http://nazikshop.local/index.php?route=account/register">тіркеліңіз</a>. </div> 
<form action="http://nazikshop.local/index.php?route=module/currency" method="post" 
enctype="multipart/form-data"> 
<div id="currency"><!--Валюта<br />--> 
<a title="KZ tenge"><b>₸ </b></a> 
<a title="US Dollar" onClick="$('input[name=\'currency_code\']').attr('value', 'USD').submit(); 
$(this).parent().parent().submit();">\</a><input type="hidden" name="currency_code" value="" /> 
<input type="hidden" name="redirect" 
value="http://eclair.local/index.php?route=common/home" /> 
\langlediv></form> 
<form action="http://eclair.local/index.php?route=module/language" method="post" 
enctype="multipart/form-data"> 
"image/flags/kz.png" alt="kazakh" title="kazakh"
onclick="$('input[name=\'language_code\']').attr('value', 'kk'); $(this).parent().parent().submit();" /> 
<img src="image/flags/ru.png" alt="russian" title="russian" 
onclick="$('input[name=\'language_code\']').attr('value', 'ru'); $(this).parent().parent().submit();" /> 
\langleinput type="hidden" name="language_code" value="" />
<input type="hidden" name="redirect" 
value="http://eclair.local/index.php?route=common/home" /> 
\langlediv></form> 
\langlediv id="cart">
```

```
<!-- <h4>Қоржын</h4>--> 
<a><span id="cart-total">0 дана - \bar{\tau} 0</span></a>><span class="cart-icon"></span></div>
<div class="content"> 
<div class="cart-arrow"></div> 
\langlediv\rangle\langle \text{div}\rangle \langle \text{div} \text{class} = \text{clear} \rangle \langle \text{div}\rangle\langlediv\rangle</div> 
<!-- BOTTOM HEADER --> 
<div class="bottom-header"> 
<div class="bottom-header-inner" id="header"> 
<div id="logo"><a href="eclairhttp://eclair.local/index.php?route=common/home"><img 
src="http://eclair.local/image/data/Nazik.png" title="NazikShop" alt="NazikShop" /></a></div> 
<div class="links"><a class="home" 
href="http://eclair.local/index.php?route=common/home"></a>
<a href="http:// eclair local/index.php?route=account/wishlist" id="wishlist-total">Бетбелгілер
(0)</a><a href="eclairhttp://eclair.local/index.php?route=account/account">Менің
ақпаратым</a><a href="eclairhttp://eclair.local/index.php?route=checkout/cart">Қоржын</a><a 
class="checkout-link" href="http://eclair.local/index.php?route=checkout/checkout">Ұсынысты
рәсімдеу</a> 
"http://eclair.local/index.php?route=information/contact"> Бізбен байланысу</a>
\langlediv><div id="search"> 
<div class="button-search"></div> 
<input type="text" name="search" placeholder="Іздеу" value="" /> 
\langlediv>\langlediv><div class="clear"></div> 
</div><!-- END BOTTOM HEADER --> 
<div class="menu-main"> 
<div id="menu"> 
<ul><li> < a"http://nazikshop.local/index.php?route=product/category&path=59">Кондитерлік
өнімдер</a> 
<div class="ab"> 
\langleul \rangle
```
href=["http://eclair.local/index.php?route=product/category&path=59\\_60"](http://eclair.local/index.php?route=product/category&path=59_60)>TopTrap  $(4)$   $\lt$ /a  $\lt$ /li  $>$  $<$ li $> <$ a href="eclai[rhttp://eclair.local/index.php?route=product/category&path=59\\_61"](http://eclair.local/index.php?route=product/category&path=59_61)>Пирожныйла  $p(2)$  </a>  $\lt$ /li >  $\langle$ div $>$  $\langle$ li $\rangle$ <li><a href="http:// [eclair.local/index.php?route=product/category&path=62"](http://nazikshop.local/index.php?route=product/category&path=62)>Аспаздық өнімдер</a>  $\langle$ li>  $<$ li $> < a$ href=["http://eclair.local/index.php?route=product/category&path=63"](http://eclair.local/index.php?route=product/category&path=63)>Пісірмелер</a>  $\langle$ li $\rangle$ <li style=" border-right:none; background:none !important"><a></a></li>  $\langle \text{m} \rangle$  $\langle$ div $>$ <div class="shadow-menu"></div> </div> </div><!--End Main Header --> <!-- Wrapper --> <div class="wrapper"> <div id="notification"></div> <div id="container"> <div id="content"><style type="text/css"> .nivo-controlNav { margin-right:-65px } </style> <div class="slideshow"> <div id="slideshow0" class="nivoSlider" style="width: 640px; height: 426px;">  $\alpha$  href="/index.php?route=product/category&amp:path=59\_60\_66"> $\alpha$  \, src="http:// [eclair.local/image/cache/data/IMG\\_1440-640x426.jpg"](http://nazikshop.local/image/cache/data/IMG_1440-640x426.jpg) alt="Свадебные" /></a> <a href=["/index.php?route=product/category&path=59\\_60\\_66"](http://nazikshop.local/index.php?route=product/category&path=59_60_66)><img src="http:// [eclair.local/image/cache/data/4-640x426.jpg"](http://nazikshop.local/image/cache/data/4-640x426.jpg) alt="Свадебные" /> $\langle$ a> <a href=["/index.php?route=product/category&path=59\\_60\\_66"](http://nazikshop.local/index.php?route=product/category&path=59_60_66)><img src="http:// [eclair.local/image/cache/data/1-640x426.jpg"](http://nazikshop.local/image/cache/data/1-640x426.jpg) alt="Свадебные" /></a>  $\alpha$  href=["index.php?route=product/category&path=59\\_60\\_64"](http://nazikshop.local/index.php?route=product/category&path=59_60_64)> $\alpha$ src="http:// [eclair.local/image/cache/data/IMG\\_0537-640x426.jpg"](http://nazikshop.local/image/cache/data/IMG_0537-640x426.jpg) alt="Национальные" /></a>  $\langle$ div $>$ <div class="shadow-slideshow"></div>  $\langle$ div $\rangle$ 

```
Қосымша А-ның жалғасы
```

```
<script type="text/javascript"><!--
```
\$(document).ready(function() {

\$('#slideshow0').nivoSlider();

 $\}$ );

--></script><div class="welcome" >

 $\langle$ h2 style="font-style:italic; text-align: justify;">20 жыл бойы & laquo; eclair & raquo; компаниясы сатып алушылар арасында кең танымал және өзіндік рецептердің, тек табиғи шикізатты қолданудың және, ең бастысы, қызметкерлерінің жоғарғы шеберлігінің арқасында таңдаулы талғамға жауап береді. Дүкеннің сүрелерінде пайда болғанға дейін, өнім дайындықтың ұзақ жолынан өтеді: әрбір рецепт 2 айға жуық мұқият өңделеді, оның құрамы, дәмдік реңктері, хош иісі, безендірілуі сарапталады және сақтау мерзімі сынақтан өткізіледі.</h2>

</div><div class="box">

<div class="box-heading"><span>Ұсыныс</span></div>

<div class="box-content">

<div class="box-product " >

<div class="box-product-in">

<div class="image"><a

href="http://[eclair.local/index.php?route=product/product&product\\_id=55"](http://nazikshop.local/index.php?route=product/product&product_id=55)><img src="http:// [eclair.local/image/cache/data/IMG\\_5495-80x80.jpg"](http://nazikshop.local/image/cache/data/IMG_5495-80x80.jpg) alt="Шоколад" title="Шоколад" /></a></div>

<div class="rating"><img src=["catalog/view/theme/althaina/image/stars-0.png"](http://nazikshop.local/catalog/view/theme/althaina/image/stars-0.png) alt="На основании 0 отзывов."  $\gg$ /div>

<div class="name"><a

href=["http://eclair.local/index.php?route=product/product&product\\_id=55"](http://eclair.local/index.php?route=product/product&product_id=55)>Шоколад  $\langle$ a> $\langle$ div>

<div class="price">

₸ 1800 </div>

 $\langle$ div class="box-csc">

```
\alpha onclick="addToCart('55');" class="button" title="Add to Cart">Купить\alpha
```
<a class="wish-icon" title="Add to Wishlist" onclick="addToWishList('55');"></a>

 $\alpha$  class="compare-icon" title="Add to Compare" onclick="addToCompare('55');"> $\alpha$ > $\alpha$ 

 $\langle$ div>

<div class="box-product-in">

<div class="image"><a

href=["http://eclair.local/index.php?route=product/product&product\\_id=53"](http://eclair.local/index.php?route=product/product&product_id=53)><img src=["http://eclair.local/image/cache/data/IMG\\_9270-80x80.jpg"](http://eclair.local/image/cache/data/IMG_9270-80x80.jpg) alt="Гурман" title="Гурман"  $\<<$ /a> $<<$ /div>

<div class="rating"><img src=["catalog/view/theme/althaina/image/stars-0.png"](http://nazikshop.local/catalog/view/theme/althaina/image/stars-0.png) alt="На основании 0 отзывов." /></div>

```
<div class="name"><a 
"http://eclair.local/index.php?route=product/product&product_id=53">Гурман</a>
</div> 
<div class="price"> 
\pm 250 \leq /div ><div class="box-csc"> 
<a onclick="addToCart('53');" class="button" title="Add to Cart">Купить</a> 
\alpha class="wish-icon" title="Add to Wishlist" onclick="addToWishList('53');">\alpha<a class="compare-icon" title="Add to Compare" onclick="addToCompare('53');"></a></div> 
\langlediv><div class="box-product-in"> 
<div class="image"><a 
"http://eclair.local/index.php?route=product/product&product_id=52"><img
"http://eclair.local/image/cache/data/V72-80x80.jpg" alt="Киіз үй" title="Киіз үй"
\</a>\</div>
<div class="rating"><img src="catalog/view/theme/althaina/image/stars-0.png" alt="На
основании 0 отзывов." /></div>
<div class="name"><a 
"http://eclair.local/index.php?route=product/product&product_id=52">Киіз
үй</a></div>
<div class="price"> 
4500 </div>
<div class="box-csc"> 
<a onclick="addToCart('52');" class="button" title="Add to Cart">Купить</a> 
<a class="wish-icon" title="Add to Wishlist" onclick="addToWishList('52');"></a> 
<a class="compare-icon" title="Add to Compare" onclick="addToCompare('52');"></a></div> 
</div> 
<div class="box-product-in"> 
<div class="image"><a 
"http://eclair.local/index.php?route=product/product&product_id=50"><img
src="http://eclair.local/image/cache/data/050-80x80.jpg" alt="Домбыра" title="Домбыра" 
\sqrt{\frac{2}{a}}<div class="rating"><img src="catalog/view/theme/althaina/image/stars-0.png" alt="На
основании 0 отзывов." \gg/div>
<div class="name"><a
```
href=["http://eclair.local/index.php?route=product/product&product\\_id=50"](http://eclair.local/index.php?route=product/product&product_id=50)>Домбыра</a></d iv>

```
<div class="price"> 
3500 \langle div>
```

```
Қосымша А-ның жалғасы
```

```
<div class="box-csc"> 
<a onclick="addToCart('50');" class="button" title="Add to Cart">Купить</a> 
\alpha class="wish-icon" title="Add to Wishlist" onclick="addToWishList('50');">\alpha\alpha class="compare-icon" title="Add to Compare" onclick="addToCompare('50');">\alpha>\alpha\langlediv\rangle</div> 
\langlediv>\langlediv><h1 style="display: none;">NazikShop</h1> 
\langlediv><div class="clear"></div></div></div><!-- End Wrapper --> 
<!-- Bottom Footer --> 
<div id="bottom-footer"> 
<div id="footer"> 
\langle-- About Us --\rangle<div class="column"> 
\langle h3\rangleАқпарат\langle h3\rangle\langleul\rangle<li> <ahref="http://eclair.local/index.php?route=information/information&information_id=4">Дүкен
туралы</a></li>
<li> < ahref="http://eclair.local/index.php?route=information/information&information_id=6">Инфо
рмация о доставке</a>></li>
<li> < a"http://eclair.local/index.php?route=information/information&information_id=3">Поли
тика конфиденциальности</a>></li>
<li> < a"http://eclair.local/index.php?route=information/information&information_id=5">Шарт
тар</a></li> 
\langle \text{ul} \rangle\langlediv><div class="column"> 
<h3>Қолдау қызметі</h3> 
\langleul\rangle<li><a href="http://eclair.local/index.php?route=information/contact">Бізбен байланысу</a></li> 
<li><a href="http:// eclair local/index.php?route=account/return/insert">Тауар қайтару</a></li> 
<li><a href="http:// eclair.local/index.php?route=information/sitemap">Сайт картасы</a></li> 
\langle \text{ul} \rangle
```

```
Қосымша А-ның жалғасы
```

```
</div> 
<div class="column"> 
\langle h3\rangleКосымша\langle h3\rangle\langleul>
<li><a href="http://eclair.local/index.php?route=product/manufacturer">Өндірушілер</a></li> 
<li><a href="http:// eclair.local/index.php?route=account/voucher">Подарочные
сертификаты</a></li> 
<li><a href="http:// eclair.local/index.php?route=affiliate/account">Партнёрская
программа</a>></li>
<li><a href="http:// eclair.local/index.php?route=product/special">Акциялар</a></li> 
\langle \text{ul} \rangle\langlediv\rangle<div class="column"> 
\langle h3\rangleЖеке кабинет\langle h3\rangle<ul><li><a href="http:// eclair.local/index.php?route=account/account">Жеке кабинет</a></li> 
<li><a href="http:// eclair.local/index.php?route=account/order">Тапсырыстар тарихы</a></li> 
<li><a href="http:// eclair.local/index.php?route=account/wishlist">Бетбелгілер</a></li> 
<li><a href="http:// eclair.local/index.php?route=account/newsletter">Рассылка</a></li> 
\langle \text{m} \rangle\langlediv>\langlediv><div class="powered-main"> 
<div id="powered"> 
<div class="copyright"> 
<a href="http:// eclair.local">NazikShop 2013</a> 
\langlediv><div class="back-to-top" id="back-top"><a title="Back to Top" href="javascript:void(0)" 
class="backtotop"></a></div> 
\langle \text{div}\rangle \langle \text{div}\rangle \langle \text{div}\rangle \langle -1 - \text{End} Bottom Footer --\rangle \langle \text{div}\rangle<!--Scroll back to top--> 
<script type='text/javascript'> 
$(function () { 
$(window).scroll(function () { 
if ($(this).scrollTop() > 100)}
$('#back-top').fadeIn(); 
} else { 
$('#back-top').fadeOut();
```

```
Қосымша А-ның жалғасы
} 
\}:
jQuery('.backtotop').click(function(){ 
jQuery('html, body').animate({scrollTop:0}, 'slow'); 
}); 
</script> 
<!--end of Scroll back to top--> 
</body></html>
<!DOCTYPE html PUBLIC "-//W3C//DTD XHTML 1.0 Transitional//EN" 
"http://www.w3.org/TR/xhtml1/DTD/xhtml1-transitional.dtd">
<html xmlns="http://www.w3.org/1999/xhtml">
<head>
<title>Finance Masters</title>
<meta http-equiv="Content-Type" content="text/html; charset=UTF-8" />
<link href="style.css" rel="stylesheet" type="text/css" />
<script type="text/javascript" src="js/jquery-1.3.2.min.js"></script>
<script type="text/javascript" src="js/jquery.cycle.all.min.js"></script>
<script type="text/javascript">
$(document).ready(function(){
$('#slideshow').cycle({
fx: 'fade',
speed: 'slow',
timeout: 3000,
pager: '#slider_nav',
pagerAnchorBuilder: function(idx, slide) {
// return sel string for existing anchor
return '#slider_nav li:eq(' + (idx) + ') a';
 }
});
 \};
</script>
</head>
<body>
<div class="main">
<div class="header_resize">
<div class="header">
<div class="logo"><a href="#"><img src="images/logo.gif" width="250" height="100"
border="0" alt="" /></a></div>
<div class="menu">
\langleul\rangle<li><a href="index.html" class="active">Главная</a></li>
<li><a href="about.html">О нас</a></li>
<li><a href="services.html">Услуги</a></li>
<li><a href="contact.html">Контакты</a></li>
\langle \text{ul} \rangle
```

```
</div>
<div class="search">
<form id="form1" name="form1" method="post" action="#">
<span><input name="q" type="text" class="keywords" id="textfield" maxlength="50" value="Search..." 
\rightarrow</span>
\leinput name="b" type="image" src="images/search.gif" class="button" />
</form>
</div>
<div class="clr"></div>
<div class="clr"></div>
\langlediv>\langlediv><div class="header_blog">
<div id="slider">
<!-- start slideshow -->
\langlediv id="slideshow">
<div class="slider-item"><a href="#"><img src="images/simple_img_1.jpg" alt="" width="960" 
height="327" border="0" /></a></div>
<div class="slider-item"><a href="#"><img src="images/simple_img_2.jpg" alt="" width="960" 
height="327" border="0" \rightarrow \rightarrow \rightarrow \rightarrow \rightarrow \rightarrow\langle <div class="slider-item">\langlea href="#">\langleimg src="images/simple img 3.jpg" alt="" width="960"
height="327" border="0" /></a></div>
\langlediv class="slider-item">\langlea href="#">\langleimg src="images/simple_img_4.jpg" alt="" width="960"
height="327" border="0" \rightarrow \rightarrow \rightarrow \rightarrow \rightarrow\langlediv><div class="clr"></div>
\langle-- end #slideshow --><div class="controls-center">
<div id="slider_controls">
<ul id="slider_nav">
\langleli>\langlea href="#"\langlea>\langleli><!-- Slide 1 -->
\langleli>\langlea href="#"\langlea>\langleli><!-- Slide 2 -->
\langleli>\langlea href="#"\langlea>\langleli>\langle!-- Slide 3 -->
```

```
\langleli>a href="#"\langlea>\langleli>
```
<!-- Slide 4 -->  $\langle \text{ul} \rangle$ 

 $\langle$ div $>$ 

<div class="clr"></div>

</div>

<div class="clr"></div>

```
<div class="clr"></div>
\langlediv><div class="clr"></div>
<div class="body">
<div class="body_resize">
<!DOCTYPE html PUBLIC "-//W3C//DTD XHTML 1.0 Transitional//EN" 
"http://www.w3.org/TR/xhtml1/DTD/xhtml1-transitional.dtd">
<html xmlns="http://www.w3.org/1999/xhtml">
<head>
<title>Unite | About</title>
<meta http-equiv="Content-Type" content="text/html; charset=UTF-8" />
<link href="style.css" rel="stylesheet" type="text/css" />
</head>
<body>
<div class="main">
<div class="header_resize">
<div class="header">
<div class="logo"><a href="index.html"><img src="images/logo.gif" width="250" height="100" 
border="0" alt="" \frac{\<}{a}\<div>
<div class="menu">
\langleul\rangle\langleli>\langle a \ranglea href="index.html">Главная\langle a \rangle<li><a href="about.html" class="active" >О нас</a></li>
<li><a href="services.html">Услуги</a></li>
<li><a href="contact.html">Контакты</a></li>
\langle \text{m} \rangle\langlediv><div class="search">
<form id="form1" name="form1" method="post" action="#">
<span><input name="q" type="text" class="keywords" id="textfield" maxlength="50" value="Search..." 
/>
</span>
<input name="b" type="image" src="images/search.gif" class="button" />
</form>
\langlediv><div class="clr"></div>
<div class="clr"></div>
\langlediv>\langlediv><div class="clr"></div>
<div class="body">
<div class="body_resize">
<div class="">
\langle h2>0 \rangle нас\langle h2><img src="images/about_img.jpg" alt="" width="500" height="200" />
<p>ТЕКСТ</p>
```

```
Қосымша А-ның жалғасы
\langlediv><div class="clr"></div>
\langlediv\rangle\langlediv><div class="footer">
<div class="footer_resize">
\langle class="leftt">TOO "Finance Master"\langlebr\rangle>
\langle a \cdot \rangle href="index.html">Home\langle a \rangle | \langle a \cdot \rangle href="contact.html">Contact\langle a \rangle<p class="right"><a href="">Designed by Aitu Bekzhan</a></p>
<div class="clr"></div>
\langlediv\rangle<div class="clr"></div>
\langlediv>\langlediv></body>
</html>
</form>
\langlediv><div class="clr"></div>
<div class="clr"></div>
\langlediv>\langlediv><div class="clr"></div>
<div class="body">
<div class="body_resize">
<div class="">
\langle h2>0 \rangleнас\langle h2><img src="images/about_img.jpg" alt="" width="500" height="200" />
<p>ТЕКСТ</p>
\langlediv><div class="clr"></div>
\langlediv>\langlediv><div class="footer">
<div class="footer_resize">
<p class="leftt">ТОО "Finance Master"<br />
\langle a \rangle href="index.html">Home\langle a \rangle| \langle a \rangle href="contact.html">Contact\langle a \rangle<p class="right"><a href="">Designed by Aitu Bekzhan</a></p>
<div class="clr"></div>
\langlediv><div class="clr"></div>
\langlediv>\langlediv><div class="clr"></div>
<div class="body">
<div class="body_resize">
<div class="">
\langle h2>0 \rangle нас\langle h2>
```

```
<div class="">
<div class="">
<p>здесь будет текст</p>
\langlediv>\langlediv\rangle\langlediv><div class="clr"></div>
<div class="footer">
<div class="footer_resize">
<p class="leftt">ТОО "Finance Master"<br />
<a href="#">Home</a> | <a href="contact.html">Contact</a><a href="contact.html"></a>
</p>
<p class="right"><a href="">Designed by Aitu Bekzhan</a></p>
<div class="clr"></div>
\langlediv><div class="clr"></div>
\langlediv>\langlediv></body>
</html>
```
## *Қосымша Б*

 $1 \times e$  с т е – q коэффициентінің мәні

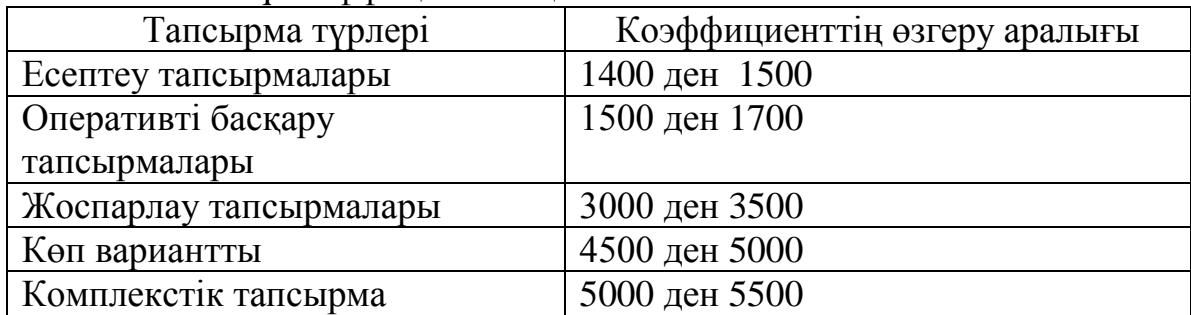

## 2 к е с т е – Еңбек сыйымдылығын есептейтін коэффициент

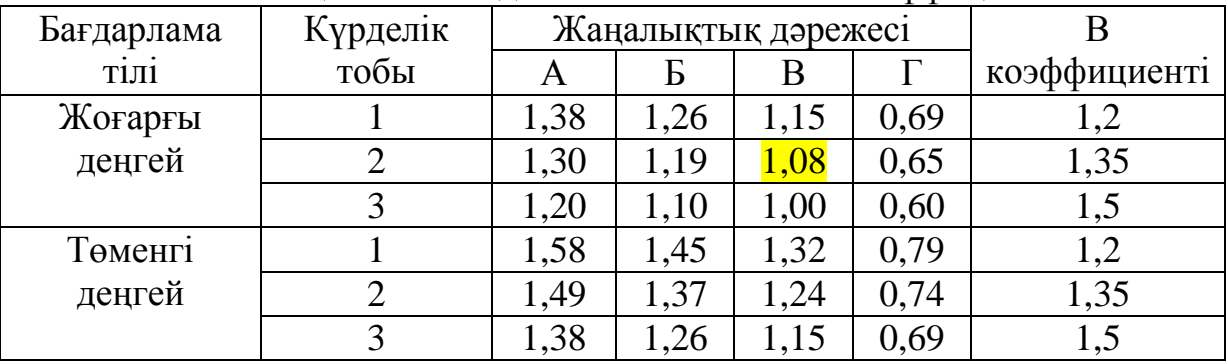

# 3 к е с т е – Бағдарламалық өнімді жасауға жалпы уақыт құрамы

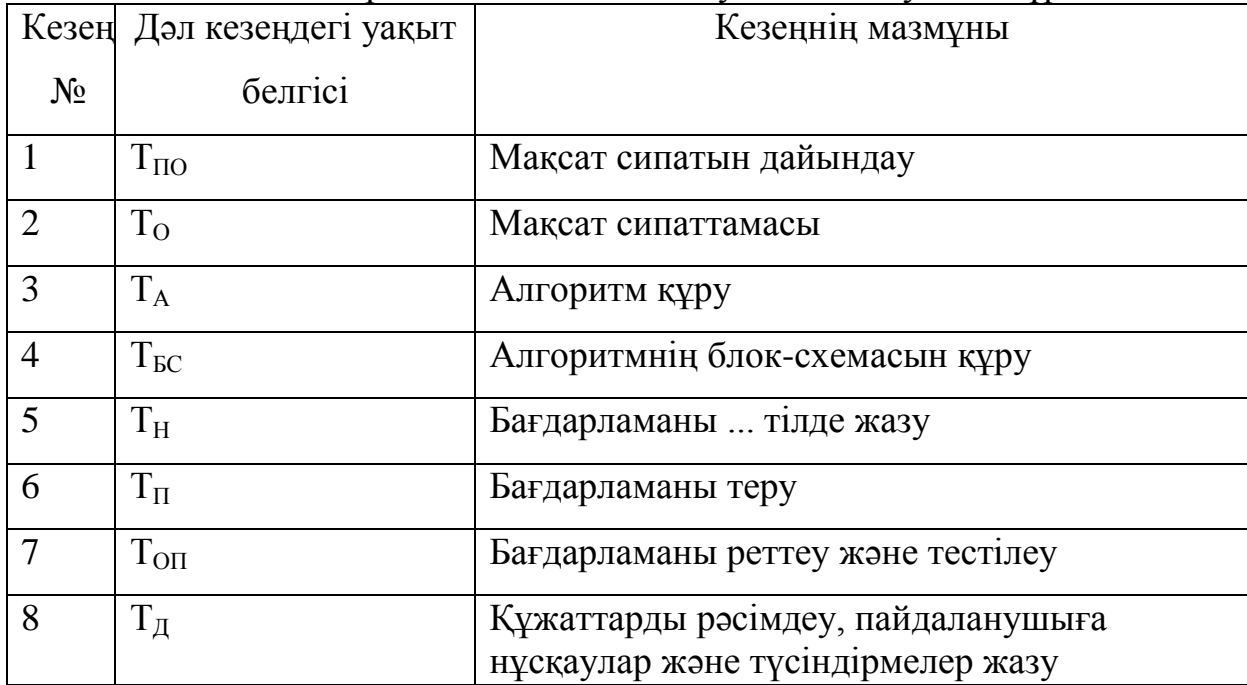

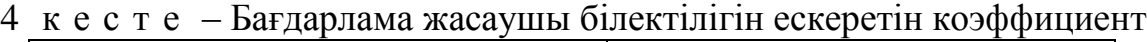

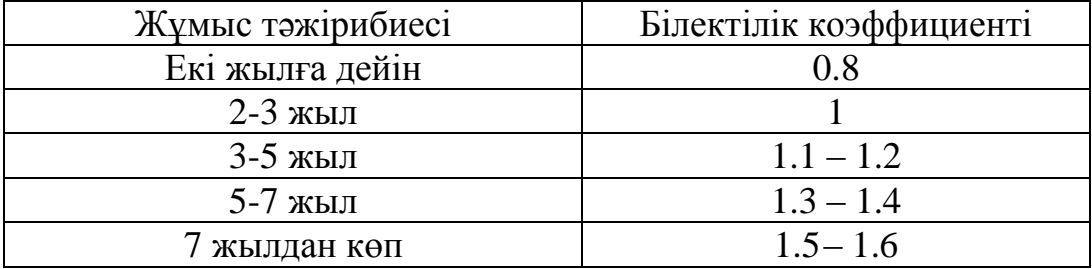

# **Бірыңғай тарифтік сеткадан көшірме (БТС)**

5 к е с т е – Бірыңғай тарифтік сеткадан көшірме (БТС)

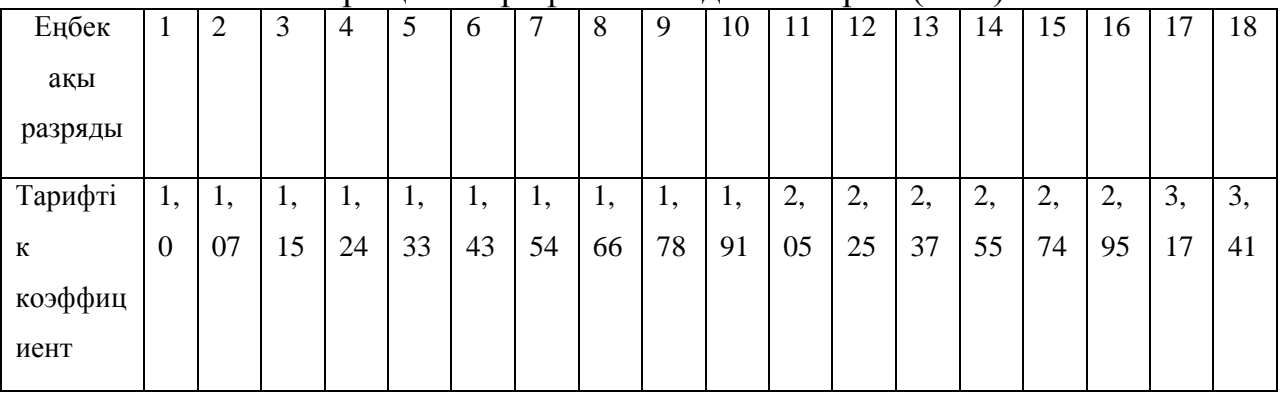

# 5 кестенің жалғасы

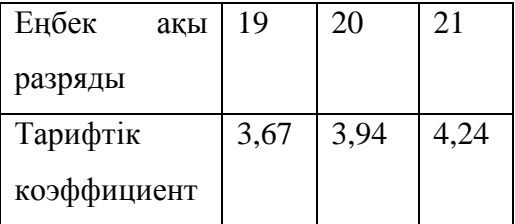